# **UNIVERSIDAD NACIONAL AUTÓNOMA DE NICARAGUA - LEON**

# **FACULTAD DE CIENCIAS**

# **DEPARTAMENTO DE MATEMATICA Y ESTADISTICA**

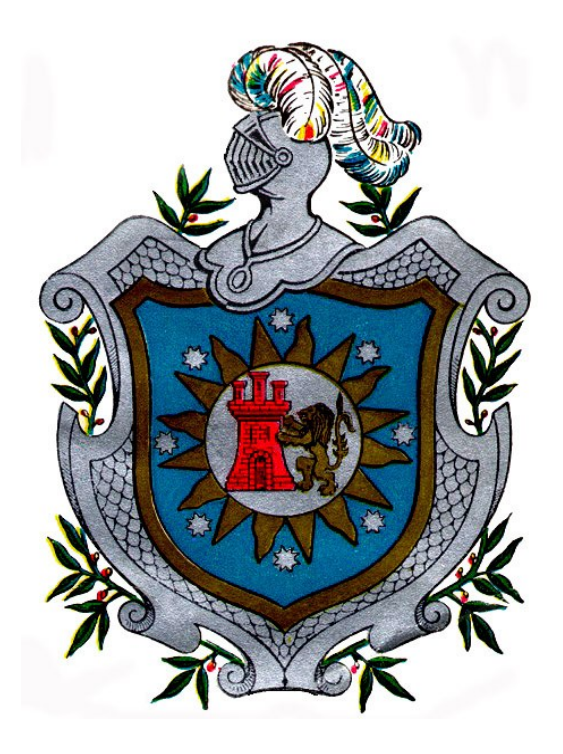

**Resolución y análisis de problemas de programación lineal usando computadora** 

#### **MONOGRAFIA PARA OPTAR AL TÍTULO DE LICENCIADO EN MATEMATICA**

**PRESENTADO POR:** 

 **Br. José Andrés Munguía Cortéz** 

**Tutora:** 

 **Lic. María Lorena Hernández Rivera** 

**LEÓN, 18 DE NOVIEMBRE DE 2005**

# **DEDICATORIA**

Dedico este presente trabajo a **DIOS** por haber creado este mundo y por cuanto hay en él, por todos los días que me ha concedido y por el camino que me ha hecho recorrer llenándome de Luz y de Sabiduría.

A mis padres, **José Andrés Munguía** y **Emerita Aura Cortez,** por que los quiero y ellos son lo más importante para mí, gracias por su apoyo económico y por su comprensión, que con sus consejos y buenos ejemplos, me ayudaron a la culminación de mis estudios.

# **AGRADECIMIENTO**

A todas aquellas personas que de una u otra forma, se vieron involucradas en la realización de esta tesis.

**A la tutora: Lic. María Lorena Hernández Rivera,** que con paciencia guió mi trabajo investigativo, si no también por su trabajo laboral quién compartió sus conocimientos brindando siempre lo mejor de ella misma.

Al **Dr. Ramiro José Cáceres Espinoza** quien a pesar de su saturada agenda de trabajo tuvo el tiempo disponible para apoyarme, y por haberme permitido el acceso a su oficina para hacer uso de su computadora y así elaborar mi trabajo.

# **INDICE**

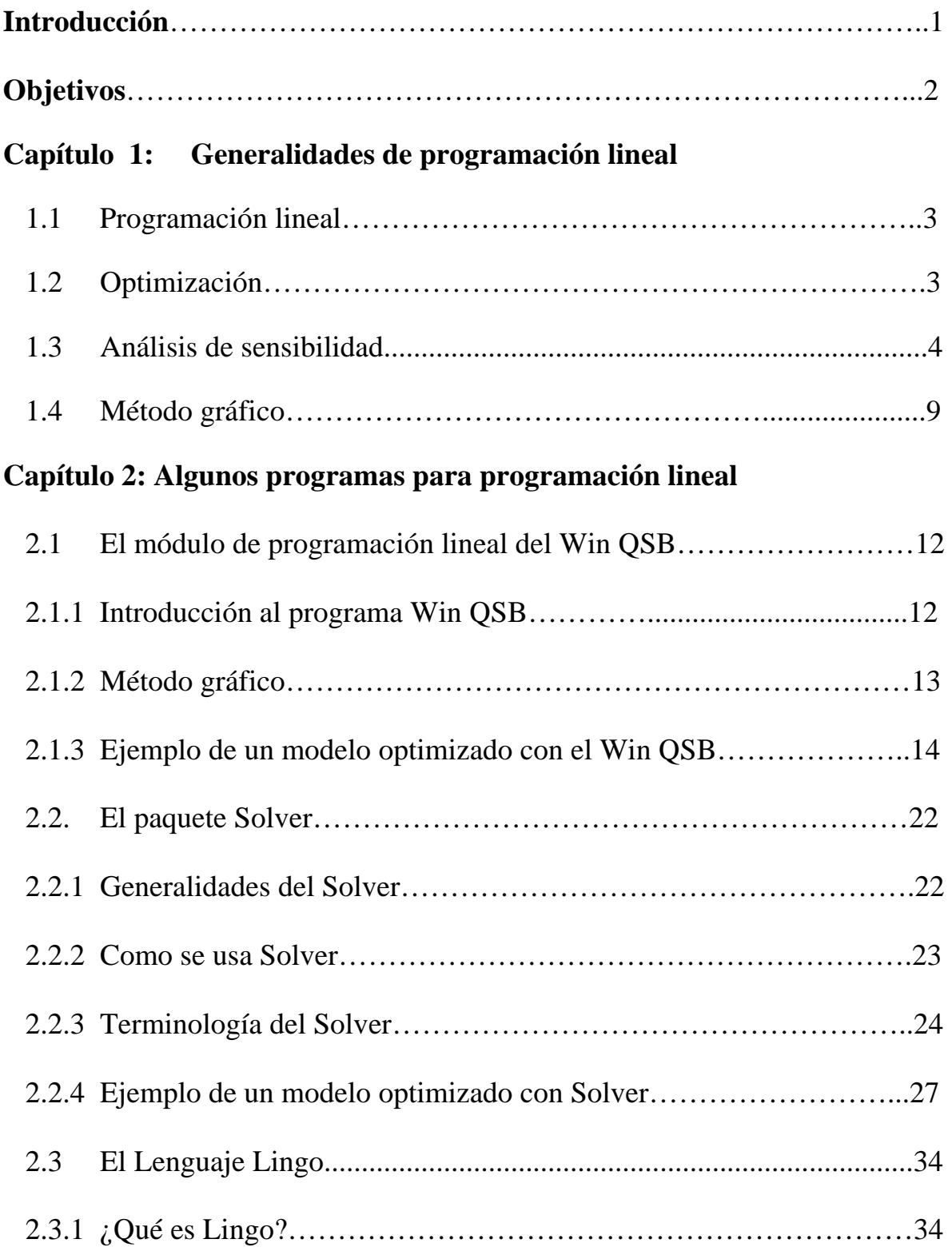

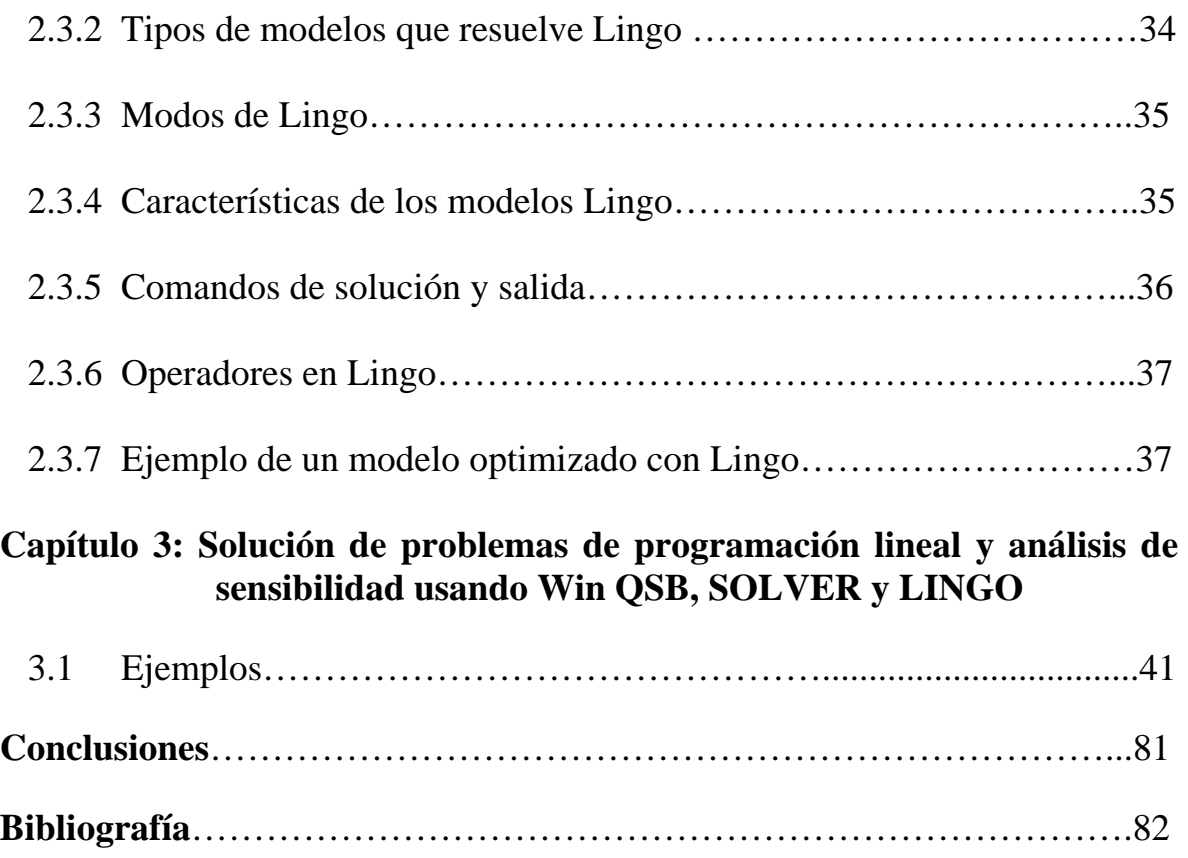

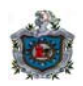

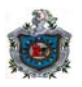

# **INTRODUCCION**

La Programación Lineal estudia el problema de minimizar o maximizar una función lineal en la presencia de desigualdades lineales. En 1949, George B. Dantzig publicó el Método Simplex para resolver programas lineales. A partir de esa fecha, un número de personas han contribuido al campo de la programación lineal en muchas formas, incluyendo desarrollos teóricos, aspectos de computación y exploración de nuevas aplicaciones.

El Método Simplex de programación lineal tiene mucha aceptación debido a: 1) su habilidad para modelar importantes problemas de decisión en las áreas administrativas. 2) su capacidad para producir soluciones en un tiempo razonable.

Este trabajo monográfico puede ser utilizado para estudiantes de Matemática – Estadística, Administración, Ingeniería industrial, Investigación de operaciones, Ciencias de la Computación y otras áreas de la Ingeniería como un material de consulta para la solución de problemas de programación lineal.

El presente trabajo consta de tres capítulos. En el primer capítulo se abordan los conceptos básicos de programación lineal, y los pasos a seguir para realizar el método gráfico.

En el segundo capítulo se presenta las generalidades de algunos programas de programación lineal y además un ejemplo de un modelo realizado con los paquetes Win QSB, SOLVER y LINGO.

En el tercer capítulo se presenta la solución de trece ejemplos de problemas de programación lineal, en los cuales cinco problemas están resueltos con el QSB y su solución gráfica, cinco problemas están resueltos con el SOLVER y tres con el LINGO y además se brinda el análisis de sensibilidad de los ejemplos usando los programas Win QSB, SOLVER y LINGO respectivamente.

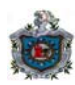

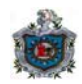

# **OBJETIVOS**

# ¾ **OBJETIVOS GENERALES**

- Presentar la teoría de Optimización Lineal y el uso de programas para resolver problemas de Optimización Lineal en un grupo de ejemplos.

# ¾ **OBJETIVOS ESPECIFICOS**

- Plantear la teoría general de Optimización Lineal.
- Mostrar el uso de los programas QSB, SOLVER y LINGO.
- Resolver analítica y gráficamente, así como interpretar los resultados de trece ejemplos de problemas de Optimización Lineal.

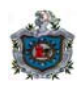

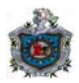

# **Capítulo 1**

# **Generalidades de programación lineal**

# **1.1 Programación lineal**

La Programación lineal (PL) es un procedimiento matemático para determinar la asignación óptima de los recursos escasos. Cualquier problema de programación lineal consta de una función objetivo y un conjunto de restricciones lineales. Cuando se formula un problema de toma de decisiones como un programa lineal se deben verificar las siguientes condiciones:

- La función objetivo debe ser lineal. Vale decir que, se debe verificar que todas las variables estén elevadas a la primera potencia y que sean sumadas o restadas (no divididas ni multiplicadas).
- El objetivo debe ser la maximización o la minimización de una función lineal. El objetivo debe representar la meta del decisor.
- Las restricciones también deben ser lineales. Así mismo las restricciones deben adoptar algunas del tipo de desigualdades, igualdades o ambas de las formas:  $>$ , = 6 <.

# **Modelo**

Un modelo puede considerarse como una entidad que captura la esencia de la realidad sin la presencia de la misma.

# **Modelo matemático**

Es una ecuación, desigualdad o sistemas de ecuaciones o desigualdades, que representa determinados aspectos del sistema físico representado en el modelo. Los modelos de este tipo se utilizan en gran medida en las ciencias físicas, en el campo de la ingeniería, los negocios y la economía.

# **1.2 Optimización**

La pregunta que se formula, en términos generales, es qué valores deberían tener las variables para que la expresión matemática tenga el mayor valor numérico posible (maximización), o el menor valor numérico posible (minimización). A este proceso general de maximización o minimización se le denomina optimización.

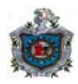

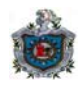

#### **Proceso de formulación de un problema de programación lineal**

Todo programa lineal consta de 4 partes: un conjunto de variables de decisión, los parámetros, la función objetivo y un conjunto de restricciones. Al formular un determinado problema de decisión en forma matemática, se debe tener en cuenta lo siguiente:

- 1- ¿Cuáles son las variables de decisión? (entradas controlables)
- 2- ¿Cuáles son los parámetros? (entradas no controlables)
- 3- ¿Cuál es el objetivo o función objetivo?¿Qué quiere el dueño del problema?
- 4- ¿Cuáles son las restricciones?¿Qué requerimientos se deben cumplir?

# **Problema de programación lineal**

( Max. ó Min.)  $Z = C_1X_1 + C_1X_2 + \ldots + C_nX_n$  (función objetivo)

Sujeta a:  $a_{11}X_1 + a_{12}X_2 + \ldots + a_{1n}X_n \leq b_1$  $a_{21}X_1+a_{22}X_2+\ldots+a_{2n}X_n \leq b_2$  $a_{31}x_1 + a_{32}x_2 + ... + a_{3n}x_n \le b_3$  ………………………………….  $a_{m1}X_1 + a_{m2}X_2 + \ldots + a_{mn}X_n = b_m$  (restricciones)  $(X_1, X_2, \ldots, X_n) \geq 0$  (condiciones de no negatividad)

Donde:

 $X_i$ :variables de decisión,  $j = 1, 2, ..., n$ . **n** : número de variables. **m** : número de restricciones.  $a_{ii}$ ,  $b_i$ ,  $c_i$ : constantes,  $i = 1, 2, ..., m$ .  $j = 1, 2, ..., n$ .

# **1.3 Análisis de sensibilidad**

Los parámetros (constantes) que se utilizan en un modelo de programación lineal a menudo constituyen las mejores estimaciones de sus valores reales. Por tanto, una vez derivada una solución por medio de esos valores "supuestos", habría que examinarla para conocer los efectos si los parámetros adoptan otros valores que no sean los utilizados en la formulación original.

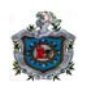

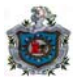

#### **Variable de decisión**

Una variable de decisión es una variable que puede ser directamente controlada por el decisor. También existen algunos parámetros cuyos valores pueden ser inciertos para el decisor.

### **Valor objetivo óptimo (valor óptimo)**

Valor óptimo de la función objetivo; es decir; el valor que asume la función objetivo cuando es evaluada en la solución óptima. Se abrevia VO.

### **Función objetivo**

El modelo matemático que describe el comportamiento de la medida de efectividad se denomina función objetivo.

### **Costo reducido**

El costo reducido asociado a una variable es la tasa de desmejoría de la función objetivo (aumento del valor de la función objetivo cuando el problema es de minimizar y disminución del valor de la función objetivo cuando el problema es maximizar) cuando se exige que la variable tome valores positivos.

#### **Resultados**

• Si una variable es positiva en el óptimo, entonces su costo reducido es cero.

#### **Rangos de coeficiente objetivo**

Da los rangos de los coeficientes de función objetivo a través de los cuales no sucede cambio alguno en la solución óptima.

#### **Aumento permisible de coeficiente objetivo**

Incremento admisible en los coeficientes de la función objetivo sin que cambien los valores óptimos de las variables de decisión.

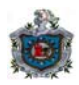

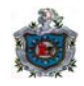

#### **Disminución permisible de coeficiente objetivo**

Disminución admisible en los coeficientes de la función objetivo sin que cambien los valores óptimos de las variables de decisión.

### **Restricciones**

Las restricciones representan condiciones que es preciso satisfacer cuando se determinan los niveles de las variables de decisión. Las restricciones reflejan factores como las limitaciones de recursos y requerimientos.

### **Condiciones de no negatividad**

Condiciones en un modelo que estipulan que las variables de decisión solo pueden tener valores no negativos (positivos o cero).

### **Función de restricción**

Lado izquierdo **(**LI) de las restricciones de desigualdad, depende de los valores desconocidos ó incógnitas.

# **Restricción de desigualdad**

Restricción por la cual se requiere que alguna función de las variables de decisión de un modelo sea  $>=($ mayor o igual $)$  o  $\le$  (menor o igual) que una constante.

#### **Restricción de igualdad**

Restricción que requiere que alguna función de las variables de decisión de un modelo sea igual a una constante.

#### **Lado derecho**

Valores numéricos (constante) de una restricción de desigualdad.

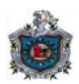

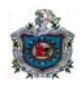

# **Holgura**

Cantidad por la cual el valor del lado izquierdo de una restricción <=, cuando es evaluado en el punto óptimo, es menor que el valor del lado derecho. La holgura siempre es no negativa.

### **Excedente**

Cantidad por la cual el lado izquierdo de una restricción >=, cuando es evaluada en condiciones de optimalidad, excede al lado derecho. El excedente siempre es no negativo.

### **Restricción activa**

Restricción en la que el lado izquierdo es equivalente al lado derecho, cuando se evalúa en condiciones óptimas. Geométricamente, esto corresponde a una recta restringida en la cual está en la solución óptima.

#### **Restricción inactiva**

Restricción de desigualdad que no pasa por la solución óptima. Por tanto, para un conjunto de datos determinado, la supresión de una restricción inactiva no modifica la solución óptima.

#### **Solución degenerada**

Solución para la cual la cantidad de variables con valor positivo es menor que la cantidad de restricciones activas.

#### **Solución no degenerada**

Solución para la cual la cantidad de variables con valores óptimos positivos es igual a la cantidad de restricciones activas.

#### **Precio dual (precio sombra)**

El precio dual asociado a una restricción es la tasa de cambio (mejoría si el precio dual es positivo o desmejoría si el precio dual es negativo) en el valor óptimo de la función objetivo ante el incremento del lado derecho de la restricción.

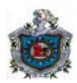

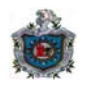

# **Resultados**

- Si la restricción es **<=** y el objetivo es maximizar, entonces el precio dual es positivo y representa la tasa de aumento en el valor óptimo de la función objetivo cuando aumenta el lado derecho de la restricción.
- Si la restricción es **<=** y el objetivo es minimizar, entonces el precio dual es positivo y representa la tasa de disminución en el valor óptimo de la función objetivo cuando aumenta el lado derecho de la restricción.
- Si la restricción es **>=** y el objetivo es maximizar, entonces el precio dual es negativo y representa la disminución en el valor óptimo de la función objetivo cuando aumenta el lado derecho de la restricción.
- Si la restricción es **>=** y el objetivo es minimizar, entonces el precio dual es negativo y representa el aumento en el valor óptimo de la función objetivo cuando aumenta el lado derecho de la restricción.

**Observación:** El concepto de precio sombra dado aquí, coincide con el programa LINGO, mientras que con los programas de SOLVER y QSB difieren en el signo.

#### **Rango permisible de LD**

Rango de valores de LD sobre el que permanece constante el precio dual o precio sombra.

#### **Aumento permisible en LD**

Representa en cuánto puede incrementarse el lado derecho (constante) sin que se altere el precio dual.

# **Disminución admisible en LD**

Indica en cuánto puede disminuir el lado derecho de la restricción sin que cambie el precio dual de un recurso (o requerimiento).

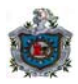

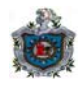

#### **Estrechamiento de una restricción**

Se refieren a los cambios en el LD de una restricción de desigualdad que hacen más difícil satisfacer dicha restricción. Esto se logra aumentando el LD de una restricción  $>= v$  disminuyendo el LD de una restricción  $<=$ .

### **Relajación de una restricción**

Se refieren a los cambios en el LD de una restricción de desigualdad con los cuales dicha restricción es más fácil de satisfacer. Esto se logra disminuyendo el LD de una restricción  $>= v$  aumentando el LD de una restricción  $<=$ .

# **1.4 Método gráfico**

El método gráfico se utiliza para la solución de problemas de programación lineal, representando geométricamente a las restricciones, condiciones, técnicas y el objetivo. El modelo se puede resolver en forma gráfica si sólo tiene dos variables. Para modelos con tres o más variables, el método gráfico es impráctico o imposible.

Los pasos necesarios para trazar el gráfico de una restricción de desigualdad, ya sea del tipo  $\leq$  o  $\geq$  son:

- **1.** Cambie la desigualdad por una igualdad, para obtener una ecuación, y trace el gráfico de la recta que representa dicha ecuación.
- **2.** Escoja cualquier punto de prueba que no esté sobre esta recta. Si el punto  $[X1 = 0, X2 = 0]$  no está sobre la recta, ése es el punto de prueba más sencillo.
- **3.** Sustituya este punto de prueba en el lado izquierdo de la restricción de desigualdad. Por el hecho de que el punto de prueba no se encuentra sobre la recta, el resultado es menor que el lado derecho o mayor que el lado derecho.

Si el resultado es menor que el lado derecho, entonces la recta y todos los puntos localizados en el lado donde se encuentra el punto de prueba satisfacen la desigualdad  $\leq$  y la recta y todos los puntos del otro lado satisfacen la desigualdad >=. Si el resultado es mayor que el lado derecho, entonces la conclusión es la inversa.

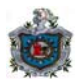

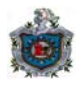

#### **Cuadrante no negativo**

Sector noreste del sistema coordenado bidimensional en el que ambas variables tienen valores no negativo.

### **Contorno**

Un contorno de la función f(X1, X2) es el conjunto de todas las combinaciones de valores de las variables (X1, X2) con los cuales la función f asume un valor constante especificado.

#### **Solución óptima**

Punto de la región factible donde la función objetivo se maximiza

### **Región factible (conjunto restringido)**

El conjunto de combinaciones de valores de las variables de decisión que satisfacen las condiciones de no negatividad y todas las restricciones simultáneamente; es decir, las decisiones permisibles.

#### **Línea de ganancias máximas**

Contorno óptimo de la función objetivo en un análisis gráfico bidimensional.

#### **Línea de isoganancias**

Contorno de una función de ganancias.

#### **Línea de isocostos**

Contorno de una función de costos.

#### **Dirección ascendente**

La dirección de los valores de contorno crecientes se conoce como dirección de optimización, para un modelo Max.

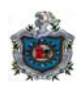

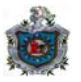

### **Dirección descendente**

La dirección de los valores de contorno decrecientes se conoce como dirección de optimización, para un modelo Min.

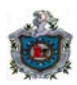

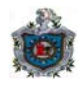

# **Capítulo 2**

# **Algunos programas para programación lineal**

# **2.1 El módulo de programación lineal del Win QSB**

# **2.1.1 Introducción al programa Win QSB**

Este programa resuelve los problemas de programación lineal (LP) y programación lineal entera (ILP). En esta guía nos dedicaremos a explicar solo lo relacionado a la programación lineal.

Un problema de programación lineal involucra una función objetivo y un conjunto de restricciones lineales. Todas las variables de decisión para un problema de programación lineal son consideradas continuas en naturaleza, es decir, cualquier valor real dentro de los límites.

**El criterio de la función objetivo:** Este depende del tipo de problema, si se requiere maximizar o minimizar la función objetivo.

**El tipo de variable por defecto:** Seleccione el tipo de variable para programación lineal, utilice la opción predeterminada "(Continuos)" continua.

En la programación lineal, el tipo de variable de decisión puede ser continua, entera, binaria o irrestricta. Una variable continua puede tener un valor real desde su límite inferior a su límite superior, el límite de error esta desde cero hasta infinito.

Una variable entera puede tener cualquier valor entero desde su límite inferior hasta su límite superior, el límite de error esta desde cero hasta infinito. Una variable binaria puede únicamente tener valor de 0 ó 1. Una variable irrestricta puede tener cualquier valor real desde  $+\infty$  a -  $\infty$ .

**Formato de datos de entrada:** seleccione el formato de datos de entrada desde la pantalla "Problem Specification" (Especificación del Problema).

Normalmente, es preferible utilizar el formato Matrix (Matriz) para ingresar los datos, en el formato normal, el modelo aparece ya ingresado.

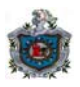

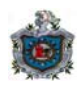

Este formato puede ser más conveniente cuando se debe resolver un problema grande con muchas variables. Puede desplazarse por los formatos seleccionando el botón "Switch to the…" (Cambiar a….) del menú Format (formato).

**Identificación de variables / restricciones:** es conveniente cambiar los nombres de las variables y las restricciones para facilitar la identificación del contexto que representan. Los nombres de las variables y las restricciones se pueden cambiar desde el menú Edit (Edición).

**Auto ajuste de ancho de columnas (best fit):** Con el botón "best fit" del menú Format (Formato) cada columna puede tener su propio ancho.

**Resolver buscando la solución óptima (si es que existe):** Seleccione "Solve the problem" (Resolver el problema) desde el menú "Solve and Analyze" (resolver y analizar), o utilice el ícono "solve" (resolver) que se encuentra en la parte superior de la pantalla. Esto genera un "Combined Report" (Informe Combinado) que brinda la solución y los resultados adicionales (costos reducidos, rangos de coeficiente objetivo, holgura / excedente, rango permisible de LD y precio sombra).

**Soluciones optimas alternas (si es que existen):** después de resolver el problema, si aparece un mensaje que le informa: "Alternate solution exists!!"  $(i)$ Existe una solución alterna!!), para ver todas las soluciones óptimas de los puntos extremos elija el menú Results (Resultados) y luego seleccione "Obtain alternate optimal" (Obtener óptimo alterno)**.** 

# **2.1.2 Método gráfico**

El procedimiento para resolver problemas de dos variables por el método gráfico es:

**1.** Haga clic en el icono donde aparece una gráfica de un área factible en dos dimensiones ó ejecute desde el menú principal "Solve and Analyze" (Resolver y Analizar) la opción de Graphic Method (Método Gráfico).

**2.** En la caja de diálogo seleccione el tipo de ejes para indicar las abscisas del gráfico, y luego seleccione OK.

El procedimiento es el mismo tanto para la función de maximización y minimización.

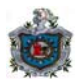

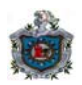

# **2.1.3 Ejemplo de un modelo optimizado con el Win QSB**

 $Max \t 20A + 10C \t (Ganancia)$ 

Sujeto a:

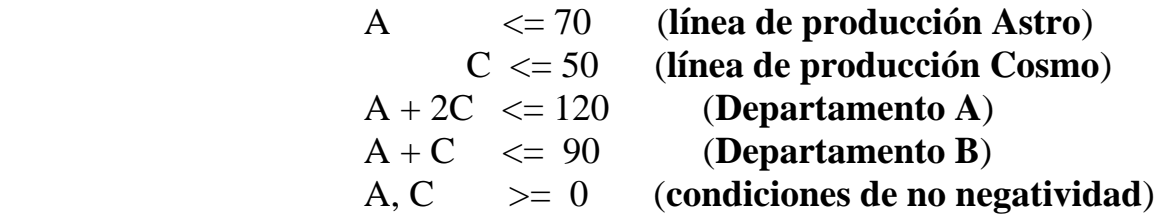

Para ingresar al programa se hace clic en la barra de tareas Inicio, luego en programas y por último se selecciona Win QSB, para escoger la opción de Programación Lineal, como se observa en la Fig.2.1.

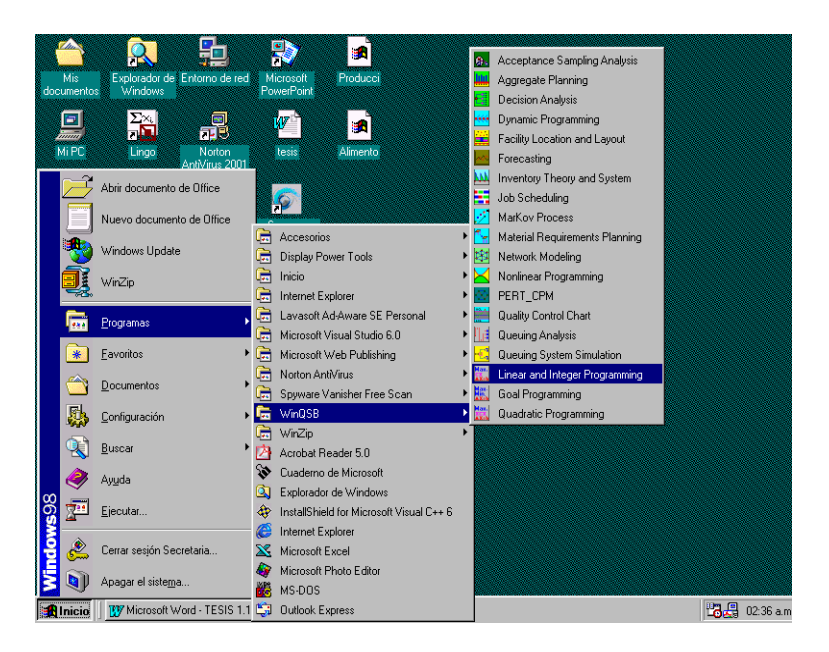

### **Figura 2.1**

Luego para crear un nuevo problema, seleccione [Menú FILE→NEW PROBLEM] file del menú principal la opción New problem.

En la caja de diálogo, se debe de especificar la configuración inicial del problema tales como: Problem Title: título del problema, Number of Variables: número de variables, Number of Constraints: número de restricciones, Objective Criterion: criterio de la función objetivo, Data Entry

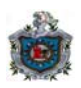

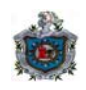

Format: el formato de entrada de datos y Default Variable Type: el tipo de variable por defecto, a como se muestra en la Fig.2.2.

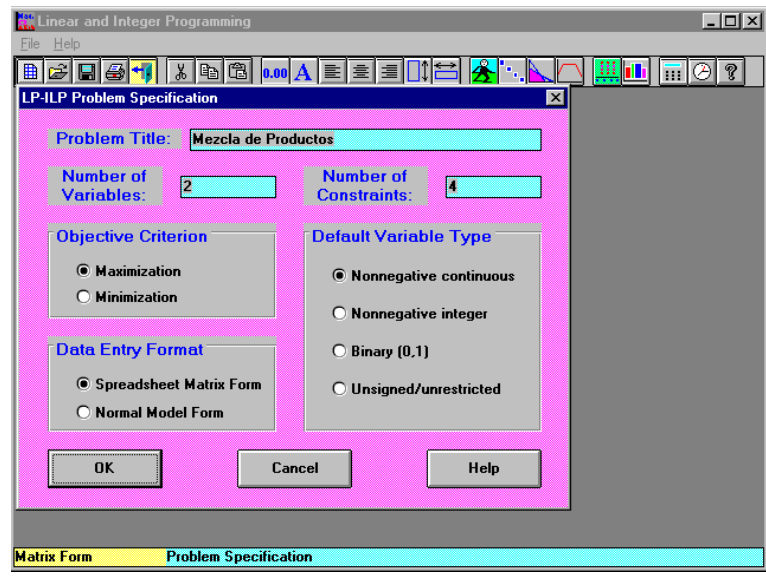

**Figura 2.2** 

Al haber terminado de dar las especificaciones del problema pulse clic en OK, e introduzca los datos del ejercicio a través de la siguiente tabla a como se muestra en la Fig.2.3.

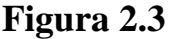

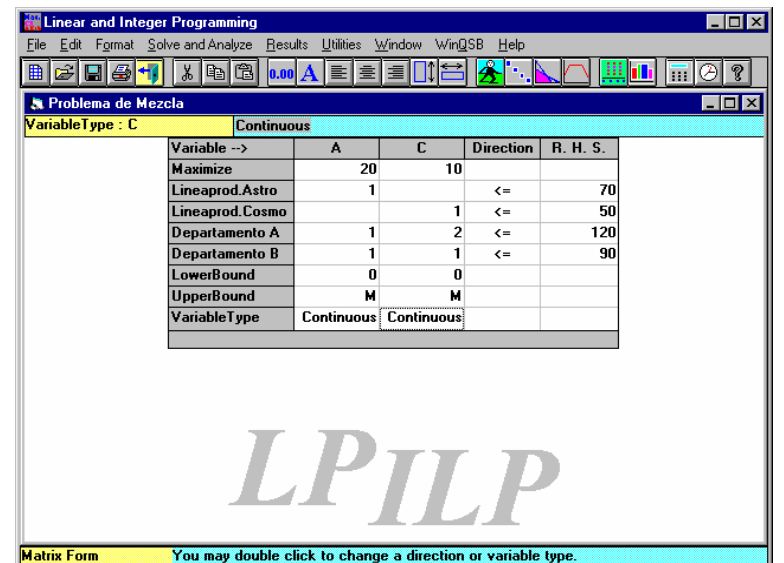

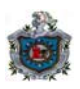

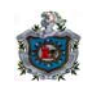

Después de haber introducido los datos, se selecciona del menú principal la opción Solve the Problem de Solve and Analyze para obtener la resolución del ejercicio, a como se observa en la Fig.2.4.

| Edit<br>File                                   | <b>Linear and Integer Programming</b><br>Format Solve and Analyze Results Utilities Window |                                                                   | WinQSB                       | Help         |           | – I⊡I × |  |
|------------------------------------------------|--------------------------------------------------------------------------------------------|-------------------------------------------------------------------|------------------------------|--------------|-----------|---------|--|
| 日<br><b>A</b> Problema de l<br>VariableType: C | Solve the Problem<br>Solve and Display Steps<br>Graphic Method                             |                                                                   | P<br>ш<br>$ \Box$ $\times$   |              |           |         |  |
|                                                | Perform Parametric Analysis<br>Alternative Solution                                        | C<br>10                                                           | <b>Direction</b>             | R. H. S.     |           |         |  |
|                                                | Change Integer Tolerance                                                                   | 1                                                                 | $\leftarrow$<br>$\leftarrow$ | 70           |           |         |  |
|                                                |                                                                                            | Specify Solution Quality<br>Specify Variable Branching Priorities |                              |              | 50<br>120 |         |  |
|                                                | Departamento B<br><b>LowerBound</b>                                                        | 1<br>n                                                            | 1<br>$\mathbf{u}$            | $\leftarrow$ | 90        |         |  |
|                                                | <b>UpperBound</b>                                                                          | м                                                                 | м                            |              |           |         |  |
|                                                | VariableType                                                                               |                                                                   | <b>Continuous Continuous</b> |              |           |         |  |
|                                                |                                                                                            | LPIL                                                              |                              |              |           |         |  |
| <b>Matrix Form</b>                             | <b>Cut</b>                                                                                 |                                                                   |                              |              |           |         |  |

**Figura 2.4** 

Los resultados se observan en la siguiente tabla de reporte combinado, y se ilustra en la Fig.2.5.

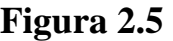

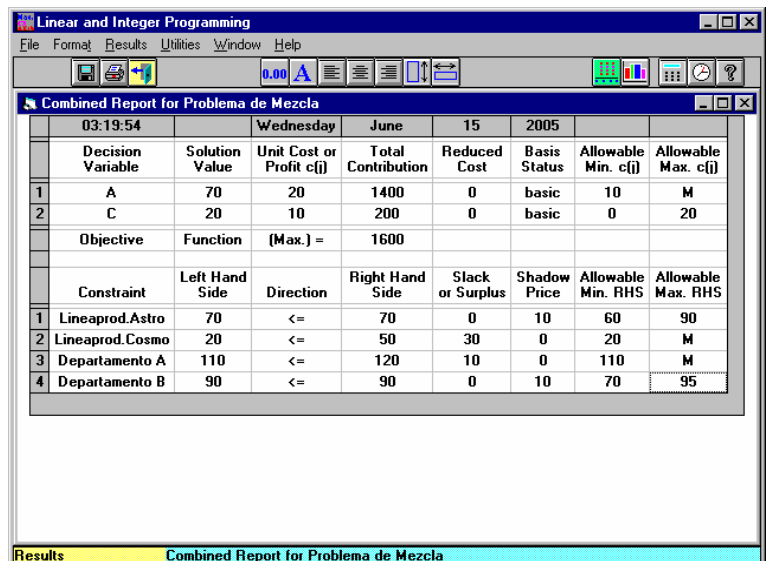

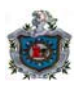

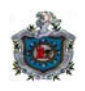

Para observar los resultados a través de un Sumario de Solución, Análisis de Sensibilidad de la función objetivo o de las restricciones se hace clic en el menú principal Results y seleccione cualquiera de éstas opciones según su requerimiento a como se muestra en la Fig.2.5.

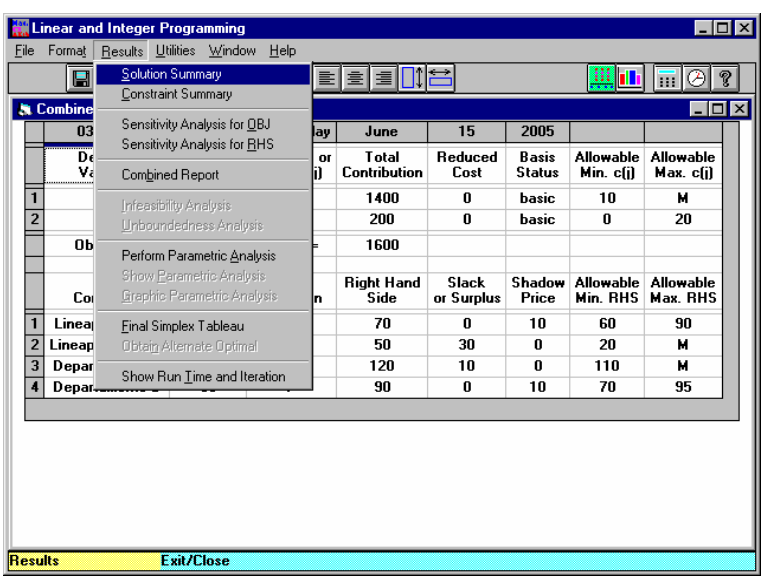

#### **Figura 2.5**

Las tablas obtenidas después de haber seleccionado cualquiera de las opciones antes mencionadas que se encuentran en el menú Results serían las siguientes:

# **Figura 2.6**

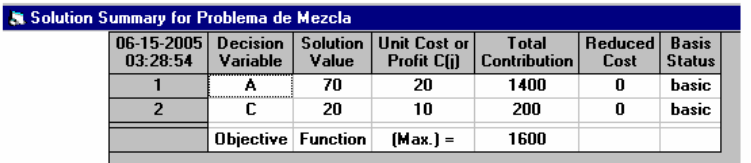

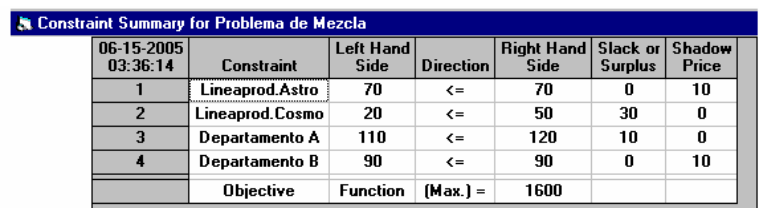

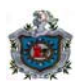

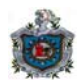

# **Figura 2.8**

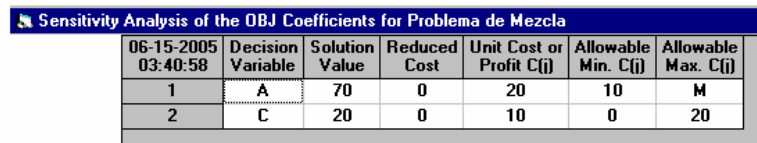

# **Figura 2.9**

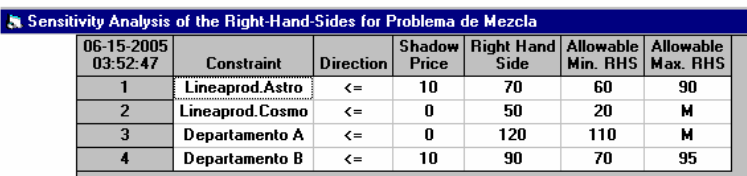

En este mismo ejemplo, desde el menú principal se crea un nuevo problema, siguiendo las mismas especificaciones del problema anterior pero ahora el formato de entradas será de forma normal, a como se observa en la Fig.2.10.

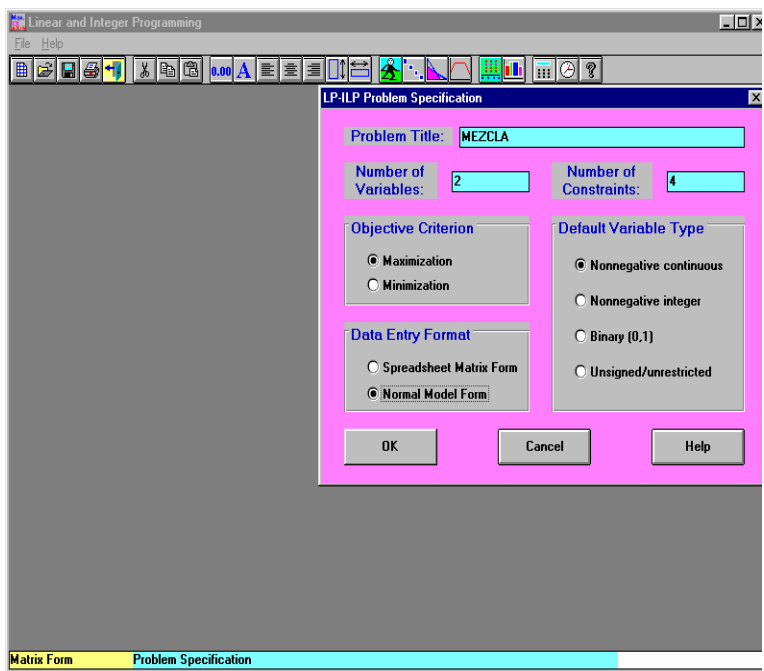

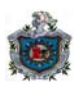

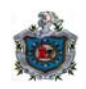

A continuación aparecerá la siguiente tabla para introducir los datos del problema, a como se muestra en la Fig.2.11.

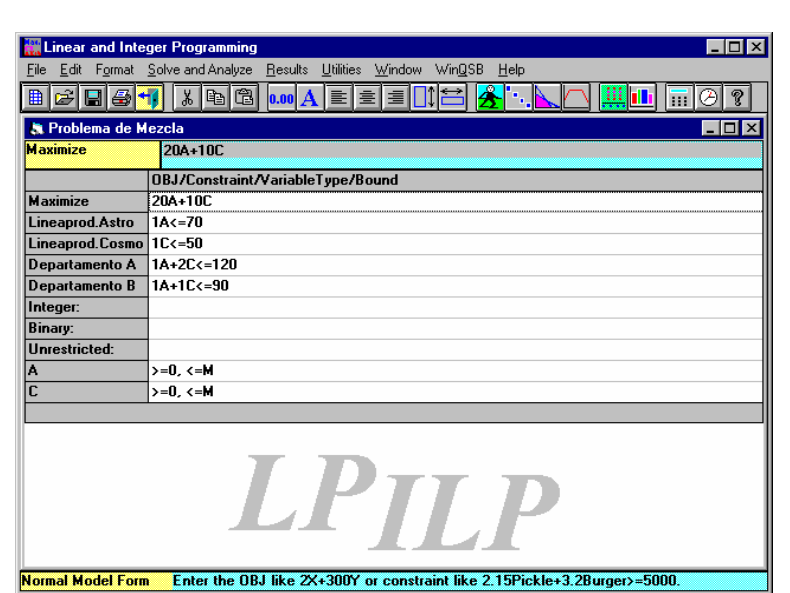

**Figura 2.11** 

Si los datos se introdujeron de forma normal e inmediatamente se desea observar de forma matricial se hace clic desde el menú principal Format seleccionando la opción Switch to Matrix Form (en caso contrario se selecciona la opción Switch to normal form) a como se puede observar en la Fig.2.12.

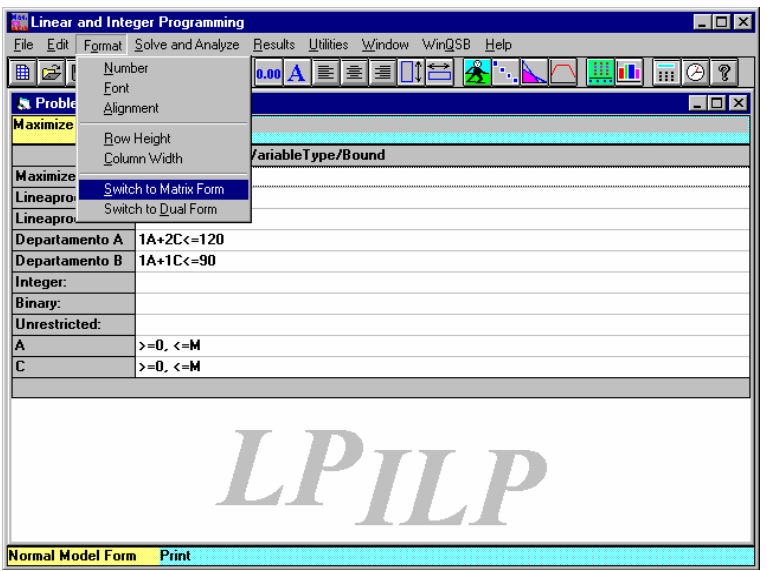

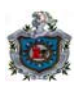

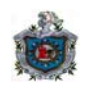

Finalmente si desea resolver el modelo por el método gráfico, se hace clic en el icono donde aparece una gráfica de un área factible, en dos dimensiones, o seleccione del menú principal Solve the Problem la opción Graphic Method, a como se muestra en la Fig.2.12.

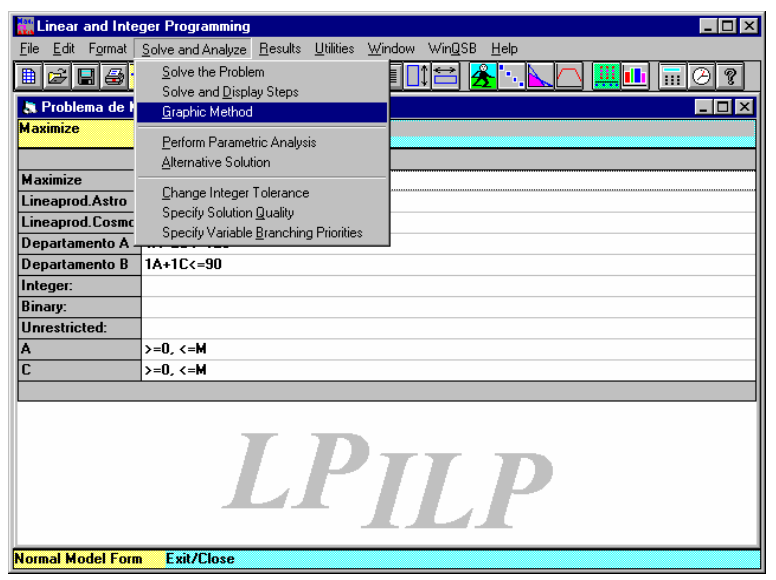

### **Figura 2.12**

Luego aparecerá la siguiente pantalla para indicar las abscisas del gráfico, confirmado los ejes, seleccione OK, a como se muestra en la Fig.2.13.

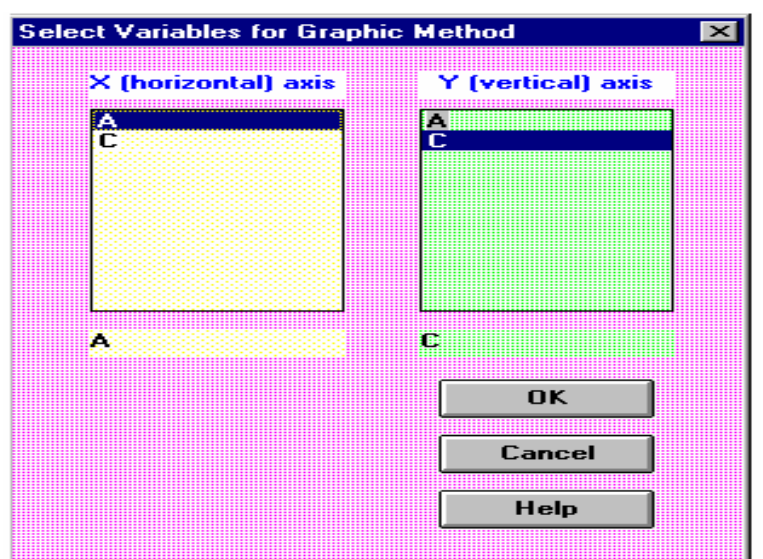

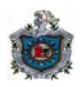

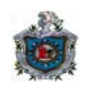

La solución gráfica será la que se observa en la siguiente pantalla, a como se muestra en la Fig.2.14.

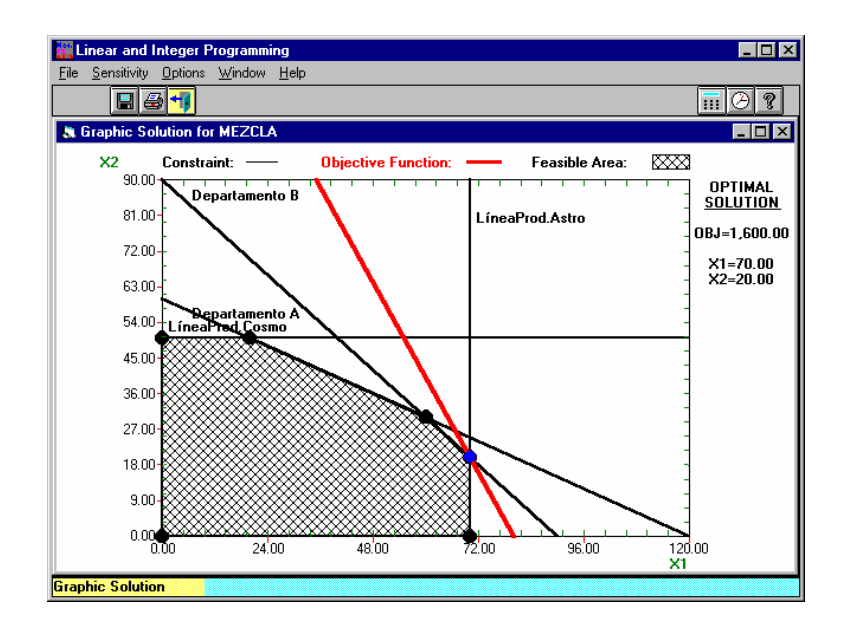

**Figura 2.14** 

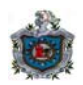

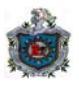

# **2.2 El paquete Solver**

# **2.2.1 Generalidades del Solver**

**Solver** es un paquete agregado para Excel que optimiza numéricamente los modelos sujetos a restricciones, como los modelos de PL. Solver emplea una técnica llamada algoritmo matemático de programación, con la cual encuentra las decisiones óptimas para un modelo determinado en una hoja de cálculo.

Los algoritmos son sencillamente rutinas escritas en código de computadora que aplican en forma iterativa una receta, con la cual logran hallar las decisiones óptimas. Para la PL, Solver usa un algoritmo de optimización muy eficiente (que sólo trabaja con modelos de PL) llamado método simplex¨.

 No debe sorprendernos que sea necesario pagar un precio a cambio de las ventajas de esta poderosa capacidad. Para que Solver pueda optimizar un modelo, usted debe preparar éste en una hoja de cálculo de la manera adecuada; debe apegarse a ciertas restricciones técnicas que este paquete impone a los modelos; y lo más importante, si quiere interpretar adecuadamente los resultados de Solver, debe entender las limitaciones de los modelos de optimización.

Solver puede optimizar tanto los modelos lineales como los no lineales. Por ahora, nos concentraremos sólo en los modelos lineales pues son mucho menos susceptibles a los problemas técnicos. Para la optimización de PL, debe ser lineal cada una de las fórmulas de su modelo que incluyan las variables de decisión directamente (o indirectamente, por medio de una cadena de referencias a celdas), y que directa o indirectamente afecten a la celda de la función objetivo.

La restricción (de linealidad) es impuesta por el método símplex de programación lineal de Solver, el cual sólo funciona correctamente con las fórmulas de hojas de cálculo en las que intervienen relaciones lineales. No olvide que muchas funciones incorporadas a Excel- las operaciones que están procedidas de nombre-de-función () – incluyen relaciones no lineales y no deberá usarlas en su modelo de PL si tiene el propósito de emplear la opción de optimización lineal de Solver. En particular,

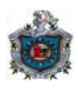

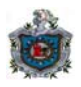

La presencia de aspectos exponenciales en las ecuaciones de Excel,

La utilización de las funciones SI(), ABS() y LOG() de Excel, para nombrar solamente tres,

La formación de variables de relación  $(X/Y)$  o productos  $(X*Y)$  de variables (de decisión) provocarán, con mucha probabilidad, que su modelo viole directa o indirectamente la linealidad, si afectan valores de su función objetivo de manera directa o indirecta al aplicar las restricciones.

Todas las fórmulas de Excel que emplee en su modelo de PL construido en hojas de cálculo deben referirse de manera exclusiva a relaciones lineales entre las variables (de decisión), directa o indirectamente, según sea pertinente para el cálculo de la celda de la función objetivo y para la especificación de cualquiera de las restricciones.

# **2.2.2 Como se usa Solver**

El paquete suplementario Solver consiste esencialmente en dos programas. El primero es un programa de Visual Basic para Excel que traduce el modelo de la hoja de cálculo en una representación interna utilizada por el segundo programa. El segundo programa, que reside en la memoria como modulo de software independiente, fuera de Excel, realiza la optimización y devuelve la solución al primero, para que actualice la hoja de cálculo.

Ambos se comunican mediante la interfaz de programación para aplicaciones de Microsoft, cuyos detalles no nos interesa aquí.

Cuando selecciona el comando "Solver…" del menú Herramientas de Excel, usted ejecuta el primero de esos programas de Solver, el cual prepara la hoja de cálculo para optimizarla y llama al segundo programa, que efectúa la optimización.

El uso que usted haga de Solver, por tanto, incluye varios pasos:

1. Arranque Excel y ejecute normalmente las operaciones de construcción del modelo. Usted puede desarrollar su modelo Excel, efectuar análisis de "¿que pasaría si?" y de depuración, e imprimir los resultados en la forma habitual.

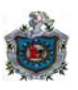

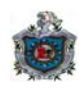

- 2. Una vez desarrollado y depurado el modelo (¡y guardado en disco!), optimícelo eligiendo el comando "Solver..." del menú herramientas de Excel.
- 3. El programa complementario Solver y su módulo de optimización se cargaran en la memoria. Al terminar el proceso de carga, Solver presenta un cuadro de diálogo en el cual solicita información para el proceso de optimización.
- 4. Después de especificar ciertos detalles de reorganización, como la celda que contiene la fórmula de la función objetivo por optimizar y las celdas con las variables de decisión, haga clic en el botón "Resolver" del cuadro de diálogo.
- 5. Entonces, Solver traducirá su modelo e iniciará el proceso de optimización. Cuando se trata de modelos pequeños de PL, este proceso tarda algunos segundos; con modelos grandes, tarda varios minutos o más.
- 6. Suponiendo que no haya errores en el modelo de PL de su hoja de cálculo, Solver le presentará un cuadro de diálogo de Resultados en el que usted podrá solicitar informes y ordenar que Solver actualice las celdas de decisión de su modelo original con los valores óptimos. Solver crea cada uno de los informes solicitados en una hoja electrónica de cálculo nueva, que puede usted guardar o imprimir.
- 7. Ahora ya esta usted listo para continuar con las proyecciones "¿que pasaría si ?" para, por ejemplo, llevar a cabo diversos análisis de sensibilidad en la región vecina a las decisiones óptimas.

# **2.2.3 Terminología del Solver**

Ahora que ya tiene una idea general del funcionamiento de Solver, vamos a ver en detalle como se le dan instrucciones para optimizar su modelo de PL. Primero, necesitamos dejar en claro la terminología que emplea Solver para visualizar el modelo.

Este cambio de terminología es necesario porque Solver sólo ve el mundo a través de las celdas de una hoja de cálculo y no como la representación simbólica que usamos en los modelos de PL. Por lo demás, las diferencias son nominales**.** 

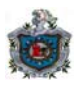

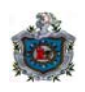

Es importante recordar una consideración adicional con respecto a los modelos de PL. Por lo regular, las decisiones negativas no tienen significado alguno y, por tanto, con frecuencia debe aplicarse una restricción de no negatividad a las variables de decisión de la PL.

En virtud de que son muy obvias, estas restricciones de no negatividad pocas veces se mencionan explícitamente en la versión del modelo de PL construido en hojas de cálculo Excel.

Cuando se utiliza Solver para optimizar modelos de PL, la falla mas común que se comete es pasar por alto la especificación de no negatividad para las variables de decisión.

Si las decisiones negativas carecen de significado, recuerde que debe especificar las restricciones de no negatividad en las variables de decisión de su modelo de PL antes de optimizarlo con Solver.

En la tabla siguiente se presenta un resumen de las diferencias entre las nomenclaturas que usamos en nuestros modelos de PL y la de Solver.

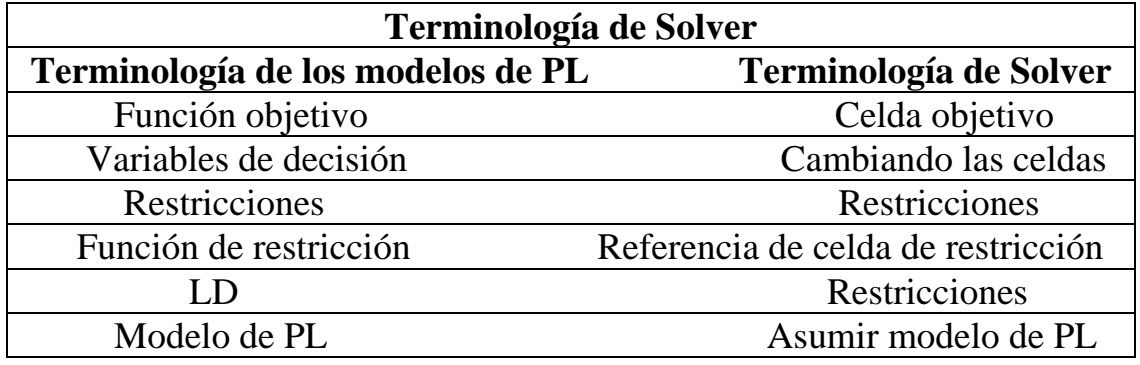

El Diagrama de Flujo que se muestra a continuación, es una secuencia de pasos necesarios para ejecutar Solver, como se muestra en la Fig.2.15.

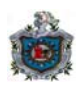

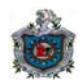

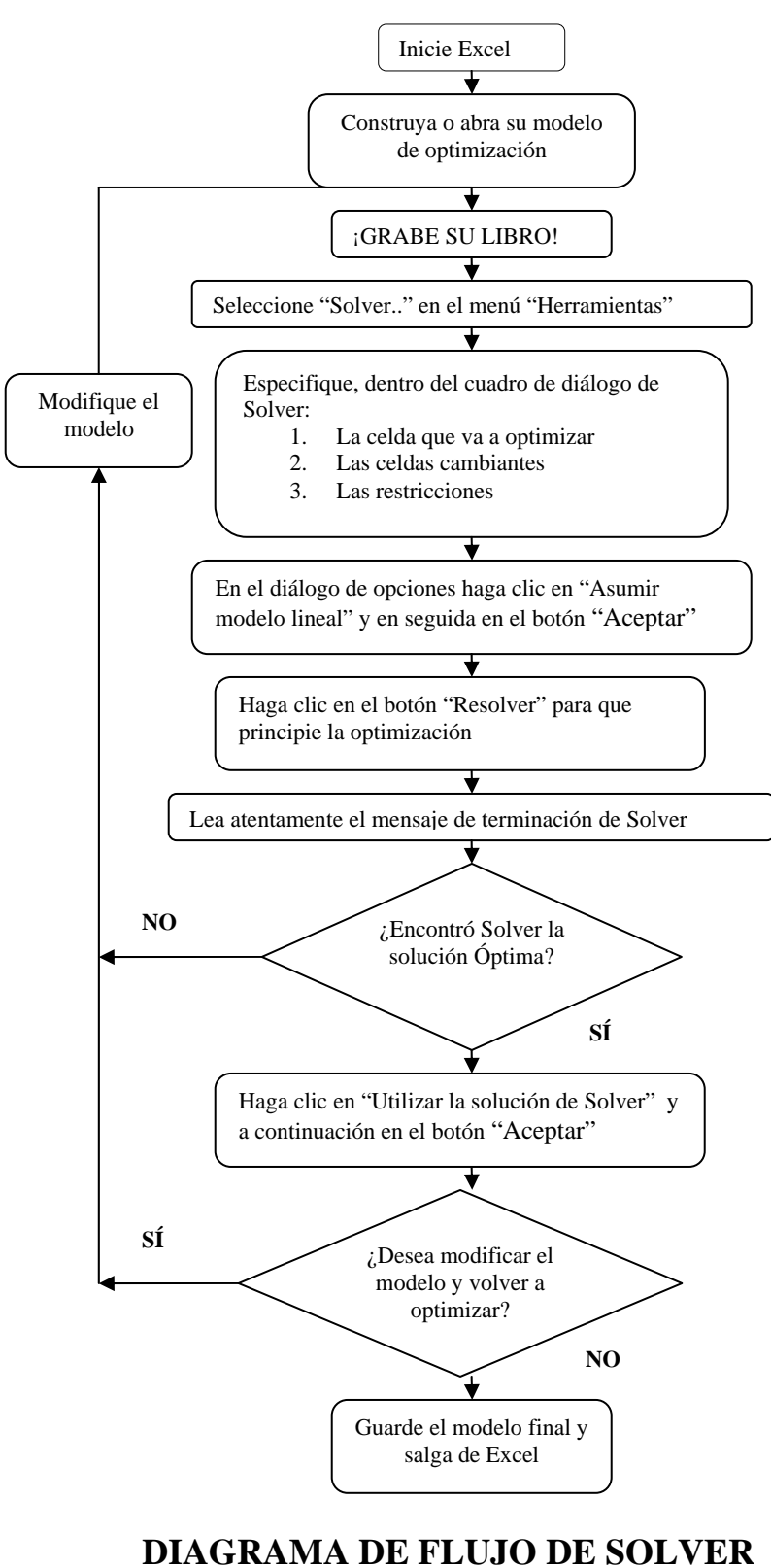

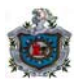

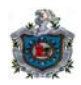

#### **2.2.4 Ejemplo de un modelo optimizado con SOLVER**

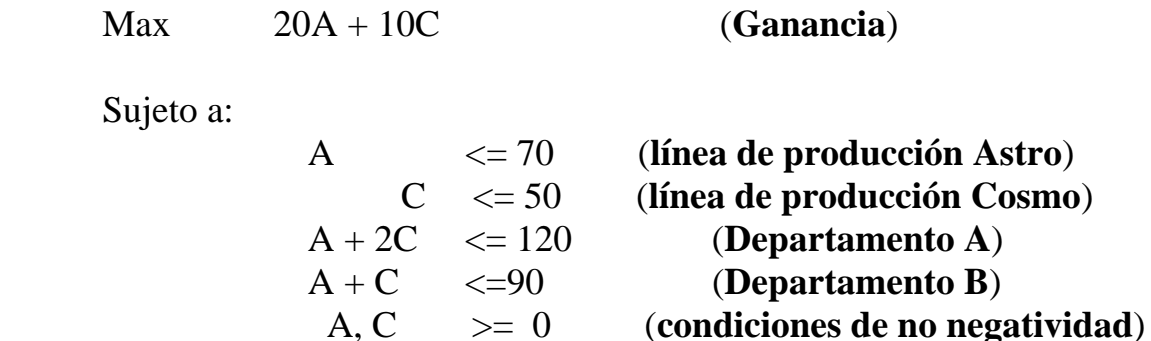

Inicie Excel y abra una nueva hoja de cálculo, pero antes de introducir los datos en la hoja aumente el ancho de la columna **A** para que aparezcan completos los rótulos de esta columna y las demás columnas pueden quedar sin alterar. Comience a suponer que no se produce nada de A ni de C, por lo que se escribe (0) cero en las **celdas B3 y C3**. Se observa que en la hoja se ha introducido la función objetivo en la **celda D4**, el lado izquierdo de las restricciones en el rango **D6:D9**, y el lado derecho de las restricciones en el rango **F6:F9**. Luego seleccione del menú **Herramientas / Solver** como se muestra la Fig.2.16.

| <sup>33</sup> Archivo Edición Ver Insertar Formato Herramientas Datos Ventana ? |                                    |                      |   |        |     |         |                           | $-17$ $\times$ |
|---------------------------------------------------------------------------------|------------------------------------|----------------------|---|--------|-----|---------|---------------------------|----------------|
| <b>DBBBV % Ha B &lt;* Y Ortografía F7</b>                                       |                                    |                      |   |        |     |         | Σ f 2 3 1 10 9 B 100% · 2 |                |
| $-9$<br>Arial                                                                   | $N$ $K$<br>$\overline{\mathbf{v}}$ | Autocorrección       |   |        |     |         | %. 8. 8 住住 …… - 3 - A -   |                |
| ×<br>B2                                                                         | Ξ<br>А                             | Compartir libro      |   |        |     |         |                           |                |
| A                                                                               | R                                  | Control de cambios > |   | F      | F   | G       | H                         |                |
|                                                                                 | Problema                           | Combiner libros      |   |        |     |         |                           |                |
| $\overline{2}$<br>Producto                                                      | la.                                | Proteger             | Þ |        |     |         |                           |                |
| $\overline{3}$<br>Cantidad de prod.                                             | n                                  |                      |   |        |     |         |                           |                |
| Margen Contrib. Unit.<br>4                                                      | \$20                               | Buscar objetivo      |   |        |     |         |                           |                |
| 5<br>Restricciones                                                              | Uso de rec                         | Escenarios           |   |        | LD  | Holgura |                           |                |
| 6<br>Linea de prod. Astro                                                       | 1                                  | Auditoría            | P | $\leq$ | 70  | 70      |                           |                |
| 7<br>Linea de prod. Cosmo                                                       |                                    | Solver               |   | $\leq$ | 50  | 50      |                           |                |
| 8<br>Depto, A                                                                   |                                    |                      |   | <=     | 120 | 120     |                           |                |
| 9<br>Depto, B                                                                   |                                    | Macro                | B | $\leq$ | 90  | 90      |                           |                |
| 10                                                                              |                                    | Complementos         |   |        |     |         |                           |                |
| 11                                                                              |                                    | Personalizar         |   |        |     |         |                           |                |
| 12                                                                              |                                    | Opciones             |   |        |     |         |                           |                |
| 13                                                                              |                                    | Asistente            | ۲ |        |     |         |                           |                |
| 14                                                                              |                                    |                      |   |        |     |         |                           |                |
| 15                                                                              |                                    |                      |   |        |     |         |                           |                |
| 16                                                                              |                                    |                      |   |        |     |         |                           |                |
| 17                                                                              |                                    |                      |   |        |     |         |                           |                |
| 18                                                                              |                                    |                      |   |        |     |         |                           |                |
| 19<br>$20 -$                                                                    |                                    |                      |   |        |     |         |                           |                |

**Figura 2.16** 

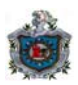

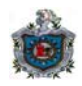

**Figura 2.17** 

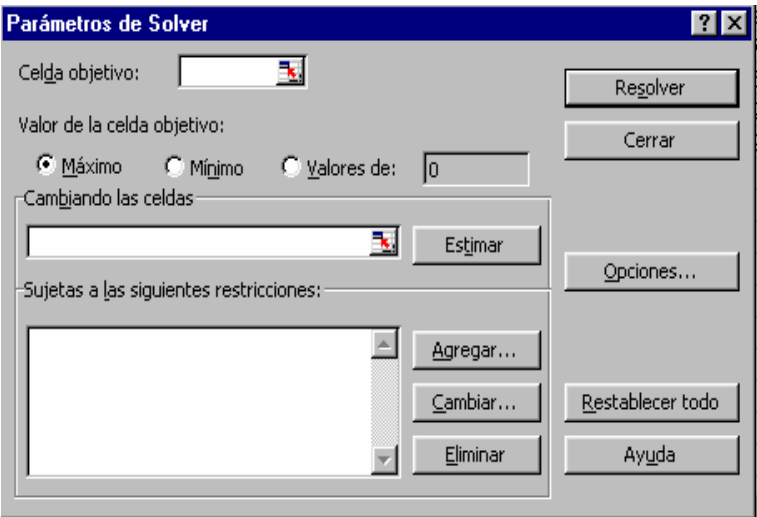

Una vez que se haya cargado en memoria el programa complementario Solver, lo cual puede tardar unos segundos, deberá aparecer el cuadro de diálogo de parámetros de Solver, semejante al de la Fig. 2.17.

El primer campo, acompañado por el rótulo "Celda objetivo", solicita que indique cual de las celdas va a optimizar, es decir, la medida del desempeño incorporada a su modelo que desea utilizar en el proceso de optimización. En el caso de nuestro modelo de mezcla de productos se podría escribir la referencia D4 o, mejor todavía, podría activar dicha celda para ingresar su referencia automáticamente, este último método fue el que se utilizó en la Fig.2.18

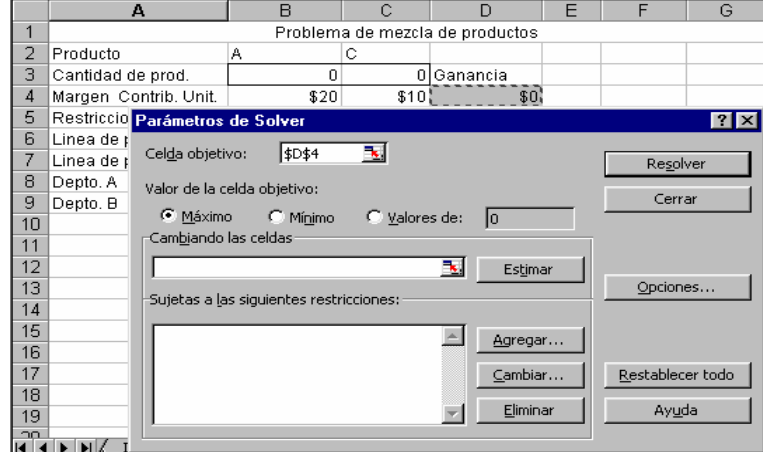

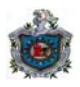

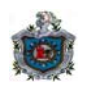

Para confirmar lo que se ha dicho, observe con atención el recuadro de la celda D4. (Cuando se hace clic en la hoja de cálculo para ingresar referencias a celdas, Solver inserta dichas referencias agregándoles signos \$, lo cual significa que se trata en realidad de referencias absolutas. Se puede emplear tanto referencias absolutas – activando las celdas apropiadas – como referencias relativas – tecleando directamente las referencias de las celdas – con ambos sistemas obtendrá el mismo resultado).

El siguiente campo del cuadro de diálogo, rotulado "Valor de la celda objetivo", le permite definir el tipo de optimización que desea realizar. En este caso se desea maximizar la celda de medición de desempeño de ganancia de producción. El siguiente campo rotulado "Cambiando las celdas" permite especificar las variables de decisión del modelo, que en este caso se encuentran en las celdas B3 y C3.

Por tanto, haga clic en el cuadro "Cambiando las celdas" y después, en la hoja de cálculo, luego haga clic y arrastre el cursor para marcar las celdas B3 y C3 como se observa en la Fig.2.19.

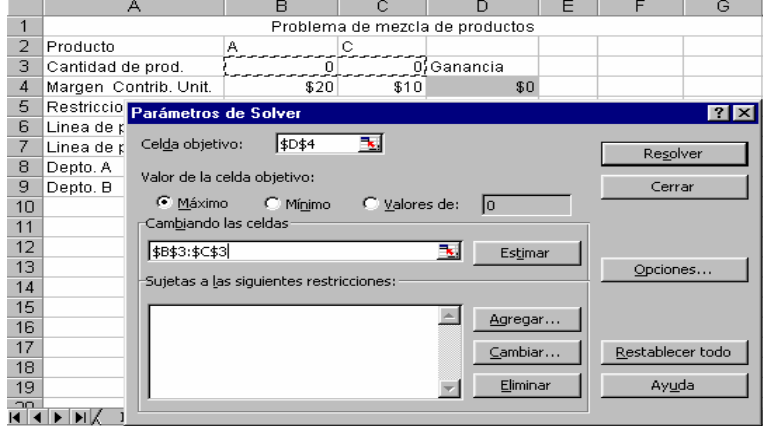

#### **Figura 2.19**

A continuación deberá definir las restricciones del modelo para el uso de Solver. Haciendo clic en el botón "Agregar", a la derecha del cuadro "Sujetas las siguientes restricciones", se presenta el diálogo Agregar restricción, donde podrá añadir restricciones, como muestra la Fig.2.20.

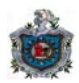

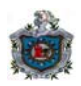

**Figura 2.20** 

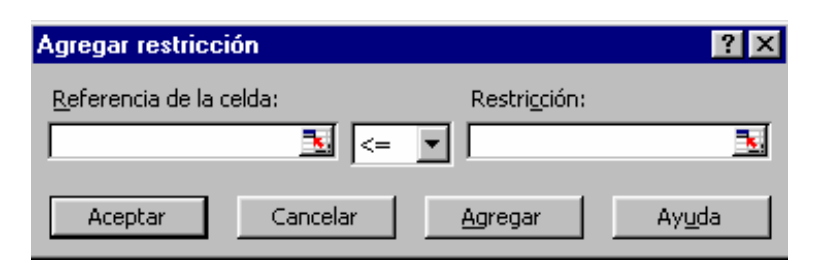

Con el cursor colocado en el campo "Referencia de la celda" del cuadro de diálogo agregar restricción, haga clic y arrastre el cursor sobre las celdas de la hoja de cálculo que comprenda el total LI correspondiente a las cuatros restricciones "<=" es decir D6:D9, como se muestra en la Fig.2.21.

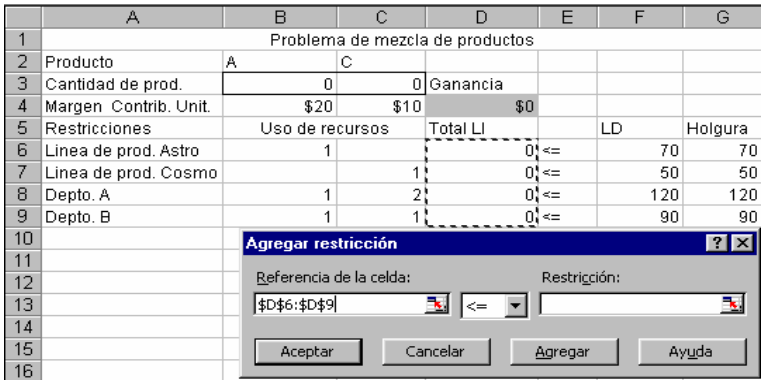

**Figura 2.21** 

A continuación, coloque el cursor en el cuadro de la derecha del cuadro de diálogo Agregar restricciones y haga clic y arrastre sobre las cuatro celdas del LD: F6:F9. Las cuatro limitaciones de recursos o restricciones "del límite superior"deberán aparecer, como se muestra la Fig.2.22.

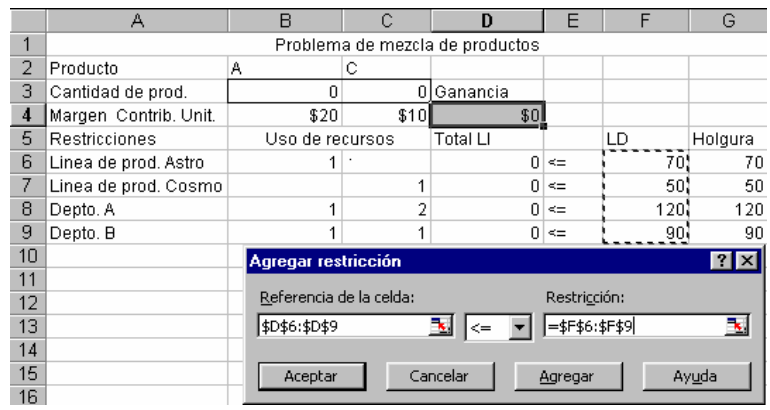

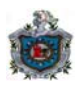

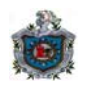

Después, haga clic en el botón "Agregar" del cuadro de diálogo Agregar restricción para añadir estas cuatro restricciones a la especificación de Solver y despejar el cuadro de diálogo, a fin de poder introducir más restricciones.

(Aunque en este caso no se necesita las opciones "Cambiar" y "Eliminar", que aparecen debajo del botón "Agregar" en el cuadro de diálogo de parámetros de Solver.)

Por último, dado que se está trabajando con un modelo de programación lineal, en el cual todas las relaciones son estrictamente lineales, tendrá que hacer clic en el botón de "Opciones" del cuadro de diálogo de Parámetros de Solver, tal como se muestra en la Fig.2.23.

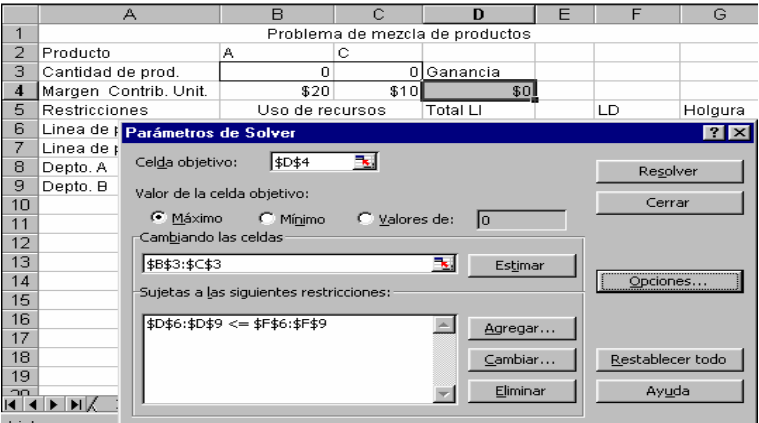

**Figura 2.23** 

Entonces aparecerá el cuadro de diálogo de Opciones de Solver, como se aprecia en la Fig.2.24.

**Figura 2.24** 

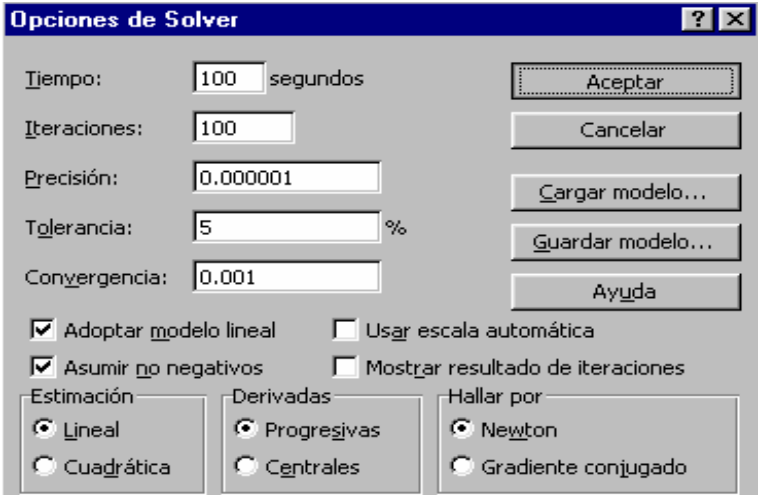
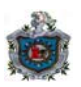

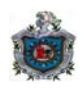

Marque las casillas de verificación que están junto a "Asumir modelo lineal" y "No negativo".La primera le indica a Solver que es un modelo de programación lineal y la segunda aplica las restricciones de no negatividad a las variables de decisión.

Luego haga clic en "Aceptar" para regresar al cuadro de diálogo de los parámetros de Solver.

Se ha especificado completamente el modelo indicando a Solver lo referente a:

- Las restricciones,
- El intervalo de celdas que debe cambiar Solver (las variables de decisión),
- La celda con la función objetivo que va a optimizar (la celda que va a maximizar, en este caso) y
- Que su modelo es de PL.

Por último, pulse el botón "Resolver". Se puede observar como avanza el algoritmo símplex de la barra de estado, la cual se localiza en la esquina inferior izquierda de la ventana de Excel.

En general, al cabo de un par de segundos deberá presentarse el cuado de diálogo de Resultados de Solver con un mensaje de terminación exitoso, como se muestra en la Fig.2.25. Al recibir el mensaje de que Solver encontró una solución y que se satisficieron las restricciones y condiciones lo que se hace es"Utilizar solución de Solver", luego seleccione cualquiera de los informes y haga clic en "Aceptar".

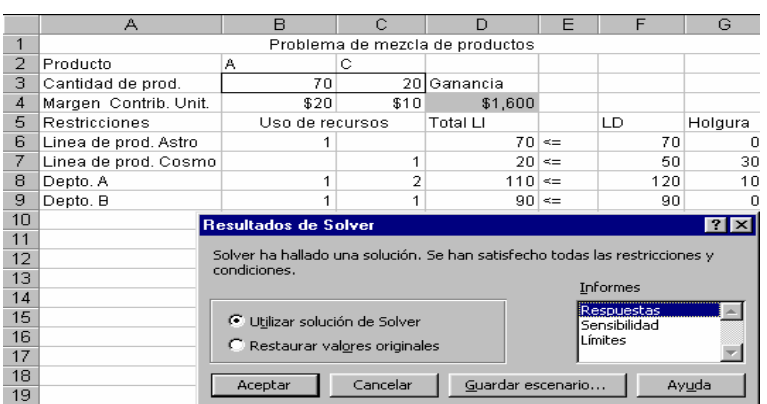

#### **Figura 2.25**

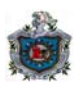

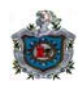

**Figura 2.26** 

|                                                                          | А                               | R               | с  | n                                  | F      |     | G         |
|--------------------------------------------------------------------------|---------------------------------|-----------------|----|------------------------------------|--------|-----|-----------|
|                                                                          | Problema de mezcla de productos |                 |    |                                    |        |     |           |
| 2                                                                        | Productos                       | А               | C  |                                    |        |     |           |
| 3                                                                        | Cant. de productos              | 70              | 20 | Ganancia                           |        |     |           |
| 4                                                                        | Margen cont.unitaria            | 20              | 10 | =SUMAPRODUCTO(B3:C3,B4:C4)         |        |     |           |
| 5                                                                        | <b>Restricciones</b>            | Uso de recursos |    | Total Ll                           |        | LD  | Holgura   |
| 6                                                                        | Línea de prod. Astro            |                 |    | =SUMAPRODUCTO(\$B\$3:\$C\$3,B6:C6) | $\leq$ | 70  | $=$ F6-D6 |
|                                                                          | Línea de prod. Cosmo            |                 |    | =SUMAPRODUCTO(\$B\$3:\$C\$3.B7:C7) | $\leq$ | 50  | $=$ F7-D7 |
| ឧ                                                                        | Depto.A                         |                 | 2  | =SUMAPRODUCTO(\$B\$3:\$C\$3,B8:C8) | $\leq$ | 120 | $=$ F8-D8 |
| 9                                                                        | Depto.B                         |                 |    | =SUMAPRODUCTO(\$B\$3:\$C\$3,B9:C9) | $\leq$ | 90  | $=$ F9-D9 |
| 10                                                                       |                                 |                 |    |                                    |        |     |           |
| 11                                                                       |                                 |                 |    |                                    |        |     |           |
| 12                                                                       |                                 |                 |    |                                    |        |     |           |
| 13                                                                       |                                 |                 |    |                                    |        |     |           |
| 14                                                                       |                                 |                 |    |                                    |        |     |           |
| 15                                                                       |                                 |                 |    |                                    |        |     |           |
| Informe de sensibilir   4  <br>Informe de sensibilidad 12<br>Productos / |                                 |                 |    |                                    |        |     |           |

En la Fig.2.26 se muestra que en la hoja de Excel están presentes todos los cálculos que se realizó al momento de resolver el modelo, o sea, se introdujeron los datos y además algunas mejoras como (1) sombrear las celdas, (2) añadir rótulos al modelo e (3) incluir módulos informativos por separado (empleando celdas apropiadas para la vinculación de fórmulas).

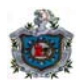

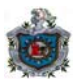

## **2.3 El Lenguaje LINGO**

# **2.3.1 ¿Qué es Lingo?**

LINGO es la abreviatura de "Lenguaje for INteractive General Optimization" que sirve de nombre a un lenguaje de modelación matemática. LINGO provee un ambiente en el que se puede desarrollar, correr y modificar modelos matemáticos.

A diferencia de los lenguajes convencionales de programación como PASCAL o C, LINGO es un lenguaje de especificación y no un lenguaje procedural, esto significa que cuando se le especifica a LINGO un modelo para resolverlo se le dice que se quiere, y no como se hace para resolverlo.

## **2.3.2 Tipos de modelos que resuelve Lingo**

### **Modelos directos**

Modelo Simple de Variables

Modelos en los que se especifican cálculos directos para que LINGO los realice.

Modelos "¿Qué pasa sí?"

Modelos en los que se especifican parámetros de entradas cuyos valores se introducirán cuando se corra el modelo; se preguntará por los valores de las variables especificadas y se darán los resultados en dependencia de esos valores.

### **Modelos lineales simultáneos**

Modelos Lineales Estándar

Modelos que envuelven "n" ecuaciones con "m" incógnitas.

Modelos de Optimización

Modelos en los que se especifican variables del modelo que deben ser minimizadas o maximizadas.

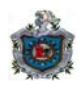

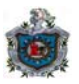

### **2.3.3 Modos de Lingo**

El ambiente LINGO tiene tres modos: modo comando, modo introducción de modelo y modo edición de modelo. Se describe a continuación cada uno de ellos:

### **Modo comando**

Es el modo en el que entra LINGO desde que éste es invocado. Todos los aspectos de LINGO son controlados desde el modo comando, por ejemplo: cargar, guardar y resolver un modelo. Desde éste modo se da el acceso a los otros modos de LINGO. El indicador de modo comando es "**:"**.

### **Modo introducción de modelo**

Sirve para escribir un nuevo modelo en el área de trabajo de LINGO. El ingreso a éste modo se da desde el modo comando escribiendo el comando MODEL. LINGO nos indica que estamos en modo introducción de modelo con un indicador de la forma "n] ?", donde "n" es el número de la línea del modelo que estamos escribiendo. La salida de éste modo se logra escribiendo END.

### **Modo edición de modelo**

Sirva para invocar un editor de pantalla con el cual se puede editar el modelo actual de LINGO. Se ingresa a él desde el modo comando cuando se da el comando EDIT, y se sale con <Esc>.

### **2.3.4 Características de los modelos Lingo**

### **Instrucciones**

Las instrucciones en LINGO tienen las siguientes características:

 Cada instrucción debe ser terminada con **¨;¨.** Se permite escribir varias instrucciones en una misma línea, así como que una instrucción abarque más de una línea.

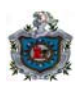

- Cada instrucción especifica una condición que las variables deben satisfacer, más que una regla para calcular sus valores.
- Las variables pueden tener un máximo de 8 caracteres, pero deben comenzar con una letra. Para esto LINGO no distingue entre mayúsculas y ni minúsculas.
- Los comentarios en LINGO comienzan con "**!**" y terminan con "**;**".

## **Tipo de variable**

El tipo de variable en LINGO es estrictamente numérica, no se admiten variables de caracteres, ni complejas.

### **Variables continuas**

Por defecto todas las variables son continuas. El rango por defecto de una variable continua es  $[0, \infty)$ . El rango de una variable puede variarse con la función @ BND().

### **2.3.5 Comandos de solución y salida**

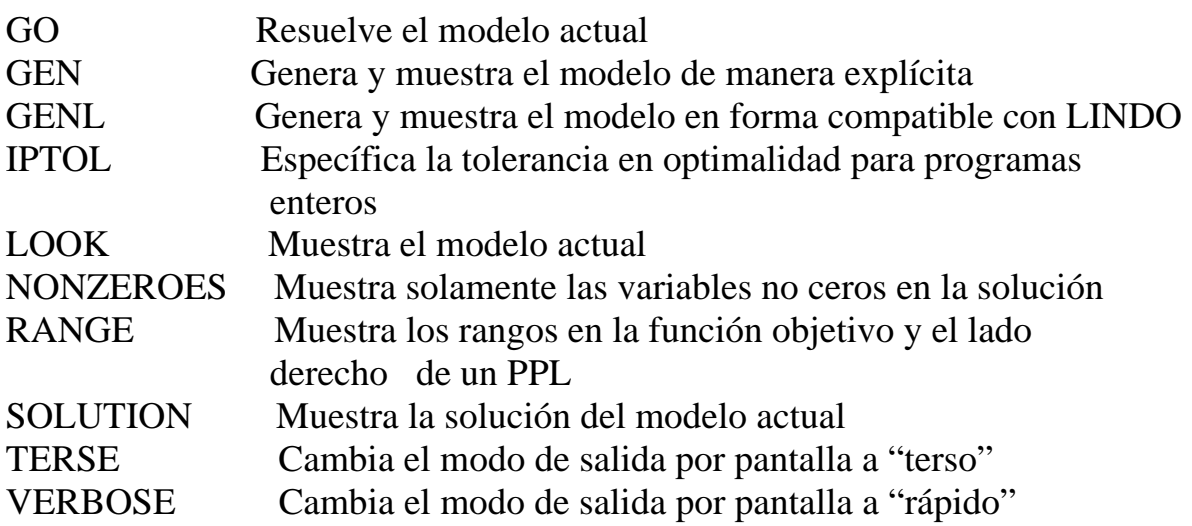

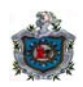

## **2.3.6 Operadores en Lingo**

## **Operadores aritméticos**

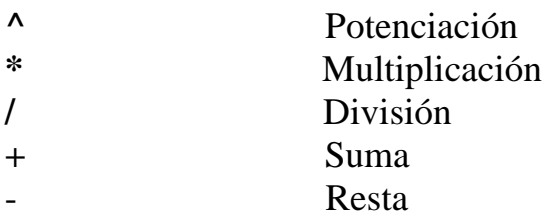

# **Operadores de igualdad y desigualdad**

Se diferencian de los operadores relacionales en que estos se usan para especificar condiciones que deben ser satisfechas por las variables.

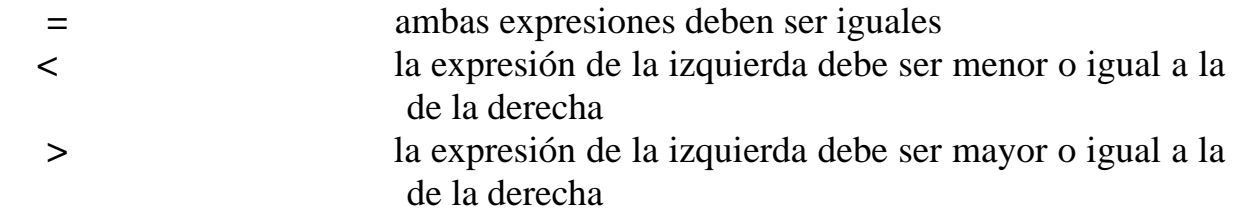

# **2.3.7 Ejemplo de un modelo optimizado con LINGO**

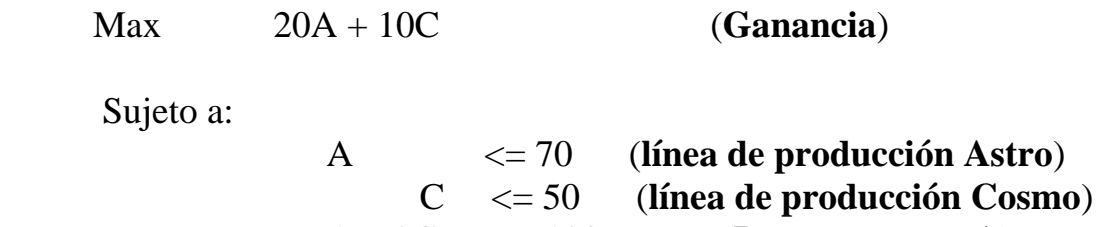

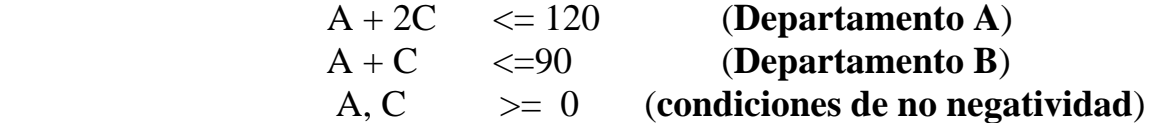

Seleccione el programa **LINGO**, luego abra una nueva hoja, como se muestra en la Fig.2.27

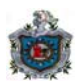

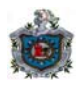

**Figura 2.27** 

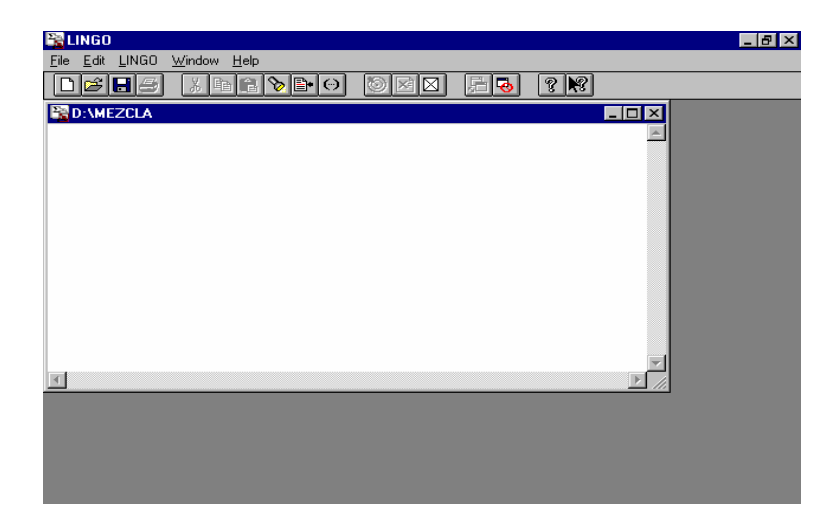

Después de haber abierto una hoja, empiece a introducir los datos del problema, escribiendo el comando MODEL: en el cual LINGO indica que está en modo introducción de modelo.

Luego escriba un comentario acerca del problema lineal de mezcla, introduzca la función objetivo, el lado izquierdo de la restricción, las cuatros restricciones " $\leq$ " y el lado derecho de la restricción.

Por último escriba las restricciones de no negatividad de las variables de decisión, todas las instrucciones escritas anteriores tienen que ser terminadas con "**;"**. Para salir del modo comando escriba END, como se muestra en la Fig.2.28.

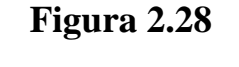

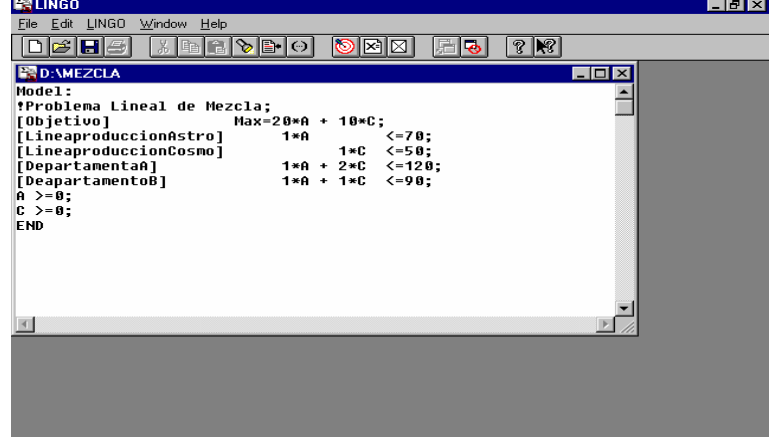

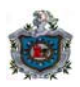

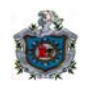

Después de escribir el problema, para obtener la resolución del ejercicio seleccione del menú principal la opción **LINGO** de Solve**,** a como se aprecia en la Fig.2.29.

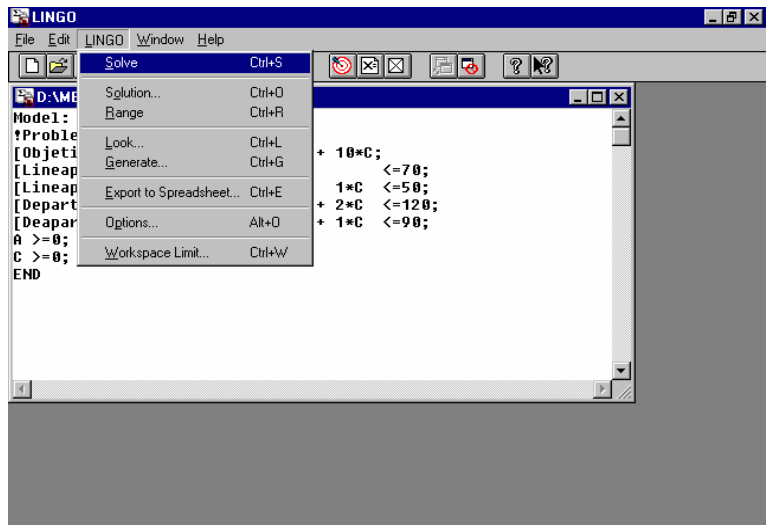

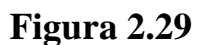

En la Fig.2.30, se ha obtenido un óptimo global, o sea, el valor óptimo de la función objetivo.

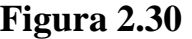

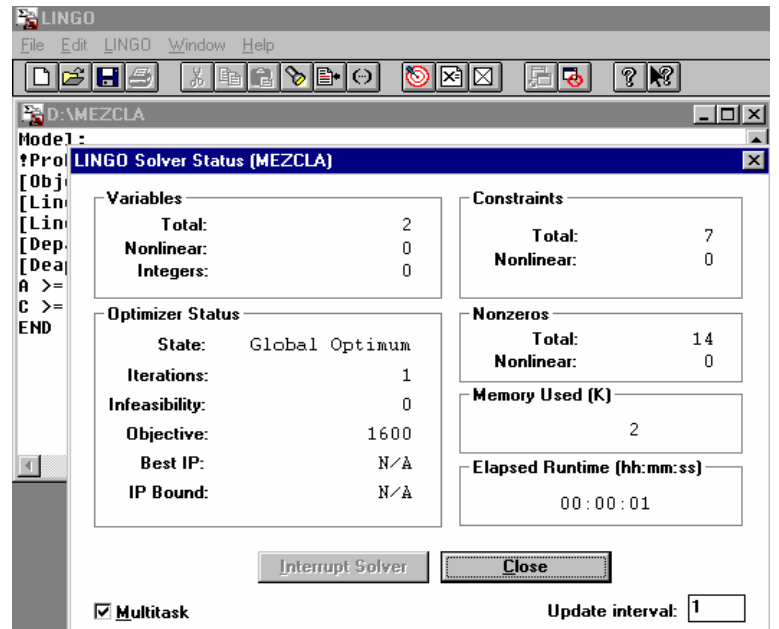

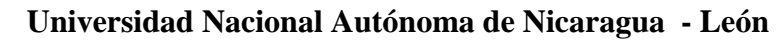

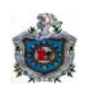

Los resultados obtenidos del problema se presentan en una sola hoja, a la par de la hoja se observa también el modelo del problema, como se muestra en la Fig.2.31.

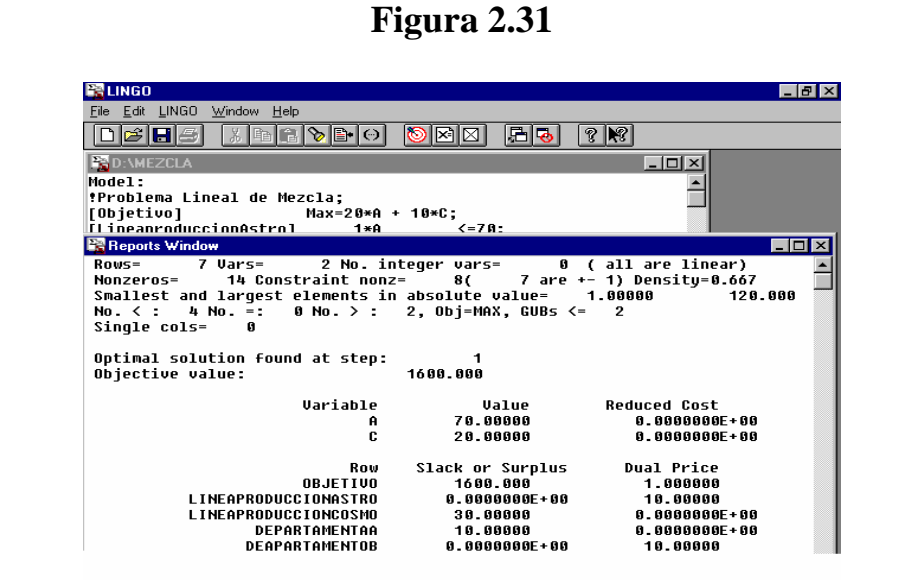

Además los resultados de aumento y disminución de las variables de decisión y de los lados derechos (**LD**) de las restricciones, se muestra en la Fig.2.32.

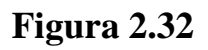

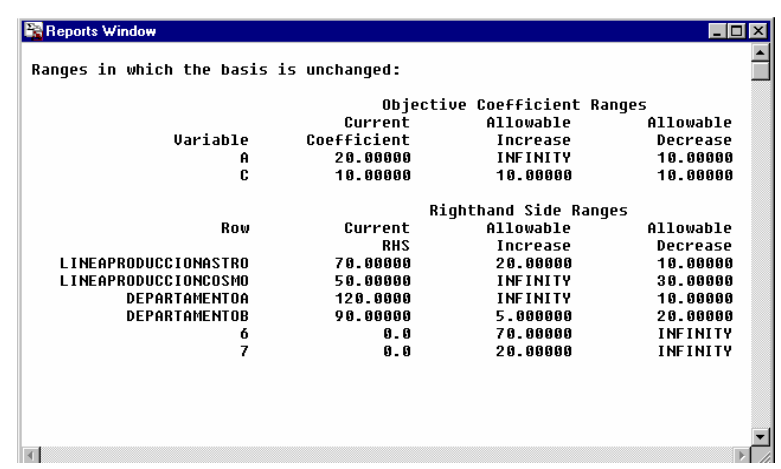

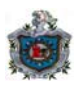

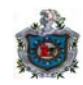

# **Capítulo 3**

# **Solución de problemas de programación lineal y análisis de sensibilidad usando Win QSB, SOLVER y LINGO**

**3.1 Ejemplos** 

**Los primeros cincos problemas están resueltos con el QSB, el cual es el único que tiene solución gráfica y además se brinda el análisis de los resultados. El concepto de precio sombra dado aquí coincide con el programa LINGO, mientras que con el QSB y SOLVER difieren en el signo.** 

**1.** Una compañía de seguros esta introduciendo dos nuevas líneas de productos: seguro de riesgos especiales e hipotecas. La ganancia esperada es 5 por unidad sobre el seguro de riesgos especiales y 2 por unidad sobre hipotecas. La administración quiere establecer las cuotas de ventas para las nuevas líneas de productos con el fin de maximizar la ganancia esperada. Los requerimientos de trabajo son los siguientes:

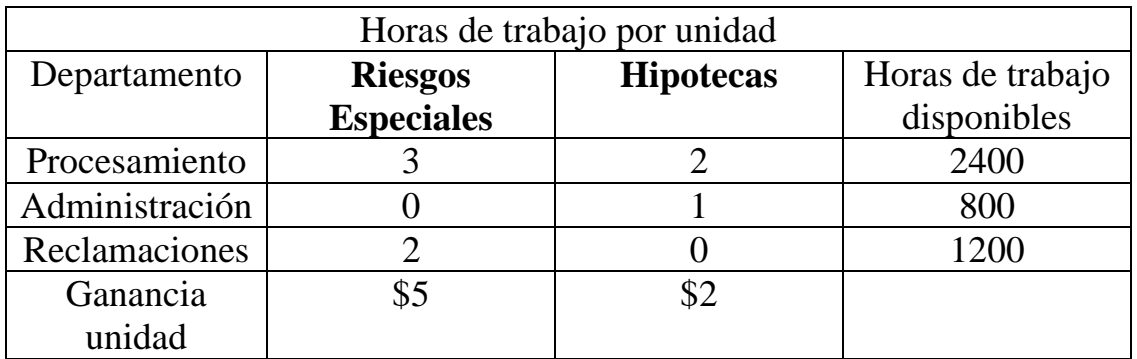

Formule un modelo de programación lineal para este problema.

Solución:

Sea

 **X1 = líneas de productos de seguro de riesgos especiales X2 = líneas de productos de hipotecas** 

#### **Universidad Nacional Autónoma de Nicaragua - León**

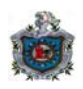

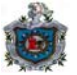

Max 5X1 + 2X2 (**Ganancia**)

$$
s.a
$$

 $3X1 + 2X2 \le 2400$  (**Procesamiento**) X2 <= 800 (**Administración**) 2X1 <= 1200 (**Reclamaciones**)  $X1, X2 \geq 0$ 

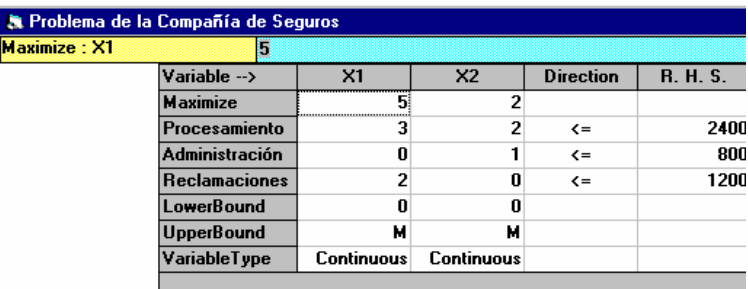

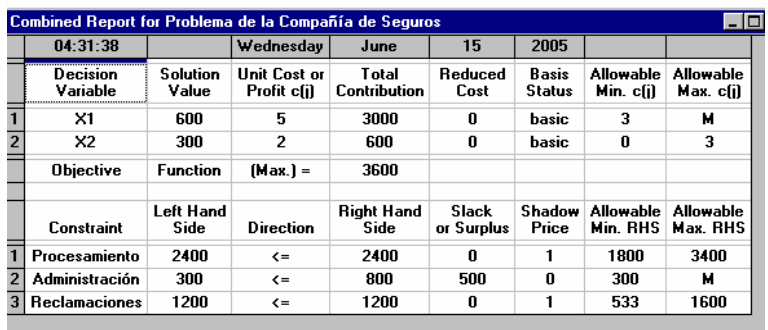

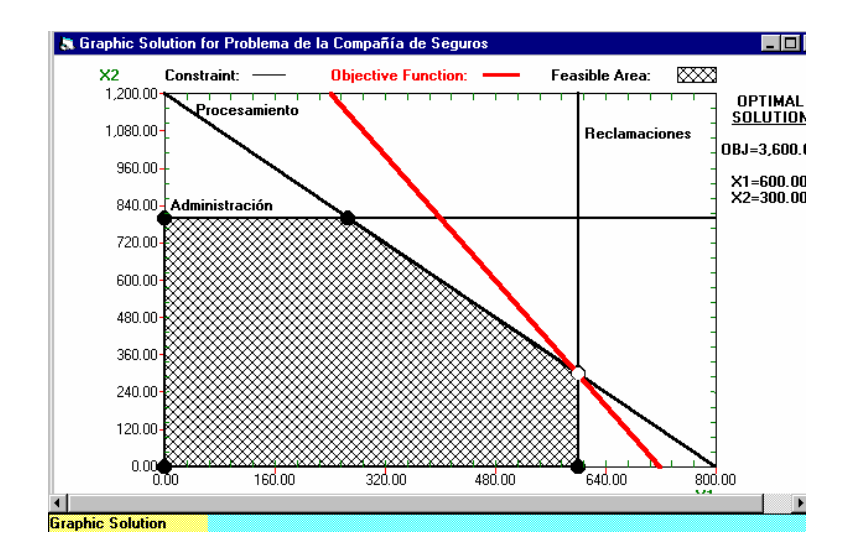

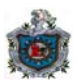

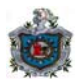

# **Análisis de la Compañía de Seguros**

Se obtuvieron los valores óptimos de las variables de decisión y el valor óptimo de la función objetivo, es decir, se van a vender 600 unidades de seguros de riesgos especiales (X1) y 300 unidades de seguros de hipotecas (X2) con una ganancia esperada de \$3,600 de esta compañía de seguros.

La solución del modelo de la compañía de seguros revela que las holguras de la primera y tercera restricción son cero, lo que significa que tanto las disponibilidades procesamiento y reclamaciones son consumidas en el nivel máximo, siendo estas restricciones activas. La holgura de la segunda restricción es de 500 horas, lo que significa que el departamento de administración de las ventas óptimas está 500 horas por debajo del nivel máximo permitido.

La ganancia unitaria de los seguros de riesgos especiales puede disminuir hasta \$3 o aumentar en cualquier cantidad y se mantiene como óptimo el plan de vender 600 seguros de riesgos especiales y 300 seguros de hipotecas. De la misma manera si la ganancia unitaria de los seguros de hipotecas está entre \$0 y \$3 por unidad también se mantendrá el plan actual como óptimo.

Para el departamento de procesamiento la disponibilidad máxima son 2400 horas, y el precio sombra es 1, lo que significa que por cada hora en que se aumente la disponibilidad, la ganancia de los seguros aumentará en \$1 siempre y cuando la cantidad máxima de horas de procesamiento disponible esté entre 1800 y 3400.

El precio sombra cero para la restricción del departamento de administración, indica que aunque el departamento de administración aumente esto no provocará aumento en la ganancia, siempre que el departamento sea mayor que 300.

Para el departamento de reclamaciones la disponibilidad máxima son 1200 horas, y el precio sombra es 1, lo que significa que por cada hora en que se aumente la disponibilidad, la ganancia de los seguros aumentará en \$1 siempre y cuando la cantidad máxima de horas de reclamaciones disponible está entre 533 y 1600.

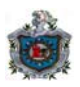

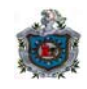

**2.** Se cuenta con la siguiente información nutricional y de costo respecto a la carne de res y las papas:

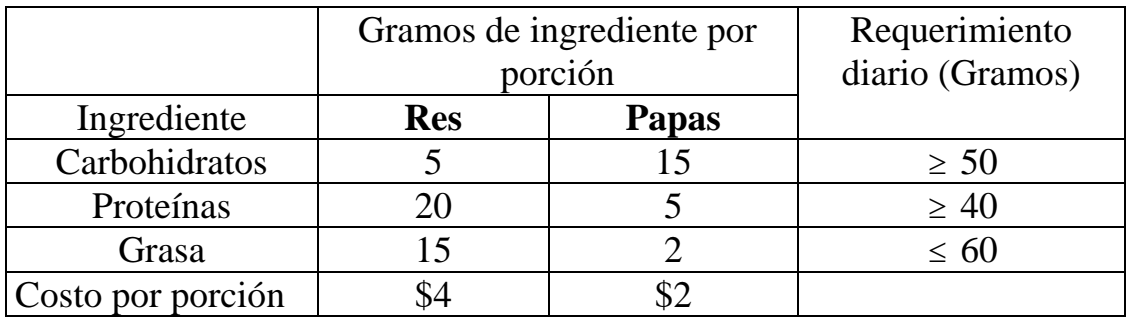

Usted quiere determinar el número de porciones diarias, (pueden ser fraccionales) de res y papas que debe tener una comida para cumplir con estos requerimientos a un costo mínimo.

Formular un modelo de programación lineal para este problema.

Solución:

Sea

### **X1 = número de porciones en gramos diarias de carne de res. X2 = número de porciones en gramos diarias de papas.**

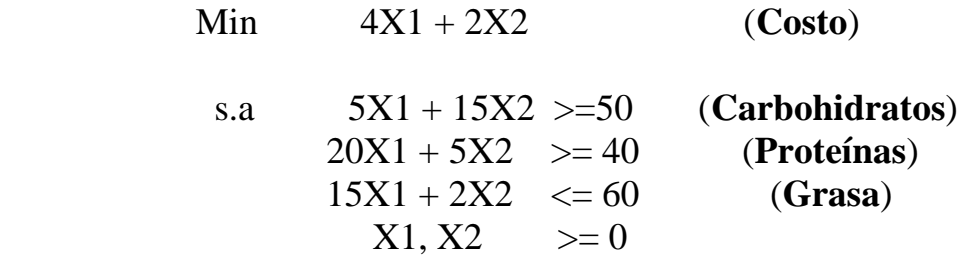

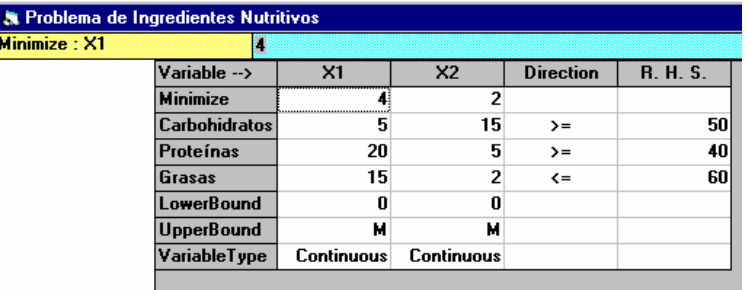

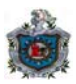

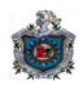

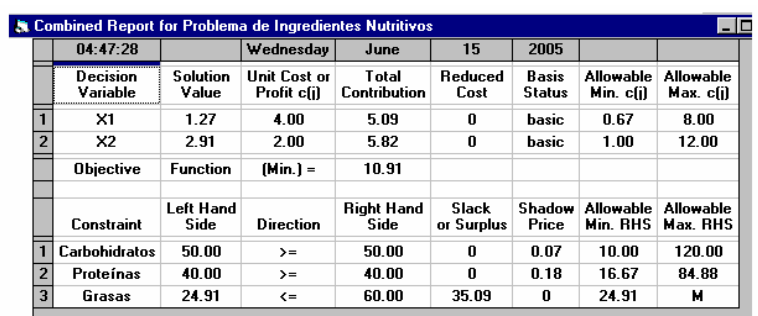

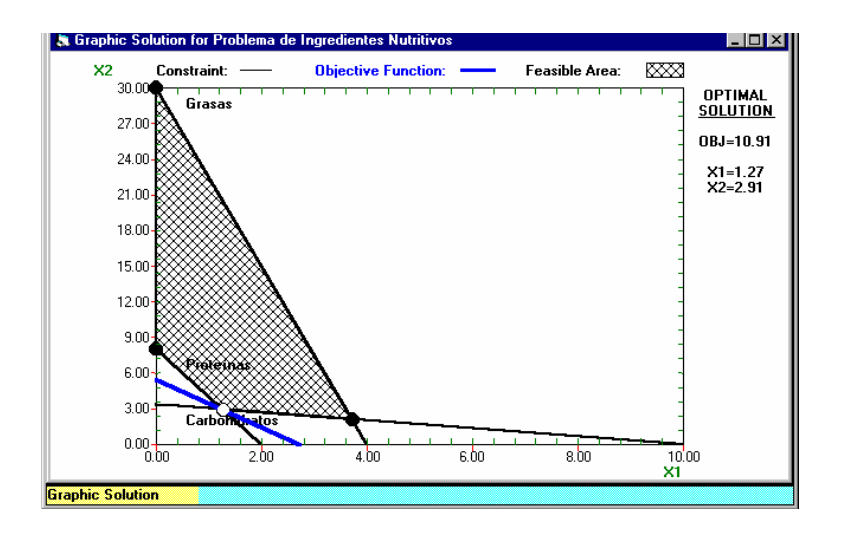

# **Análisis de Ingredientes Nutricional**

Se obtuvieron los valores óptimos de las variables de decisión y el valor óptimo de la función objetivo, es decir, el número de porciones diarias de carne de res (X1) es de 1.27, el número de porciones diarias de papas (X2) es de 2.91 y el costo de ambas porciones es de \$10.91.

La solución del modelo de ingrediente nutricional revela que las holguras de las primeras dos restricciones son cero, lo que significa que tanto los requerimientos carbohidratos y proteínas son satisfechos en el nivel mínimo, siendo estas restricciones activas.

La holgura de la tercera restricción es de 35.091 gramos, lo que significa que el contenido de grasa de las porciones óptimas está 35.091 gramos por debajo del nivel máximo permitido.

El costo unitario de porciones de res puede disminuir hasta \$0.667 o aumentar hasta \$8 y se mantiene como óptimo las porciones de 1.27 de carne de res y

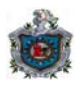

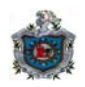

2.91 de papas. De la misma manera si el costo unitario de la porción de papas está entre \$1 y \$12 también se mantendrá como óptima la solución obtenida.

Para el ingrediente de carbohidratos el requerimiento mínimo son 50 gramos, y el precio sombra es 0.073, lo que significa que por cada gramo en que se aumente el requerimiento, el costo de la comida aumentará en \$0.073 siempre y cuando la cantidad mínima de gramos de carbohidratos requerida esté entre 10 y 120.

Para el ingrediente de proteínas el requerimiento mínimo son 40 gramos, y el precio sombra es 0.182, lo que significa que por cada gramo en que se aumente el requerimiento, el costo de la comida aumentará en \$0.182 siempre y cuando la cantidad mínima de gramos de proteínas requerida esté entre 16.66 y 84.88.

El precio sombra cero para la restricción del ingrediente de grasa, indica que aunque el ingrediente de grasa aumente esto no provocará aumento en el costo de la comida, siempre que el ingrediente sea mayor que 24.91.

**3.** Una compañía fabricante de aparatos de televisión tiene que decidir entre el número de televisores a color y en blanco y negro que debe producir. Una investigación del mercado indica que por mes se pueden vender a lo más 1000 unidades a color y 4000 unidades en blanco y negro.

El número máximo de horas-hombre disponibles es de 50,000 por mes. Un televisor a color requiere de 20 horas-hombre y uno en blanco y negro requiere de 15 horas-hombre. La ganancia por unidad de los televisores a color y en blanco y negro es de \$60 y \$30, respectivamente.

Se desea encontrar el número de unidades de cada tipo de televisor que la compañía debe producir para maximizar su ganancia. Formular el problema de programación lineal.

Solución:

Sea

 **X1 = número de unidades de televisores a color. X2 = número de unidades de televisores en blanco y negro**.

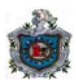

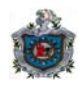

$$
Max \quad 60X1+30X2 \qquad (Ganancia)
$$

s.a 
$$
20X1 + 15X2 \le 50,000
$$
  
\nX1  $< 1000$   
\nX2  $< 4000$   
\nX1, X2  $>= 0$ 

(Horas - hombre) (Máximo de tv a color) (Máximo de tv en blanco y negro)

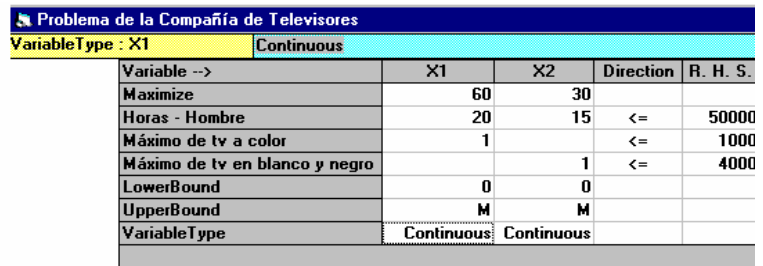

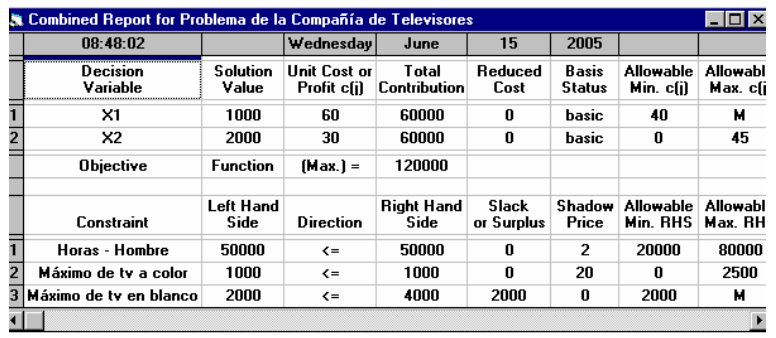

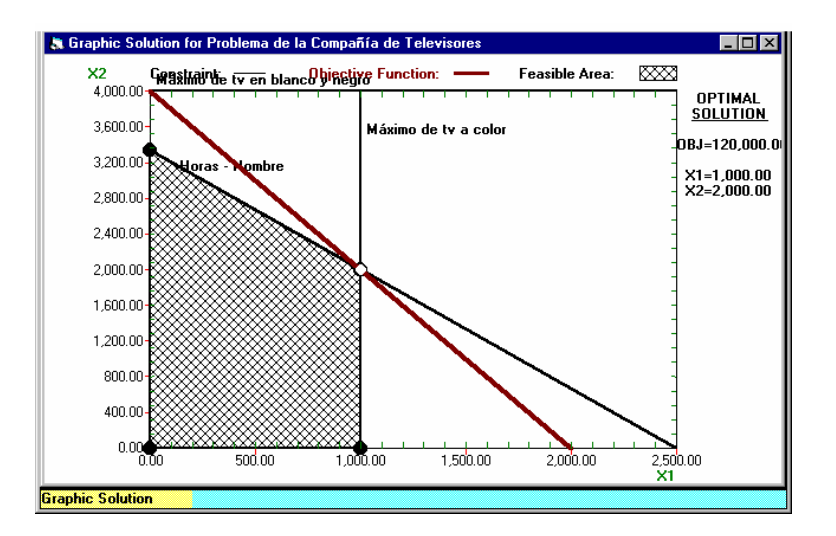

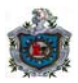

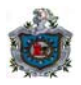

# **Análisis de la Compañía de Televisores**

Se obtuvieron los valores óptimos de las variables de decisión y el valor óptimo de la función objetivo, es decir, el número de unidades de televisores a color (X1) que la compañía debe producir es 1000, el número de unidades de televisores en blanco y negro (X2) que la compañía debe producir es 2000 y la ganancia máxima será de \$120000.

La solución del modelo de la compañía de televisores revela que las holguras de las dos primeras restricciones son cero, lo que significa que tanto las disponibilidades de horas-hombre y el límite máximo de los televisores a color son consumidas en el nivel máximo, siendo estas restricciones activas.

La holgura de la tercera restricción es de 2000 unidades, lo que significa que no se utilizaron 2000 unidades del límite máximo de los televisores en blanco y negro.

La ganancia unitaria de los televisores a color puede disminuir hasta \$40 o aumentar en cualquier cantidad y se mantiene como óptimo el plan de producción de 1000 televisores a color y 2000 televisores en blanco y negro. De la misma manera si la ganancia unitaria de los televisores en blanco y negro está entre \$0 y \$45 por unidad también se mantendrá el plan de producción como óptimo.

Las horas-hombre disponibles son 50000, y el precio sombra de la restricción es 2, lo que significa que cada hora-hombre que se aumente a las horas disponibles, la ganancia aumentará en \$2, siempre y cuando el número de horas disponibles esté entre 20000 y 80000.

El límite máximo del mercado de televisores a color es 1000, y el precio sombra es 20, lo que significa que por cada televisor adicional que permita el mercado la ganancia se aumentará en \$20, siempre y cuando el límite del mercado esté entre 0 y 2500.

El precio sombra cero para la restricción del límite máximo del mercado de los televisores en blanco y negro, indica que aunque el máximo de televisores en blanco y negro aumente esto no provocará aumento en la ganancia de los televisores, siempre que el límite del mercado sea mayor que 2000.

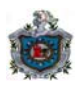

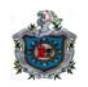

**4.** Una compañía de productos electrodomésticos produce dos modelos de radio cada uno en una línea de producción de volumen diferente. La capacidad diaria de la primera línea es 60 unidades y la de la segunda es de 75 radios.

Cada unidad del primer modelo utiliza 10 piezas de cierto componente electrónico, en tanto que cada unidad del segundo modelo requiere 8 piezas del mismo componente. La disponibilidad diaria máxima del componente especial es de 800 piezas. La ganancia por unidad de los modelos 1 y 2 es \$30 y \$20, respectivamente.

Determine la producción diaria óptima de cada modelo de radio, y formule un modelo de programación lineal.

Solución:

Sea

## **X1 = cantidad de producción diaria del modelo 1 de radio. X2 = cantidad de producción diaria del modelo 2 de radio.**

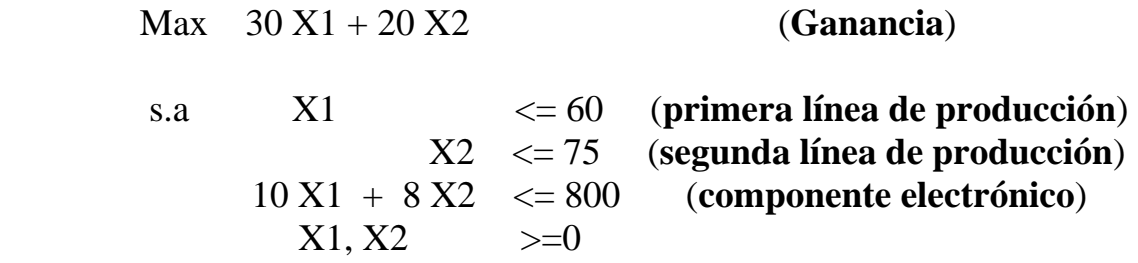

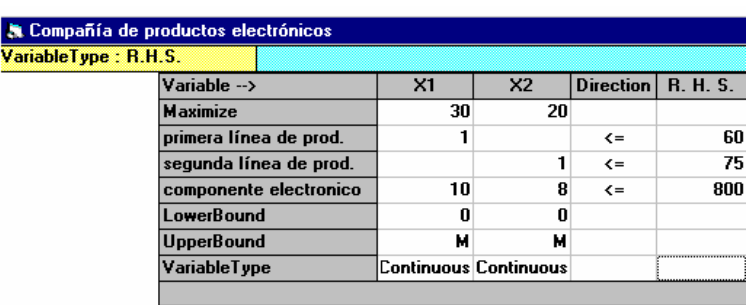

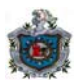

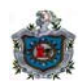

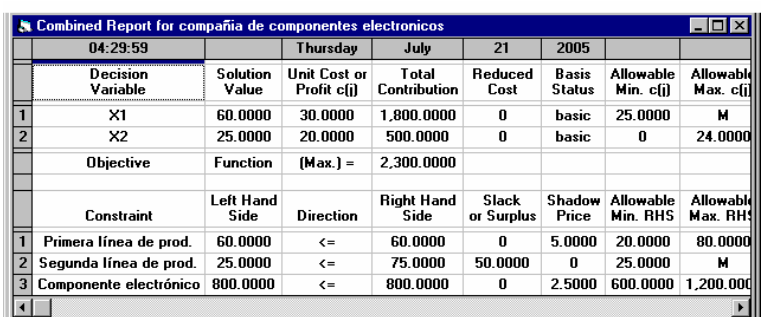

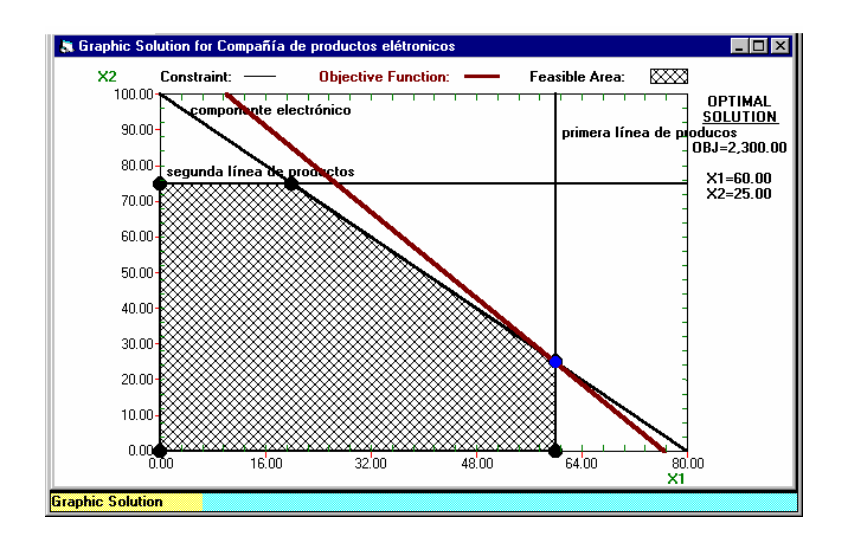

# **Análisis de la Compañía de Productos Electrónicos**

El plan óptimo es producir 60 unidades del modelo 1 (X1) de radio y 25 unidades del modelo 2 (X2) de radio con una ganancia de \$2300.

La solución del modelo de la compañía de productos electrónicos revela que las holguras de la primera y tercera restricción son cero, lo que significa que la capacidad de la primera línea de producción es explotada al máximo y la existencia del componente electrónico se consume en su totalidad, siendo estas restricciones activas.

La holgura de la segunda restricción es de 50 piezas, lo que significa que la capacidad de la segunda línea se sub-utiliza al no producirse 50 de los 75 radios que es posible elaborar.

La ganancia unitaria del modelo 1 puede disminuir hasta \$25 o aumentar en cualquier cantidad y se mantiene como óptimo el plan de producir 60 modelo

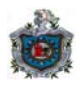

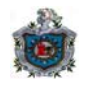

1 y 25 modelo 2. De la misma manera si la ganancia unitaria del modelo 2 está entre \$0 y \$24 por unidad también se mantendrá este plan como óptimo.

La primera línea tiene la capacidad de producir 60 radios, y el precio sombra de la restricción es 5, lo que significa que por cada radio en que aumente la capacidad de la primera línea la ganancia aumentará en \$5 siempre y cuando la capacidad de la primera línea esté entre 20 y 80.

El precio sombra cero para la restricción de capacidad de la segunda línea indica que aunque la capacidad de esta línea aumente esto no provocará aumento en la ganancia, siempre que la capacidad sea mayor que 25.

Los componente especiales disponibles son 800, y el precio sombra es 3, lo que significa que por cada componente adicional disponible después de los 800 la ganancia aumentará en \$3, siempre y cuando la cantidad de componentes disponibles esté entre 600 y 1200.

**5.** Un fabricante produce dos artículos con ganancias por unidad de \$10.00 y \$15.00. Cada unidad del artículo 1 usa 4 horas-hombre y 3 horas-máquina. Cada unidad del artículo 2 usa 7 horas-hombre y 6 horas - máquina. Si el total disponible de horas-hombre y de horas-máquina es de 300 y 500 respectivamente.

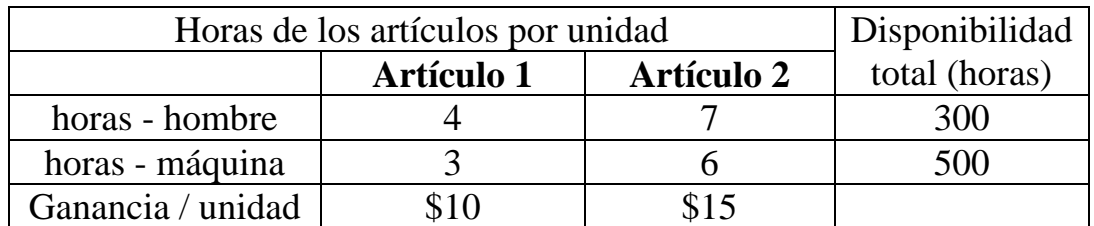

Formular el problema de programación lineal y encontrar la solución optima.

Solución:

Sea

 **X1 = producción del artículo 1. X2 = producción del artículo 2.** 

#### **Universidad Nacional Autónoma de Nicaragua - León**

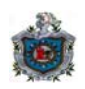

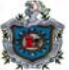

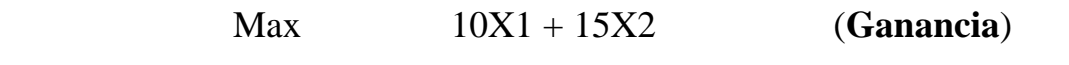

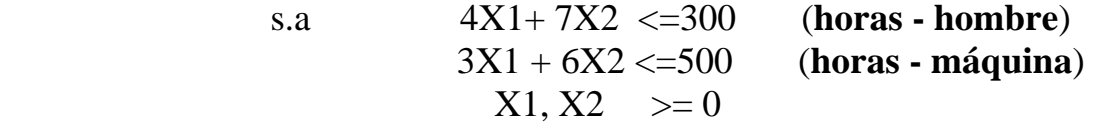

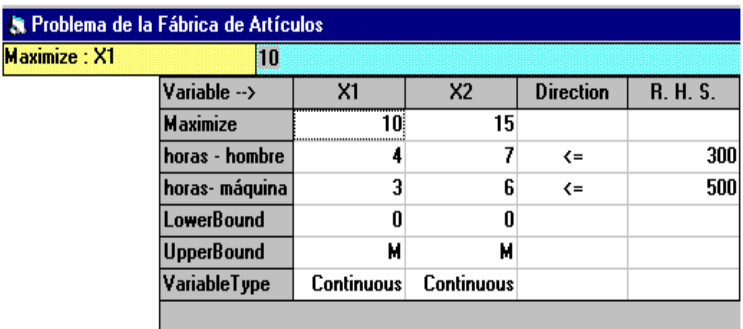

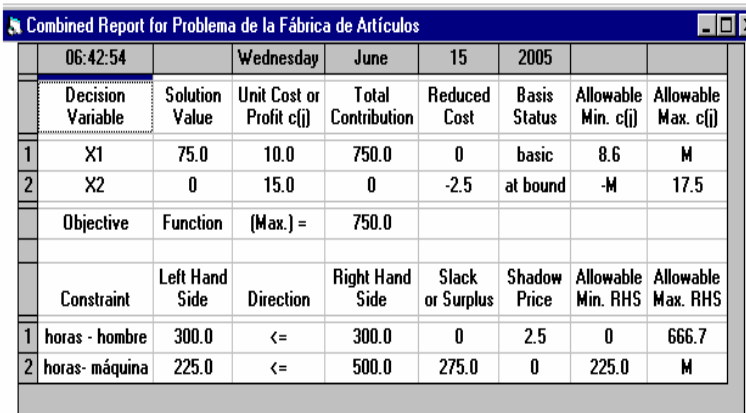

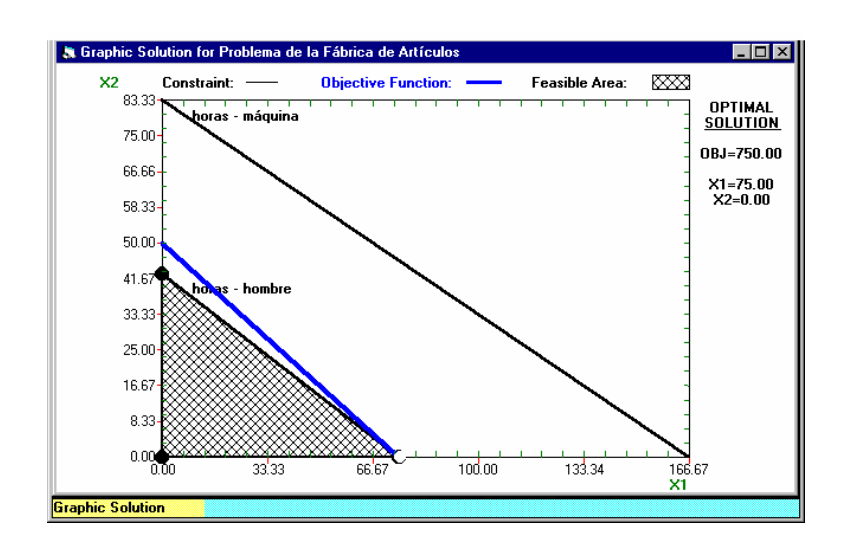

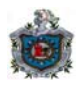

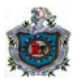

# **Análisis de la Fábrica de Artículos**

El plan óptimo es producir 75 unidades del artículo 1 (X1) y no producir del artículo 2 (X2) con una ganancia de \$750.

La solución del modelo de la fábrica de artículos revela que la holgura de la primera restricción es cero, lo que significa que las horas-hombre es explotada al máximo, siendo esta restricción activa.

La holgura de la segunda restricción es de 275 horas, lo que significa que las horas máquina se sub-utiliza al no usarse 275 de las 500 horas disponibles.

La ganancia unitaria del artículo 1 puede disminuir hasta \$8.6 o aumentar en cualquier cantidad y se mantiene como óptimo el plan de producir 75 unidades del artículo 1 (X1) y 0 del artículo 2 (X2). De la misma manera la ganancia unitaria del artículo 2 puede disminuir en cualquier cantidad o aumentar hasta \$17.5 por unidad y también se mantendrá el mismo plan como óptimo.

Las horas-hombre disponibles son 300, y el precio sombra de la restricción es 2.5, lo que significa que por cada hora-hombre que se aumente a las horas disponibles, la ganancia aumentará en \$2.5, siempre y cuando el número de horas disponibles está entre 0 y 666.67.

El precio sombra cero para la restricción de las horas-máquinas, indica que aunque las horas de las máquinas aumente esto no provocará aumento en la ganancia, siempre que las horas sea mayor que 225.

El artículo 2 tiene un costo reducido de -2.5, es decir si se exige producir el artículo 2, por cada unidad elaborada se producirá una disminución de \$2.5 en la ganancia.

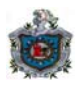

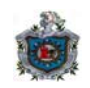

## **Los problemas del 6 al 10 están resueltos con el SOLVER, además se presenta los informes de respuestas y sensibilidad, y se brinda el análisis de los resultados obtenidos.**

**6.** Usted es el gerente de producción de una fábrica de tres tipos de refacciones para automóviles. La fabricación de cada parte requiere procesamiento en dos máquinas, con los siguientes tiempos de procesamiento (en horas):

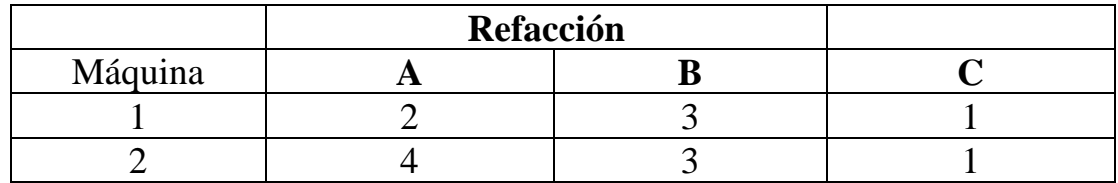

Cada máquina esta disponible 60 horas al mes. La ganancia unitaria de cada parte fabricada esta dada por:

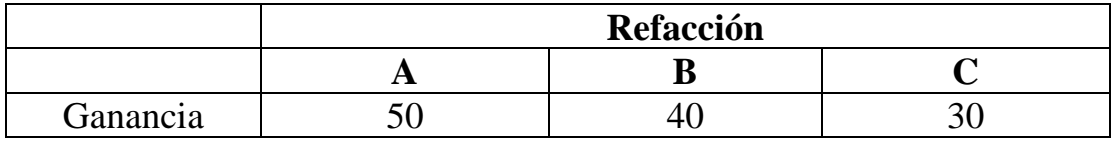

Usted quiere determinar la producción de refacciones que debe producir para maximizar la ganancia total. Formule un modelo de programación lineal para este problema.

Solución:

Sea

# **X1 = cantidad de producción de refacción tipo A X2 = cantidad de producción de refacción tipo B**

 **X3 = cantidad de producción de refacción tipo C** 

Max 
$$
50X1 + 40X2 + 30X3
$$
 (Ganancia)  
\ns.a  $2X1 + 3X2 + X3 \le 60$  (Máquina 1)  
\n $4X1 + 3X2 + X3 \le 60$  (Máquina 2)  
\n $X1, X2, X3 \ge 0$ 

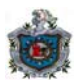

## **Universidad Nacional Autónoma de Nicaragua - León**

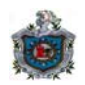

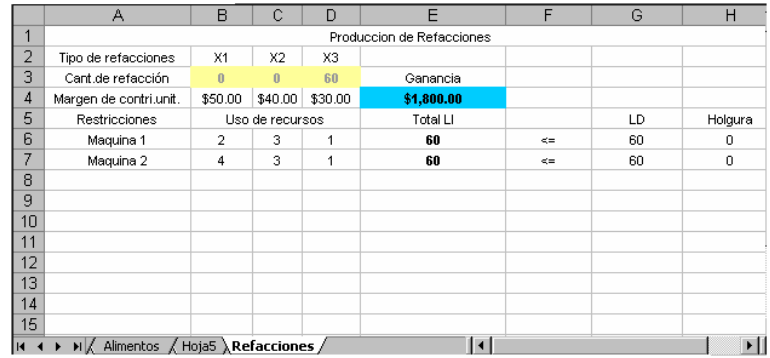

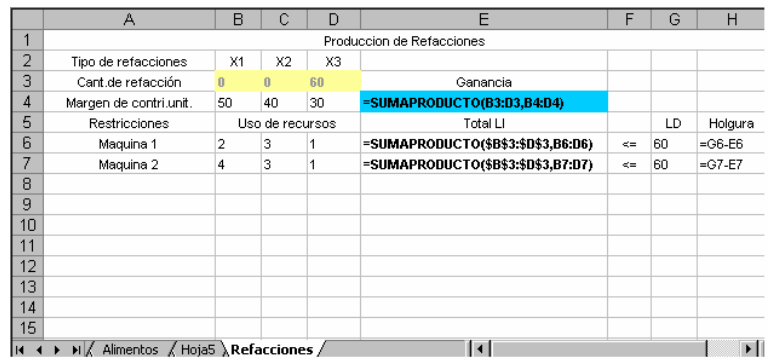

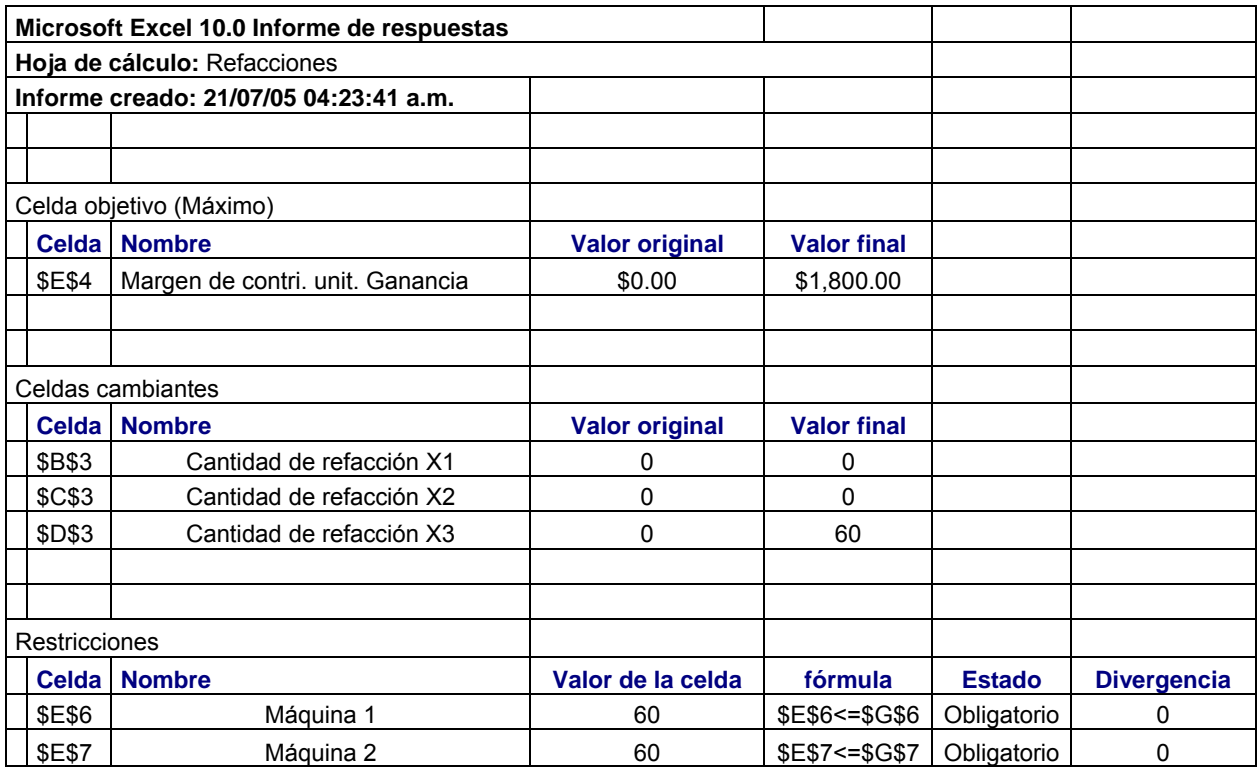

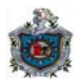

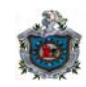

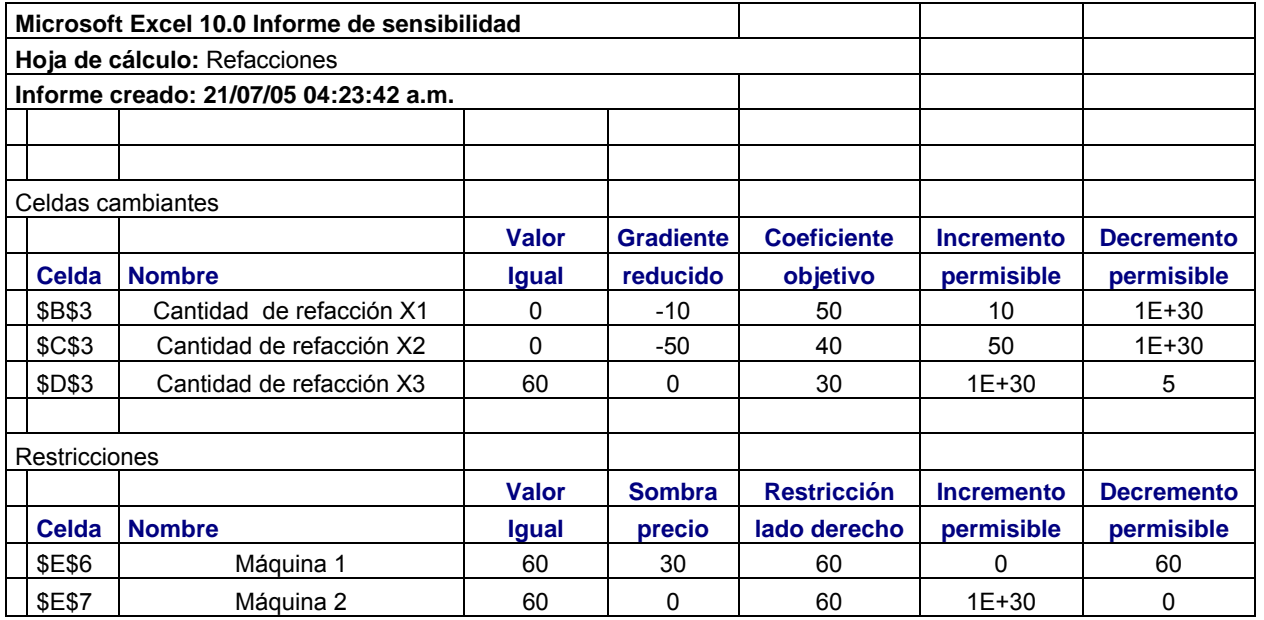

# **Análisis de la Producción de Refacciones**

El plan óptimo es que no se produce ninguna unidad de las refacciones tipo A (X1) y tipo B (X2), y se produce 60 unidades de refacción tipo C (X3) para obtener una ganancia total de \$1800.

La solución del modelo de la producción de refacciones revela que las holguras de la primera y segunda restricción son cero, lo que significa que tanto las disponibilidades de las máquinas 1 y 2 se consumen en el nivel máximo, siendo estas restricciones activas.

La ganancia unitaria de refacción tipo A fabricada puede disminuir en cualquier cantidad o aumentar hasta \$60 y se mantiene como óptimo no producir ninguna cantidad de las refacciones tipo A y tipo B, y se produce 60 unidades de refacción tipo C. De la misma manera si la ganancia unitaria de refacción tipo B fabricada puede disminuir en cualquier cantidad o aumentar hasta \$90 también se mantendrá como óptima la solución obtenida.

Así de la misma forma si la ganancia unitaria de fabricación de refacción tipo C puede disminuir hasta \$25 o aumentar en cualquier cantidad y se mantendrá el plan de producción como óptimo.

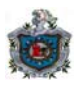

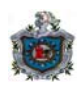

En la máquina 1 las horas disponibles son 60, y el precio sombra de la restricción es 30, lo que significa que por cada hora adicional disponible al mes la ganancia aumentará en \$30, cuando la cantidad de horas al mes disponibles esté entre 0 y 60.

El precio sombra cero para la restricción de la máquina 2, indica que aunque las horas de la máquina 2 aumente esto no provocará aumento en la ganancia, siempre que las horas de la máquina disponible sea mayor que 60.

La refacción tipo A tiene un costo reducido de -10, es decir, si se exige producir refacción tipo A, por cada unidad fabricada se producirá una disminución de \$10 en la ganancia.

La refacción tipo B tiene un costo reducido de -50, es decir, si se exige producir refacción tipo B, por cada unidad fabricada se producirá una disminución de \$50 en la ganancia.

**7.** Un granjero cría cerdos para venta y desea determinar las cantidades de los distintos tipos de alimento disponibles (maíz, grasas y alfalfa) que debe dar a cada cerdo. Como los cerdos se comerán cualquier mezcla de estos tipos de alimento, el objetivo es determinar que mezcla cumple ciertos requisitos nutricionales a un costo mínimo.

En la siguiente tabla se dan las unidades de calorías de cada tipo de ingrediente nutritivo básico contenido en 1 kilogramo de cada tipo de alimento, junto con los requisitos nutricionales diarios y los costos de los alimentos:

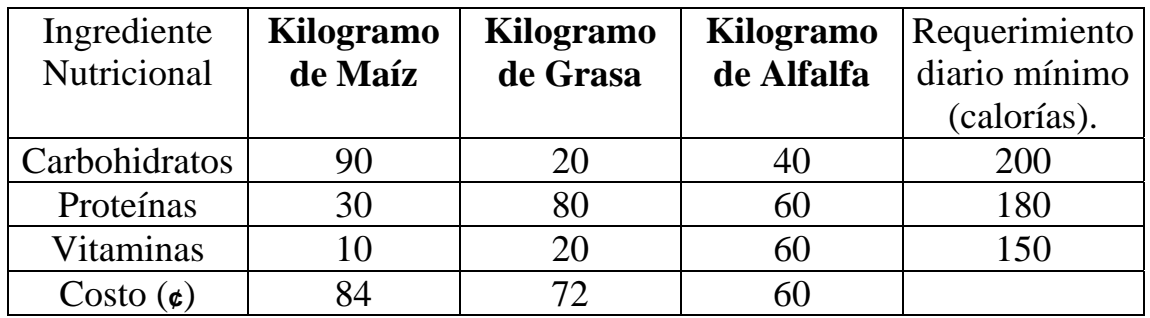

Formule el modelo de programación lineal para este problema.

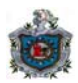

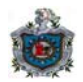

Solución:

Sea

# **X1 = cantidad de kilogramos de maíz a usar en la mezcla X2 = cantidad de kilogramos de grasa a usar en la mezcla X3 = cantidad de kilogramos de alfalfa a usar en la mezcla**

$$
Min \t 84X1 + 72X2 + 60X3 \t (Costo)
$$

 s.a 90X1 + 20X2 + 40X3 >= 200 (**Carbohidratos**) 30X1 + 80X2 + 60X3 >= 180 (**Proteínas**) 10X1 + 20X2 + 60X3 >= 150 (**Vitaminas**)  $X1, X2, X3 \implies 0$ 

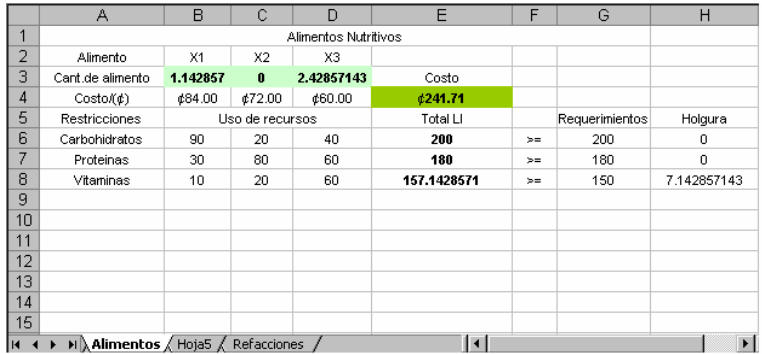

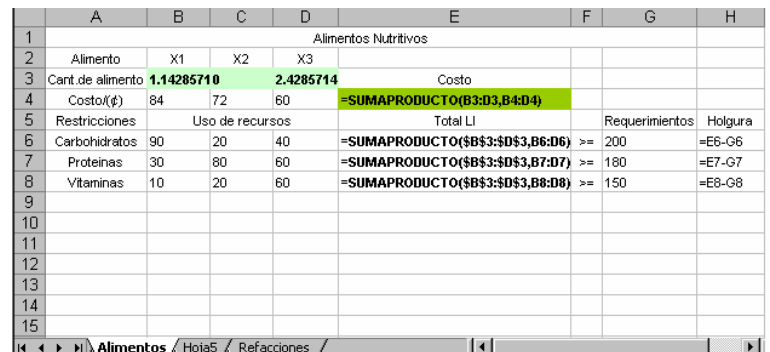

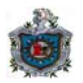

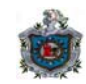

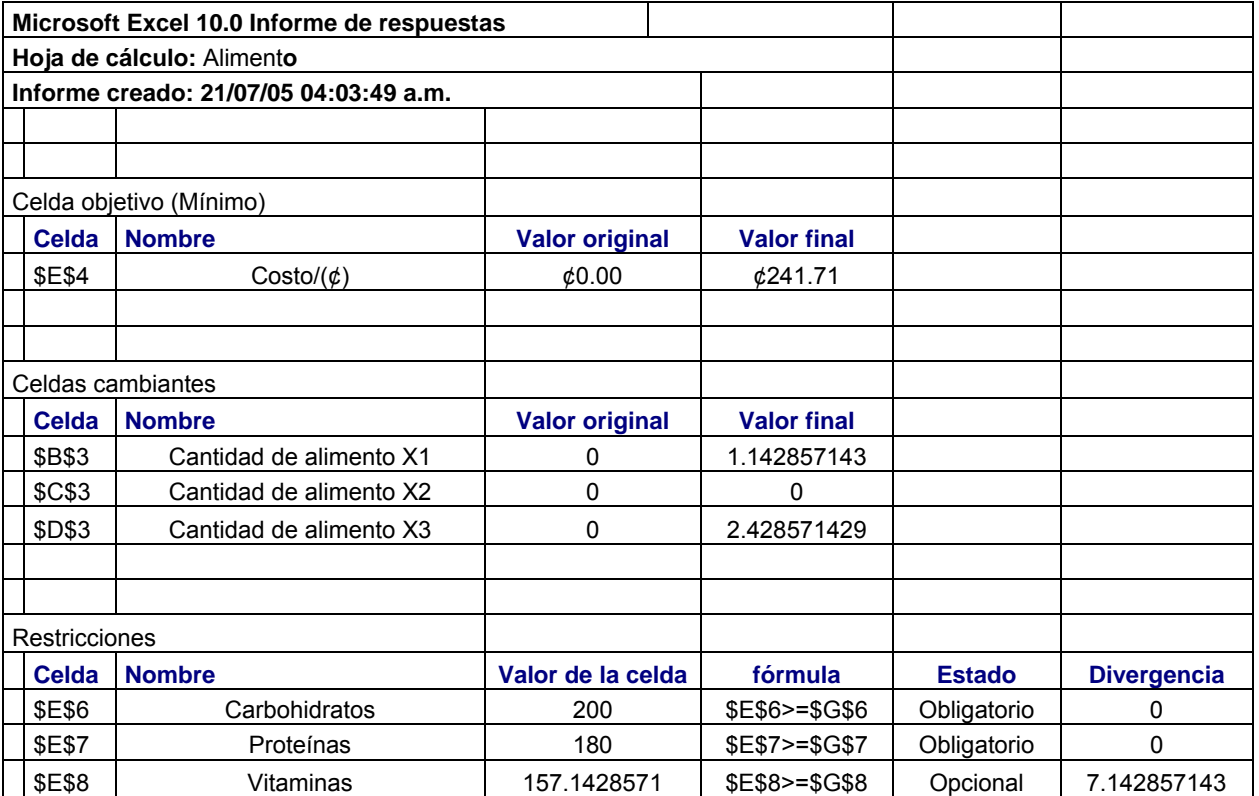

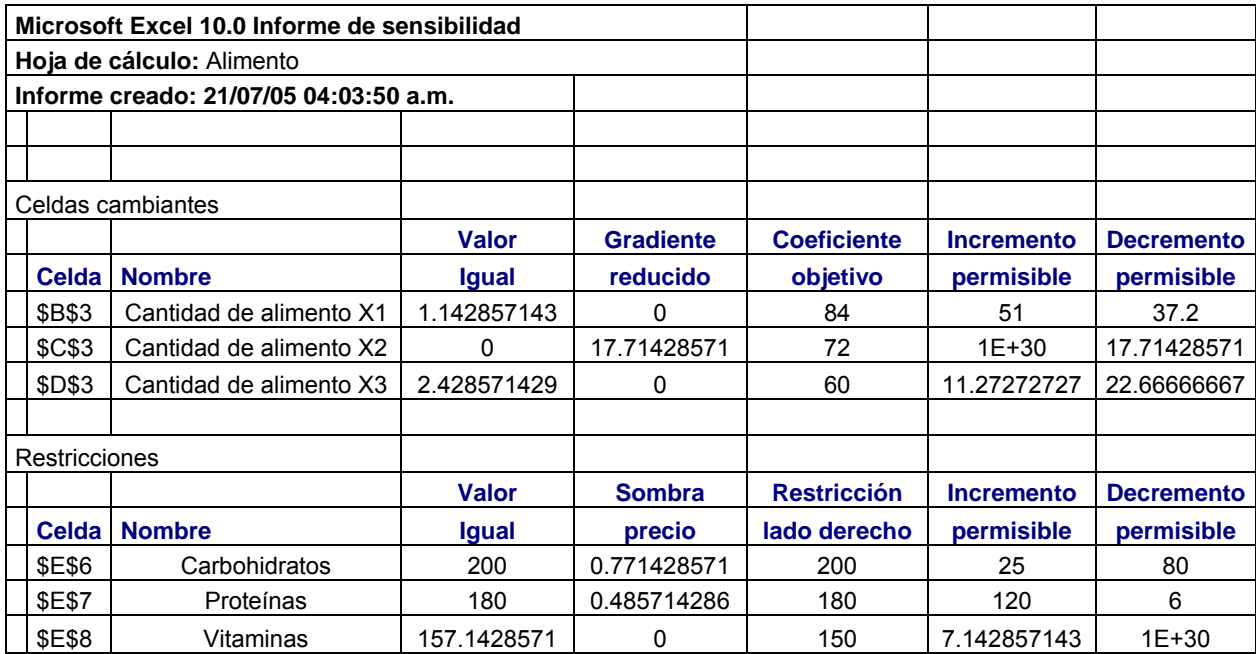

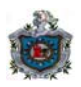

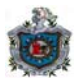

# **Análisis de los Alimentos Nutritivos**

El plan óptimo de la mezcla a usar en un kilogramo de maíz (X1) es 1.14, mientras que de grasas (X2) no se usa ninguna cantidad y se usa 2.42 kilogramo de alfalfa (X3), para que el granjero minimice sus costos a un mínimo de ¢241.71

La solución del modelo de alimentos nutritivos revela que las holguras de la primera y segunda restricción son cero, lo que significa que tanto los requerimientos carbohidratos y proteínas se satisfacen en el nivel mínimo, siendo estas restricciones activas.

La holgura de la tercera restricción es de 7.14 calorías, lo que significa que el contenido de vitaminas de la mezcla óptima está 7.14 por encima del nivel mínimo permitido.

El costo de un kilogramo de maíz puede disminuir hasta ¢46.8 o aumentar hasta ¢135 y se mantiene como óptimo usar 1.14 kilogramos de maíz, cero kilogramos de grasa y 2.42 kilogramos de alfalfa. De la misma manera el costo de un kilogramo de grasa puede disminuir hasta ¢54.29 o aumentar en cualquier cantidad y se mantendrá como óptima la solución obtenida.

También si el costo de un kilogramo de alfalfa está entre ¢37.34 y ¢71.27, entonces se mantendrá como óptima la solución.

Para el ingrediente de carbohidratos el requerimiento mínimo son 200 calorías, y el precio sombra es 0.77, lo que significa que por cada unidad en que se aumente el requerimiento, el costo de los alimentos aumentará en ¢0.77 siempre y cuando la cantidad mínima de carbohidratos requerida está entre 120 y 225.

Para el ingrediente de proteínas el requerimiento mínimo son 180 calorías, y el precio sombra es 0.48, lo que significa que por cada calorías en que se aumente el requerimiento, el costo de los alimentos aumentará en ¢0.48 siempre y cuando la cantidad mínima de proteínas requerida está entre 174 y 300.

El precio sombra cero para la restricción del ingrediente de vitaminas, indica que aunque el requerimiento de calorías de vitaminas aumente esto no provocará aumento en el costo de los alimentos, siempre que las unidades de calorías de vitaminas requeridas sea menor que 157.14.

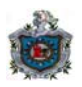

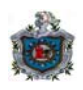

El ingrediente grasa tiene un costo reducido de 17.7, es decir, por cada kilogramo de grasa que se exija que este presente en la mezcla el valor de la mezcla aumentará en ¢17.7.

**8.** Una compañía camionera tiene tres tipos de camiones: I, II y III. Estos camiones están equipados para transportar tres tipos diferentes de máquinas en cada carga, de acuerdo con la siguiente tabla:

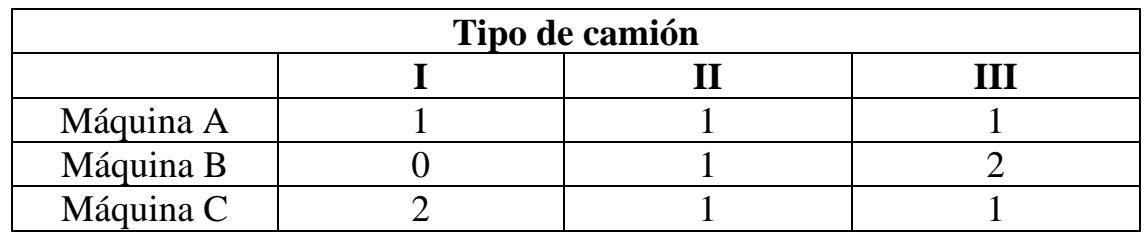

Los camiones del tipo I, II y III cuestan \$400, \$600 y \$900 por viaje, respectivamente. Se quiere determinar cuántos camiones de cada tipo se deben usar para transportar 12 máquinas del tipo A, 10 máquinas del tipo B, y 16 máquinas del tipo C. Formular el problema y encontrar la solución óptima.

Solución:

Sea

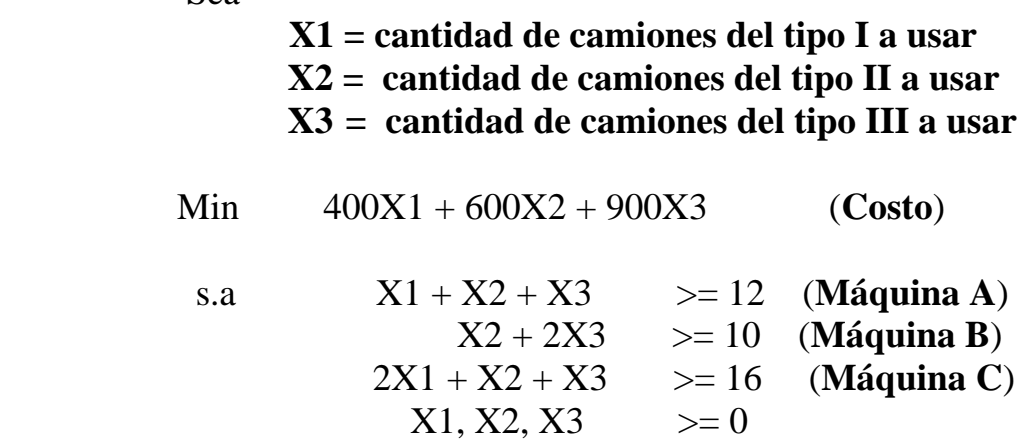

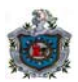

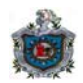

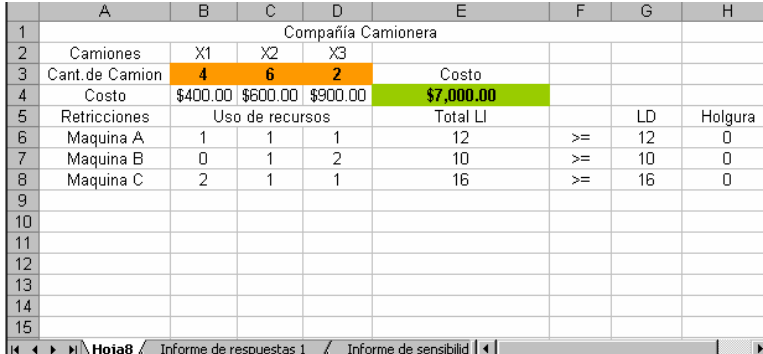

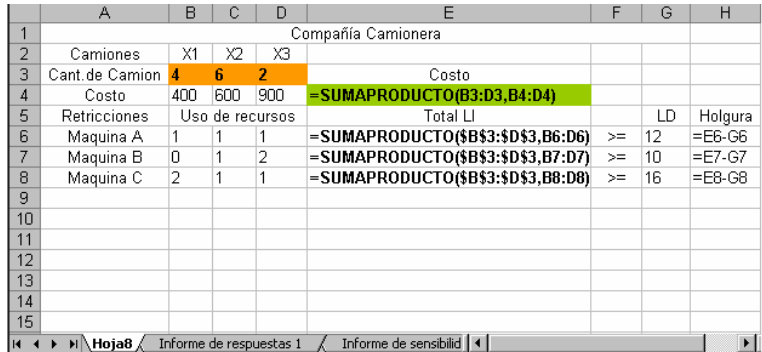

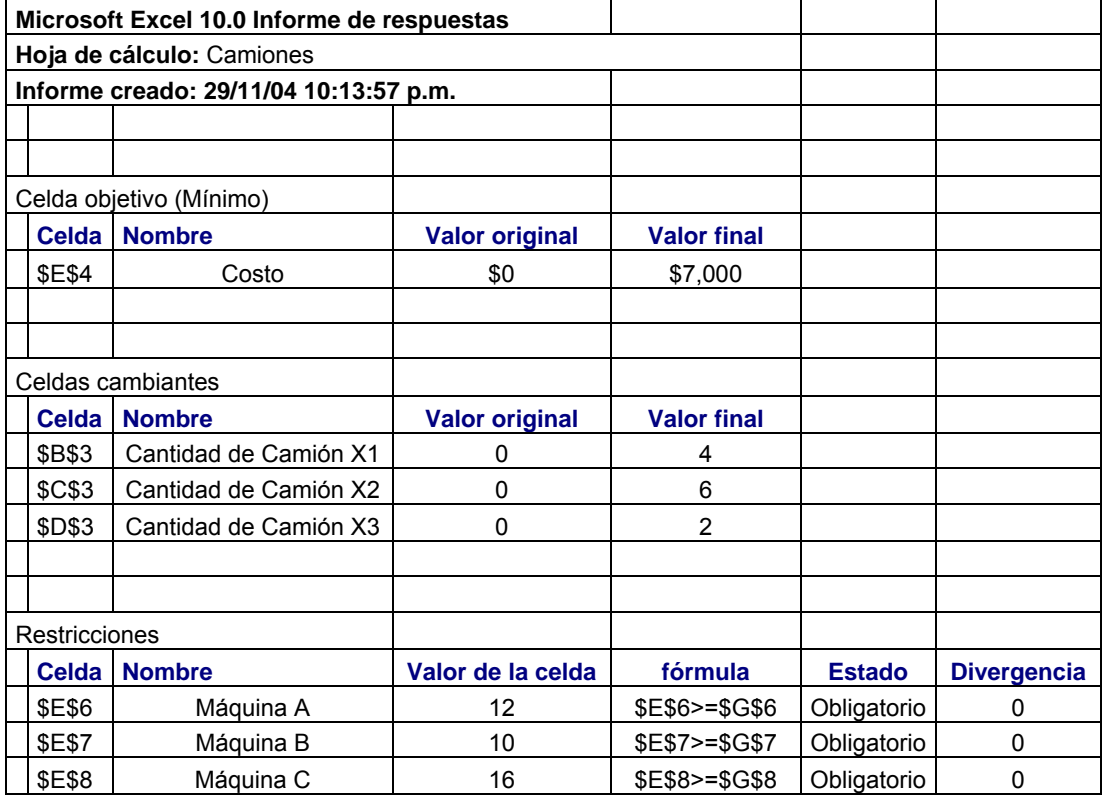

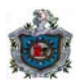

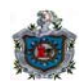

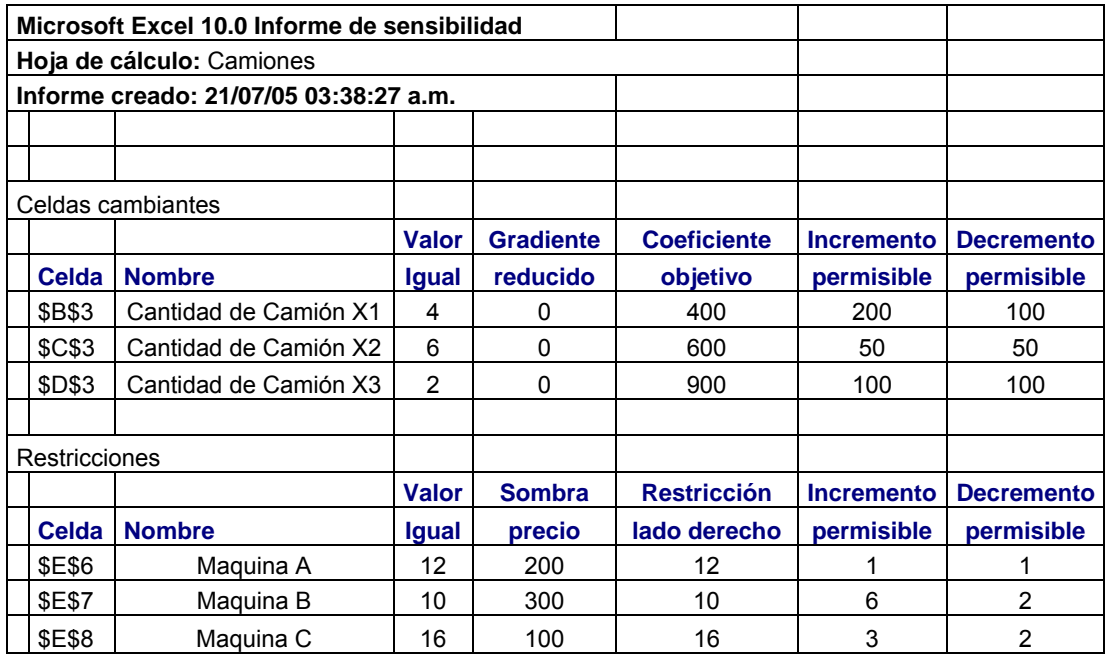

# **Análisis de la Compañía Camionera**

El plan óptimo es usar 4 camiones de tipo I  $(X1)$ , 6 camiones de tipo II  $(X2)$  y 2 camiones de tipo III (X3) para que la compañía camionera gaste un mínimo de \$7000.

La solución del modelo de la compañía camionera revela que las holguras de las tres restricciones son cero, lo que significa que todos los camiones viajaran a su máxima capacidad.

El costo unitario del viaje de camión tipo I puede disminuir hasta \$300 o aumentar hasta \$600 y se mantiene como óptimo el plan de usar 4 camiones de tipo I, 6 camiones de tipo II y 2 camiones de tipo III. De la misma manera el costo del viaje de camión tipo II puede disminuir hasta \$550 o aumentar hasta \$650 y también se mantendrá este plan como óptimo. De la misma forma si el costo del viaje del camión tipo III está entre \$800 y \$1000 se mantendrá la solución como óptima.

Se requiere transportar 12 máquinas A, y el precio sombra de la restricción es 200, lo que significa que por cada máquina A adicional que se necesite transportar, el costo aumentará en \$200, siempre y cuando el número de máquinas tipo A esté entre 11 y 13.

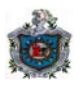

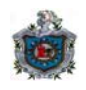

Se requiere transportar 10 máquinas B, y el precio sombra de la restricción es 300, lo que significa que por cada máquina B adicional que se necesite transportar, el costo aumentará en \$300 siempre y cuando el número de máquinas tipo B esté entre 8 y 16.

Se requiere transportar 16 máquinas C, y el precio sombra de la restricción es 100, lo que significa que por cada máquina C adicional que se necesite transportar, el costo aumentará en \$100 siempre y cuando el número de máquinas tipo C esté entre 14 y 19.

**9.** Usted es un gerente de inversiones de una pequeña compañía. Puede comprar sólo tres tipos de acciones, cada uno de los cuales cuesta 100 (en miles de dólares) por unidad. Se pueden comprar unidades fraccionarias.

Las acciones producen ingresos (también en miles de dólares) a 5, 10 y 20 años, y el ingreso se necesita para cubrir requerimientos mínimos de flujos de efectivo (también en miles de dólares) en esos años, como se muestra en la siguiente tabla:

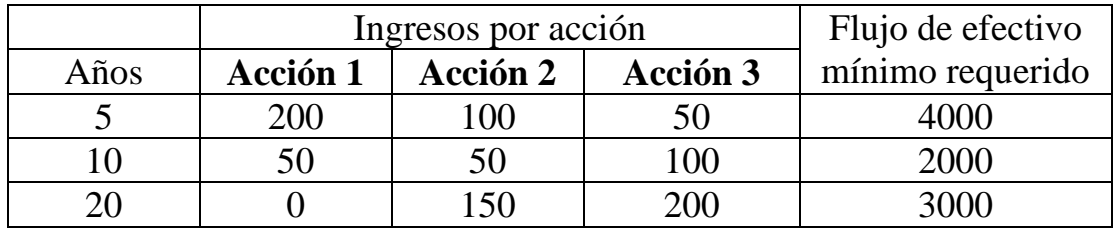

Usted quiere determinar la mezcla de inversiones en estas acciones que cubriría los requerimientos de flujo de efectivo y que al mismo tiempo minimice la cantidad total invertida. Formule un modelo de programación lineal para este problema.

Solución:

Sea

 **X1 = cantidad de acciones tipo 1 a adquirir X2 = cantidad de acciones tipo 2 a adquirir X3 = cantidad de acciones tipo 3 a adquirir** 

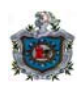

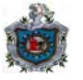

- Min 100X1 + 100X2 + 100X3 (**Costo**)
- s.a 200X1 + 100X2 + 50X3 >= 4000 (**Ingreso a 5 años**) 50X1 + 50X2 + 100X3 >= 2000 (**Ingreso a 10 años**) 150X2 + 200X3 >= 3000 (**Ingreso a 20 años**)  $X1, X2, X3 \geq 0$

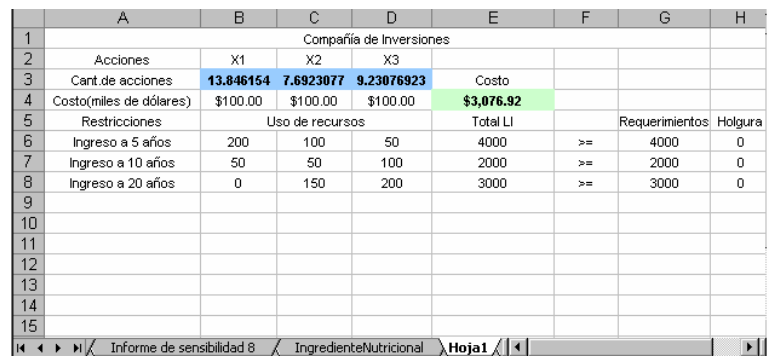

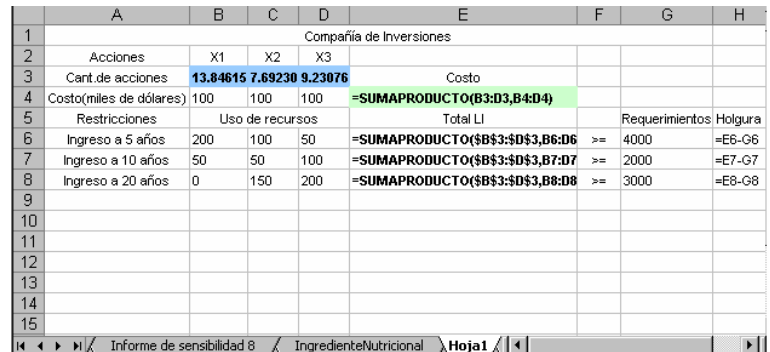

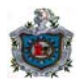

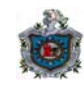

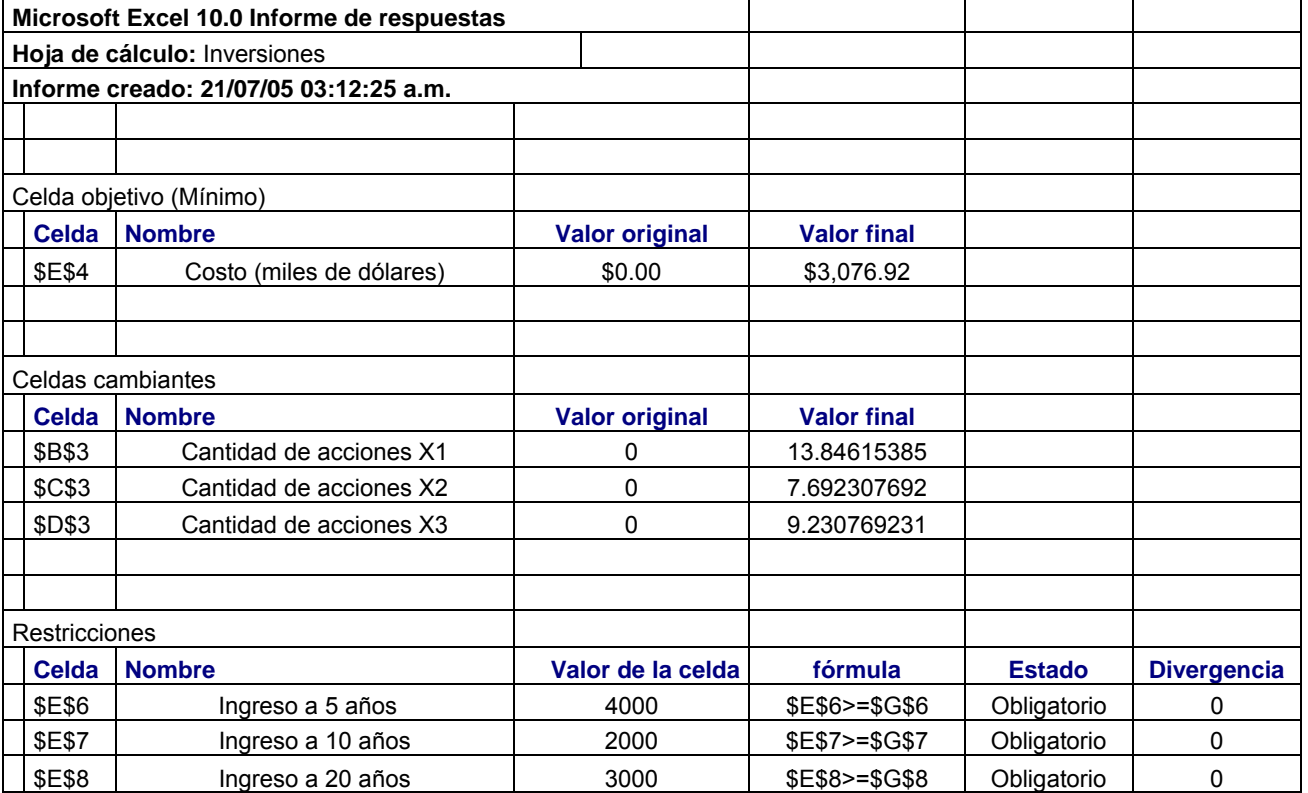

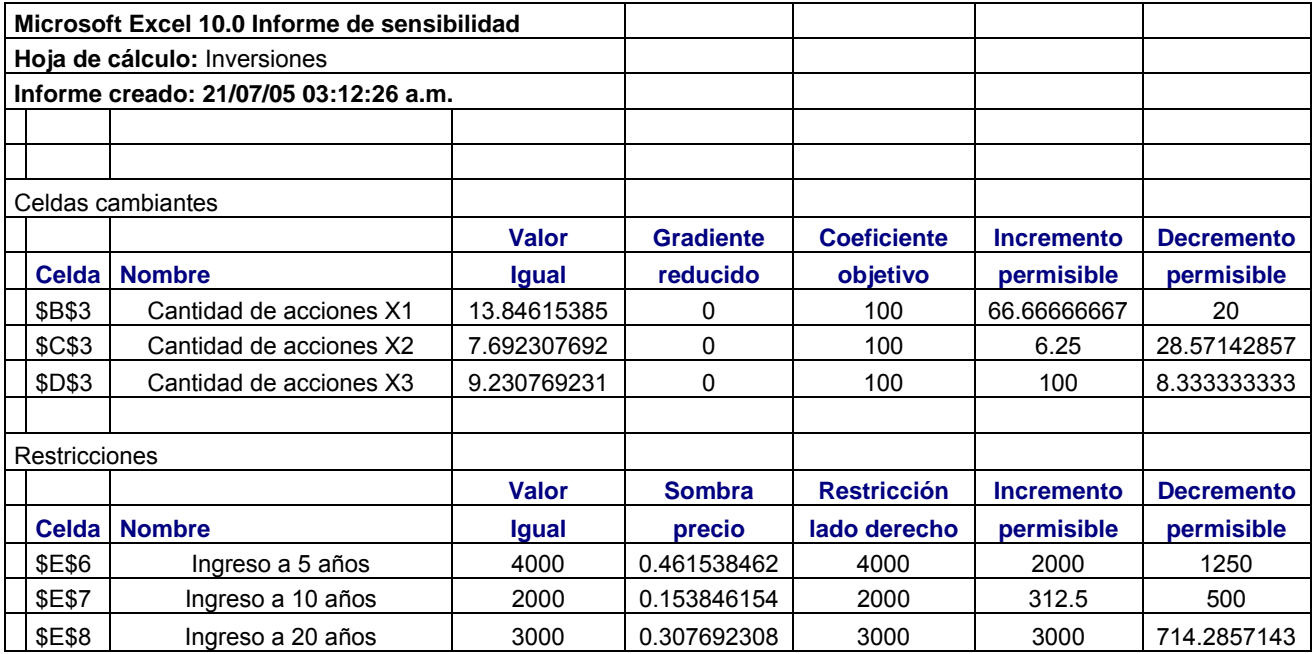

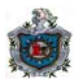

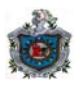

# **Análisis de la Compañía de Inversiones**

El plan óptimo a adquirir de cada una de las acciones es 13.84 unidades de la acción 1 (X1), 7.69 unidades de la acción 2 (X2) y 9.23 unidades de la acción 3 (X3) y la cantidad total invertida es \$3076920.

La solución del modelo de la compañía de inversiones revela que las holguras de la primera, segunda y tercera restricción son cero, lo que significa que los requerimientos mínimos de flujo de efectivo en los años 5,10 y 20 son satisfechos, siendo estas restricciones activas.

El costo unitario de la acción 1 puede disminuir hasta \$80000 o aumentar hasta \$166660 y se mantiene como óptimo adquirir 13.84 unidades de la acción 1, 7.69 unidades de la acción 2 y 9.23 unidades de la acción 3. De la misma manera si el costo unitario de la acción 2 está entre \$71430 y \$106250 también se mantendrá como óptima la solución obtenida. Así de la misma forma si el costo unitario de la acción 3 puede disminuir hasta \$91670 o aumentar hasta \$200000 también se mantendrá como óptima la solución.

El requerimiento mínimo de efectivo al quinto año es 4000000, y el precio sombra es 0.46, lo que significa que por cada unidad en que se aumente el requerimiento, el costo de las acciones aumentará en \$460 siempre y cuando el requerimiento mínimo de efectivo al quinto año este entre 2750000 y 6000000.

El requerimiento mínimo de efectivo al décimo año es 2000000, y el precio sombra es 0.15, lo que significa que por cada unidad en que se aumente el requerimiento, el costo de las acciones aumentará en \$150 siempre y cuando el requerimiento mínimo de efectivo al décimo año este entre 1500000 y 2312500.

Al año 20 el requerimiento mínimo es 3000000, y el precio sombra es 0.3, lo que significa que por cada unidad en que se aumente el requerimiento, el costo de las acciones aumentará en \$300 siempre y cuando el requerimiento mínimo de efectivo esté entre 2285720 y 6000000.

**10.** Un fabricante de plásticos planea obtener un nuevo producto mezclando 4 compuestos químicos. Estos compuestos consisten principalmente de 3 elementos químicos A, B, C. A continuación se muestra la composición y el costo por unidad de estos compuestos.
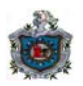

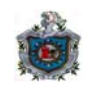

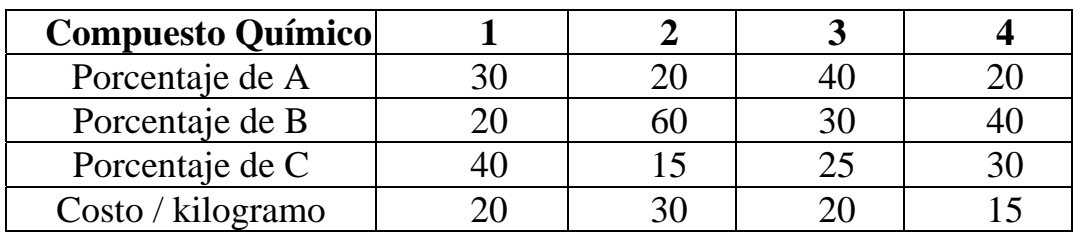

El nuevo producto consiste del 20% del elemento A, al menos 30% del elemento B y al menos 20% del elemento C. Debido a los efectos laterales de los compuestos 1 y 2, no deben de exceder del 30% y del 40% del contenido del nuevo producto.

El objetivo es determinar las unidades en que los compuestos deben mezclarse para producir un kilogramo de este nuevo producto a un costo mínimo. Formule un modelo de programación lineal para este problema.

Solución:

Sea

 X1= cantidad en kg del compuesto 1, a usar en la mezcla X2= cantidad en kg del compuesto 2, a usar en la mezcla X3= cantidad en kg del compuesto 3, a usar en la mezcla X4= cantidad en kg del compuesto 4, a usar en la mezcla

Min 20X1 +30X2 +20X3 +15X4 (**Costo**)

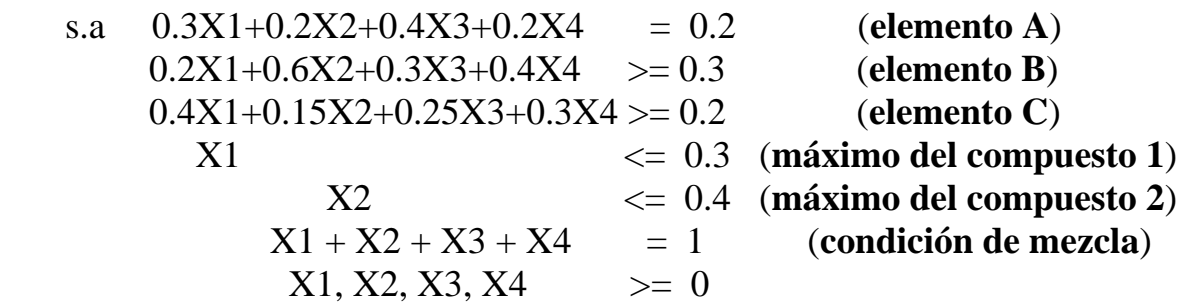

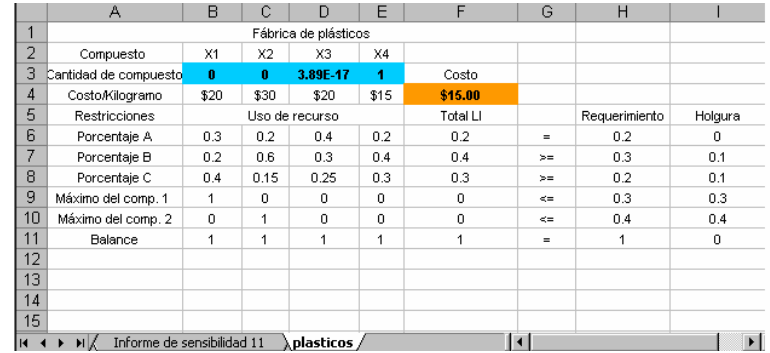

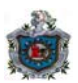

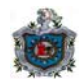

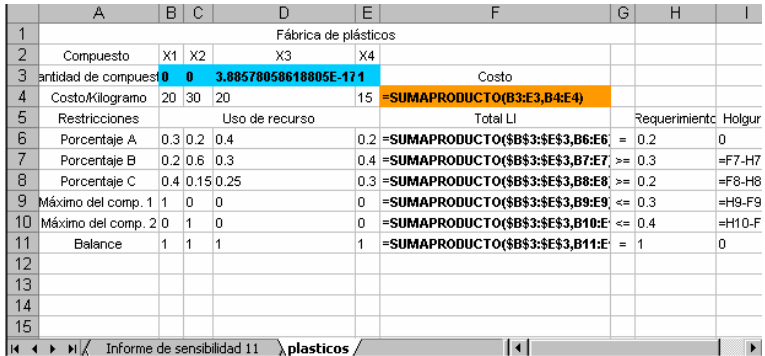

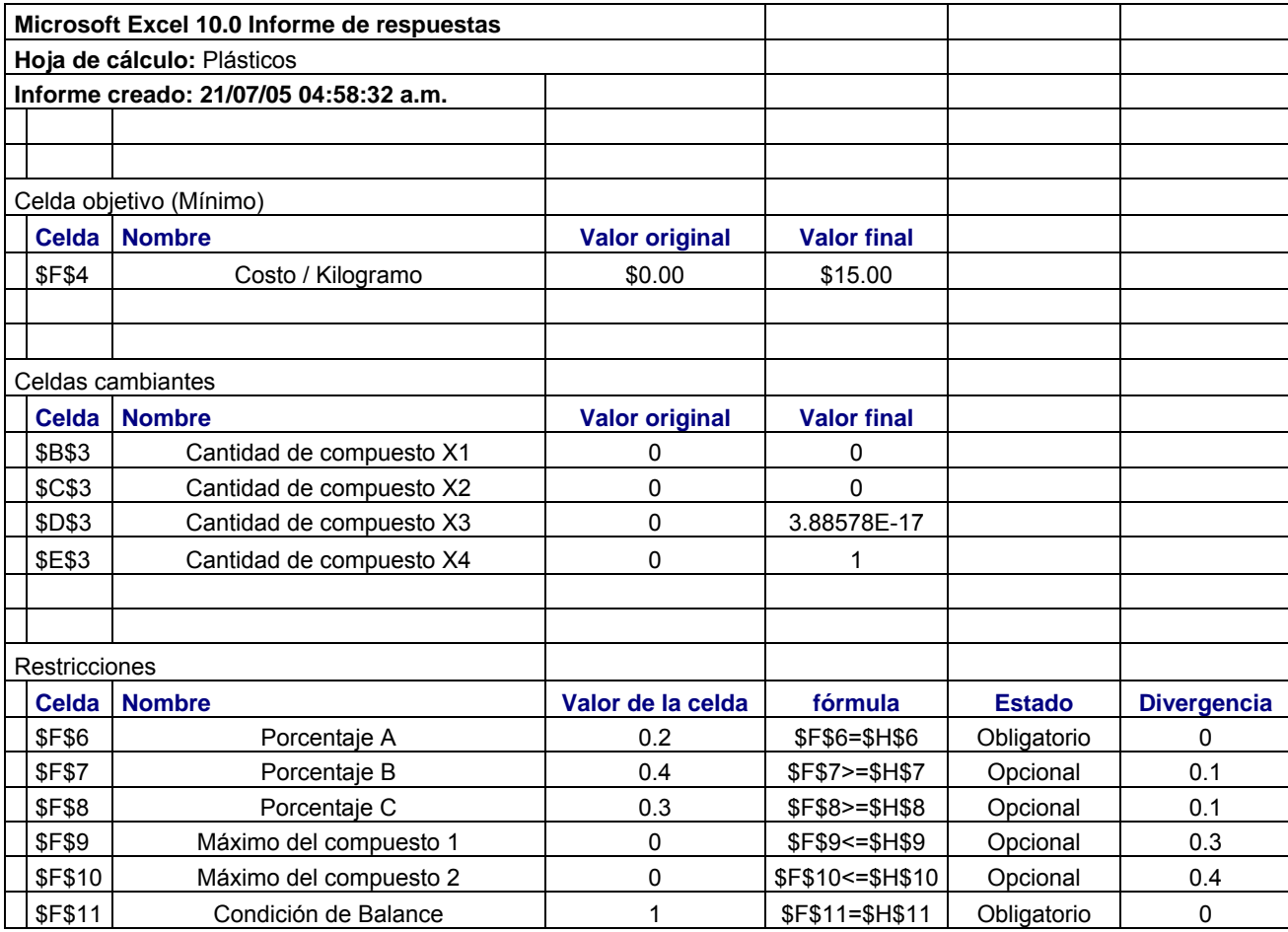

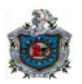

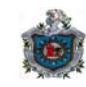

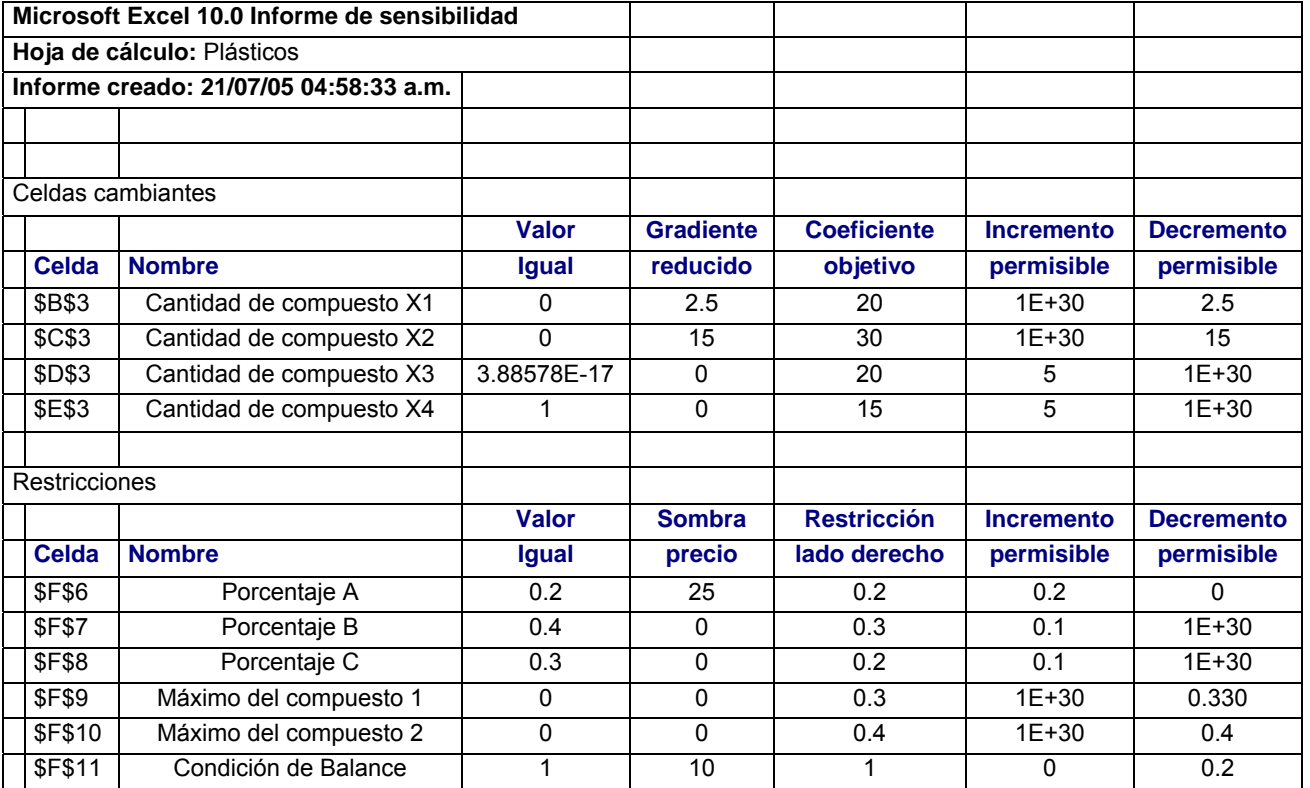

### **Análisis de la Fábrica de Plásticos**

El plan óptimo a usar para producir 1 kilogramo de mezcla es cero unidades de los compuestos 1 (X1), 2 (X2) y 3 (X3), y 1 unidad del compuesto 4 (X4), y para que el fabricante produzca el nuevo producto a un mínimo de \$15.

La solución del modelo de la fábrica de plásticos revela que las holguras de la segunda y tercera restricción es de 0.1, lo que significa que tanto las unidades de los elementos B y C, la mezcla óptima está 0.1 por encima del nivel mínimo permitido. La holgura de la cuarta restricción es de 0.3, lo que significa que debido a los efectos laterales del compuesto 1 la mezcla óptima está 0.3 unidades por debajo del nivel máximo permitido. De la misma manera la holgura de la quinta restricción es de 0.4, lo que significa que debido a los cambios del compuesto 2 la mezcla óptima está 0.4 unidades por debajo del nivel máximo.

El costo unitario del compuesto 1 puede disminuir hasta \$17.5 o aumentar en cualquier cantidad y se mantiene como óptimo el plan a usar para producir 1 kilogramo de mezcla cero unidades de los compuestos 1,2 y 3, y 1 unidad del compuesto 4. Si el costo unitario del compuesto 2 puede disminuir hasta \$15 o aumentar en cualquier cantidad se mantiene el plan de mezcla como óptimo.

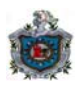

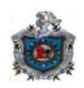

De la misma manera si el costo unitario del compuesto 3 es menor que \$25 se mantiene el plan de mezcla como óptima. Si el costo unitario del compuesto 4 es menor que \$20 se mantendrá la solución como óptima.

El porcentaje requerido del elemento A es 20, y el precio sombra es 25, lo que significa que por cada por ciento en que se aumente el requerimiento, el costo de 1 kilogramo de mezcla aumentará en \$25, siempre y cuando el porcentaje requerido del elemento A esté entre 0.2 y 0.4.

El precio sombra cero para la restricción del elemento B, indica que aunque el porcentaje del elemento B aumente esto no provocará aumento en el costo de 1 kilogramo de mezcla, siempre que el porcentaje requerido mínimo del elemento sea menor que 0.4.

El precio sombra cero para la restricción del elemento C, indica que aunque el porcentaje del elemento C aumente esto no provocará aumento en el costo de 1 kilogramo de mezcla, siempre que el porcentaje requerido mínimo del elemento sea menor que 0.3.

El precio sombra cero para la restricción del límite máximo del compuesto 1, indica que aunque el porcentaje de requerimientos del compuesto 1 aumente esto no provocará aumento en el costo de 1 kilogramo de mezcla siempre que el requerimiento máximo del compuesto sea mayor que 0.

El precio sombra cero para la restricción del límite máximo del compuesto 2, indica que aunque el porcentaje de requerimientos del compuesto 2 aumente esto no provocará aumento en el costo de 1 kilogramo de mezcla siempre que el requerimiento máximo del compuesto esté entre 0.8 y 1

El porcentaje requerido del balance del mercado es 1, y el precio sombra es 10, lo que significa que por cada por ciento en que se aumente el requerimiento, el costo de 1 kilogramo de mezcla aumentará en \$10, siempre y cuando el porcentaje requerido en el mercado esté entre 0.8 y 1.

El compuesto 1 tiene un costo reducido de 2.5, es decir, por cada unidad del compuesto 1 que se exija que este presente en la mezcla, el valor de la mezcla aumentara en \$2.5. El compuesto 2 tiene un costo reducido de 15, es decir, por cada unidad del compuesto 2 que se exija que este presente en la mezcla, el valor de la mezcla aumentara en \$15.

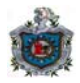

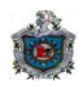

#### **Estos últimos problemas se resolvieron con el LINGO, además se brinda el análisis de los resultados obtenidos.**

**11.** Un fabricante desea encontrar la producción semanal óptima de los artículos A, B y C que maximice su ganancia. La ganancia por unidad y la producción semanal mínima de estos artículos son, respectivamente, \$2.00, \$2.00 y \$4.00; y 100 unidades, 60 unidades y 60 unidades.

Los productos A, B y C se procesan en tres máquinas. A continuación se resumen las horas requeridas por artículo por máquina. El número de horas disponibles por semana de las máquinas 1,2 y 3 son 240,400 y 360, respectivamente. Encontrar la programación óptima de la producción.

Solución:

Sea

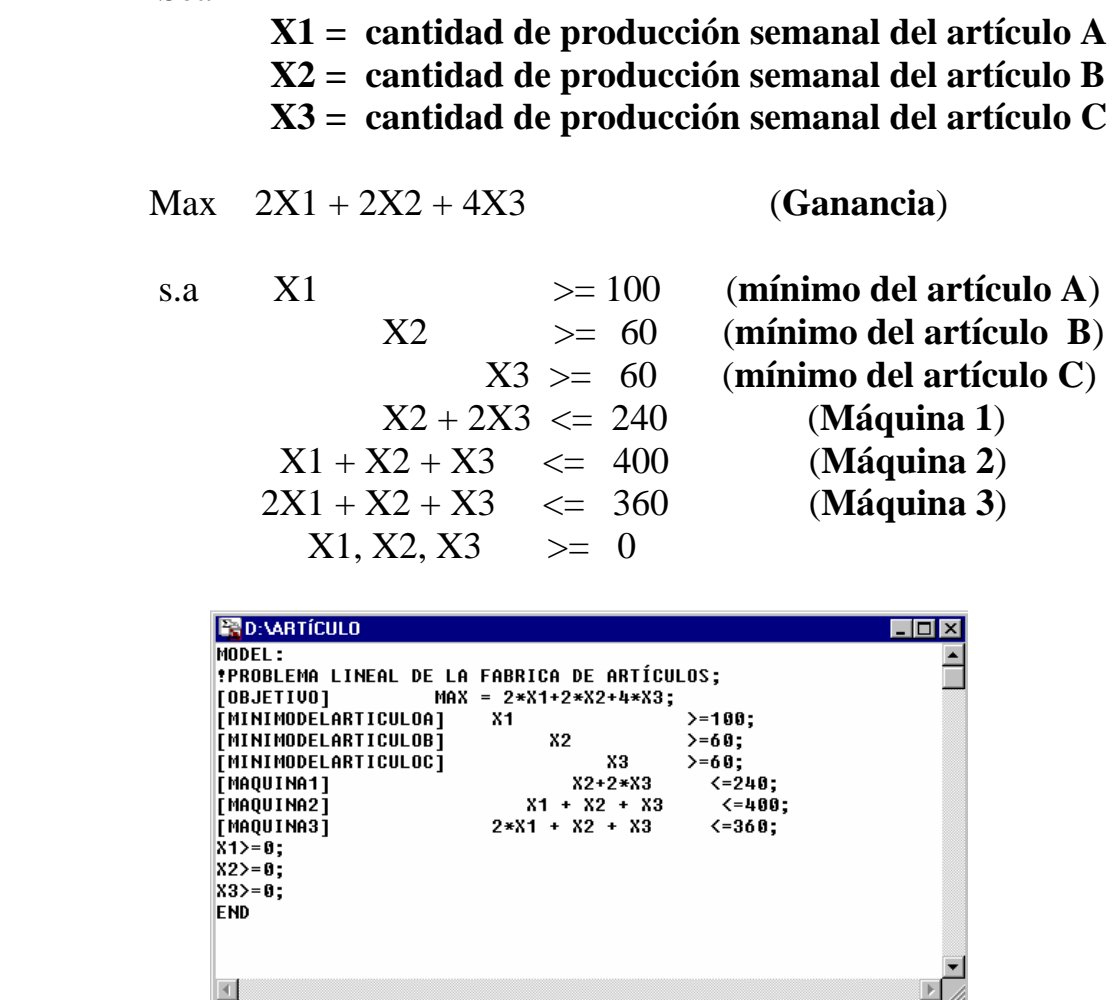

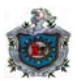

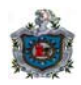

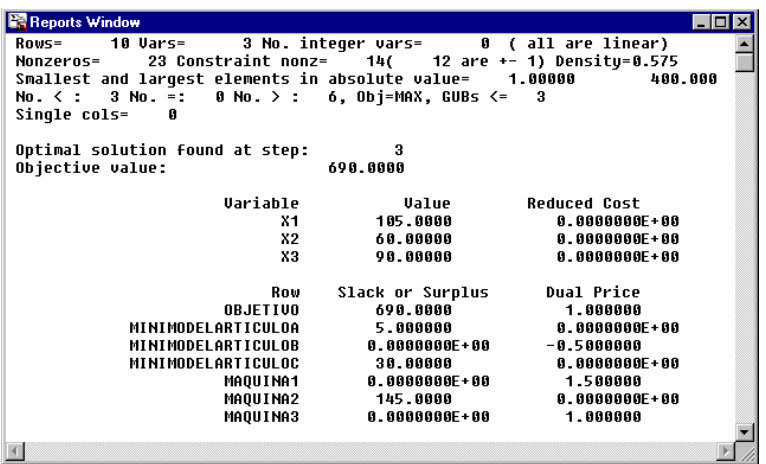

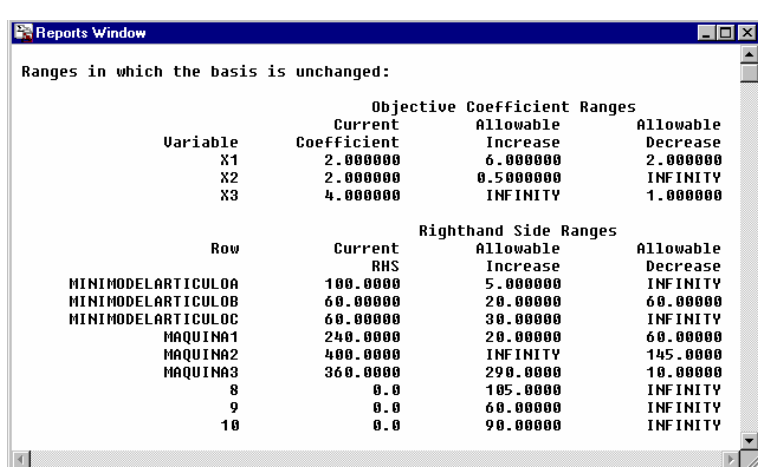

### **Análisis de la Fábrica de Artículos**

El plan óptimo es producir semanalmente 105 unidades del artículo A, 60 unidades del artículo B y 90 unidades del artículo C y la ganancia máxima obtenida es \$690.

La solución del modelo de la fábrica de artículos revela que las holguras de la segunda, cuarta y sexta restricción son cero, lo que significa que se produce la cantidad mínima del artículo B y se consumen el total de horas disponibles de las máquinas 1 y 3.

La holgura de la primera restricción es de 5, lo que significa que se producen 5 unidades sobre el mínimo requerido. La holgura de la tercera restricción es de

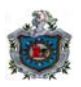

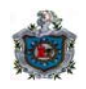

30, lo que significa que se producen 30 unidades más que el mínimo requerido del artículo C.

La holgura de la quinta restricción es de 145, lo que significa que las horas disponibles en la máquina 2 no son utilizadas en su totalidad quedando sin usarse 145 horas.

La ganancia unitaria del artículo A puede disminuir hasta \$0 o aumentar hasta \$8 y se mantiene como óptimo producir 105 unidades del artículo A, 60 unidades del artículo B y 90 unidades del artículo C. Si la ganancia unitaria del artículo B es menor que \$2.5 también se mantendrá como óptima la solución obtenida. De la misma manera si la ganancia unitaria del artículo C se disminuye hasta \$3 o se aumenta en cualquier cantidad también se mantendrá el plan de producción como óptima.

El precio sombra cero para la restricción del límite mínimo del artículo A, indica que aunque el límite mínimo del artículo A aumente esto no provocará aumento en la ganancia de los artículos, siempre que el límite del artículo A sea menor que 105.

Las disponibilidades mínimas del artículo B es 60 unidades, y el precio sombra es -0.5, lo que significa que por cada unidad en que se aumente la disponibilidad, la ganancia de los artículos disminuirá en \$0.5, siempre y cuando la cantidad mínima de unidades disponible del artículo B esté entre 0 y 80.

El precio sombra cero para la restricción del límite mínimo del artículo C, indica que aunque el límite mínimo del artículo C aumente esto no provocará aumento en la ganancia de los artículos, siempre que el límite del artículo C sea menor que 90.

En la máquina 1 la disponibilidad semanal son 240 horas, y el precio sombra es 1.5, lo que significa que por cada hora en que se aumente la disponibilidad, la ganancia de los artículos aumentará en \$1.5 siempre y cuando la cantidad máxima de horas disponible de la máquina 1 esté entre 180 y 260.

El precio sombra cero para la restricción de la máquina 2, indica que aunque el tiempo disponible de la máquina 2 aumente esto no provocará aumento en la ganancia siempre que el tiempo disponible sea mayor que 255 horas.

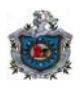

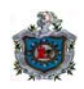

En la máquina 3 la disponibilidad semanal son 360 horas, y el precio sombra es 1, lo que significa que por cada hora en que se aumente la disponibilidad, la ganancia de los artículos aumentará en \$1 siempre y cuando la cantidad máxima de horas disponible de la máquina 3 esté entre 350 y 650.

**12.** Una empresa hace tres productos 1, 2 y 3. Cada producto requiere de un tiempo de producción en tres departamentos, como se muestra en la siguiente tabla:

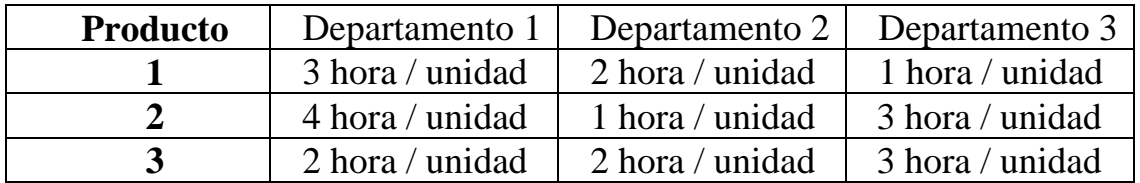

En cada uno de los tres departamentos se dispone de 600, 400, y 300 horas de producción, respectivamente. Si cada uno de los productos 1, 2 y 3 contribuye con una ganancia de \$2,\$4 y \$2.5, respectivamente, determinar la combinación óptima de productos.

Solución:

Sea

### **X1 = cantidad de producción del producto 1 X2 = cantidad de producción del producto 2 X3 = cantidad de producción del producto 3**  Max 2X1 + 4X2 + 2.5X3 (**Ganancia**) s.a  $3X1 + 4X2 + 2X3 \le 600$  (**Departamento 1**)  $2X1 + X2 + 2X3 \leq 400$  (**Departamento 2**)  $X1 + 3X2 + 3X3 \le 300$  (**Departamento 3**)  $X1, X2, X3 \geq 0$

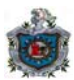

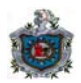

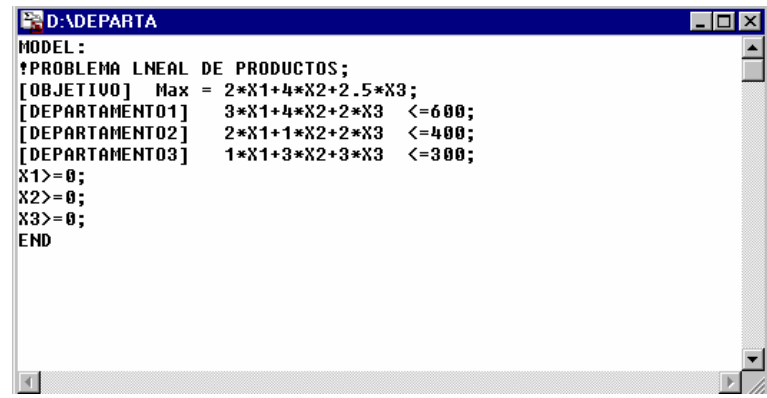

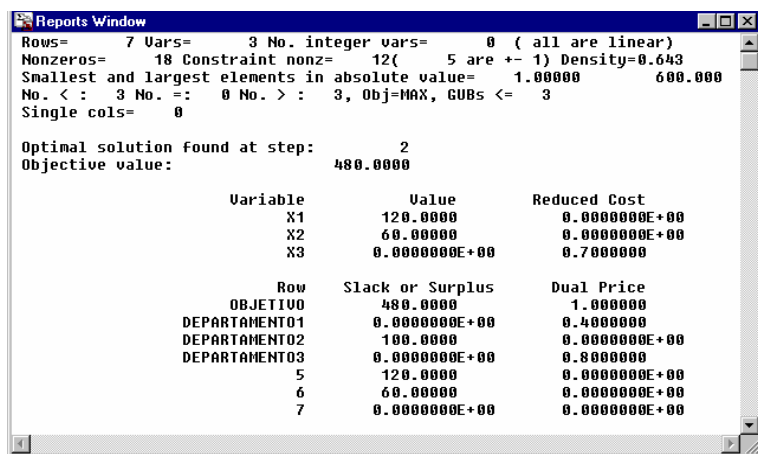

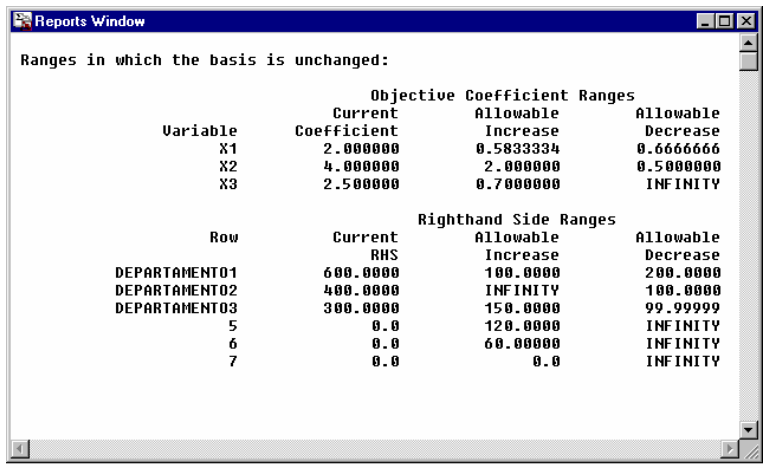

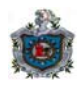

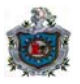

#### **Análisis del modelo de Productos**

El plan óptimo es producir 120 unidades del producto 1 (X1), 60 unidades del producto 2 (X2) y cero del producto 3 (X3) con una ganancia de \$480.

La solución del modelo de productos revela que las holguras de la primera y tercera son cero, lo que significa que la disponibilidad de horas de los departamentos 1 y 3 se consume totalmente.

La holgura de la segunda restricción es de 100 horas, lo que significa que el departamento 2 consume 100 horas menos que las disponibles.

La ganancia unitaria del producto 1, puede disminuir hasta \$1.34 o aumentar hasta \$2.58 y se mantiene como óptimo producir 120 unidades del producto 1, 60 unidades del producto 2 y cero del producto 3.

Si la ganancia unitaria del producto 2, está entre \$3.5 y \$6 también se mantendrá como óptima la solución obtenida. De la misma manera si la ganancia unitaria del producto 3, es menor que \$3.2 también se mantendrá el plan de producción como óptimo.

En el departamento 1 hay disponibles 600 horas, y el precio sombra es 0.4, lo que significa que por cada hora en que se aumente la disponibilidad, la ganancia aumentará en \$0.4 siempre y cuando la cantidad de horas disponible del departamento 1 esté entre 400 y 700.

El precio sombra cero para la restricción del departamento 2, indica que aunque el departamento 2 aumente sus horas disponibles esto no provocará aumento en la ganancia, siempre que la cantidad de horas del departamento 2 sea mayor que 300.

Para el departamento 3 la disponibilidad son 300 horas, y el precio sombra es 0.8, lo que significa que por cada hora en que se aumente la disponibilidad, la ganancia de los productos aumentará en \$0.8 siempre y cuando la cantidad máxima de horas disponible del departamento 3 esté entre 200 y 450.

El producto 3 tiene un costo reducido de 0.7, es decir, por cada unidad del producto 3 que se exija que esté presente en la producción, la ganancia aumentará en \$0.7.

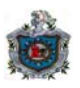

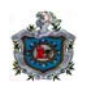

**13.** Un avicultor desea determinar las cantidades de los ingredientes disponibles que satisfacen ciertos requerimientos nutricionales. En la tabla siguiente se resumen los ingredientes disponibles y su costo, los nutrientes en los ingredientes y las necesidades diarias.

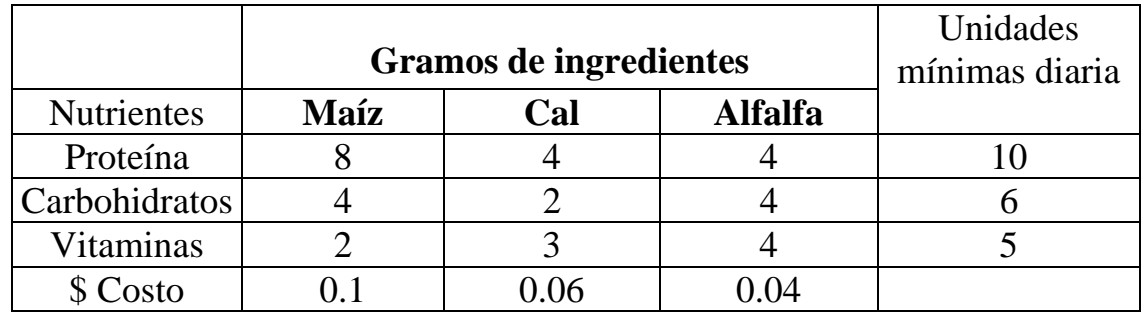

Encontrar la mezcla óptima, y formular el problema lineal.

Solución:

Sea

**X1 = cantidad de gramos de ingrediente de maíz a usar en la mezcla.** 

 **X2 = cantidad de gramos de ingrediente de cal a usar en la mezcla.** 

 **X3 = cantidad de gramos de ingrediente de alfalfa a usar en la mezcla.** 

Min 0.1X1 + 0.06X2 + 0.04X3 (**Costo**)

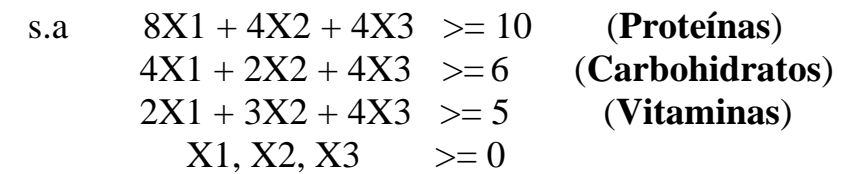

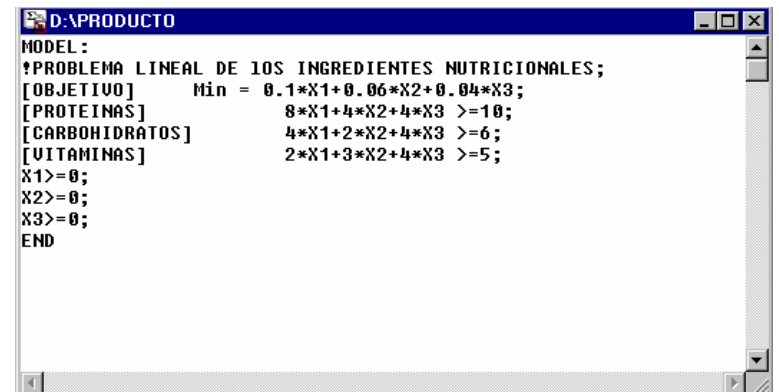

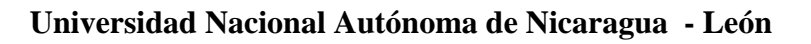

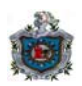

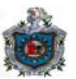

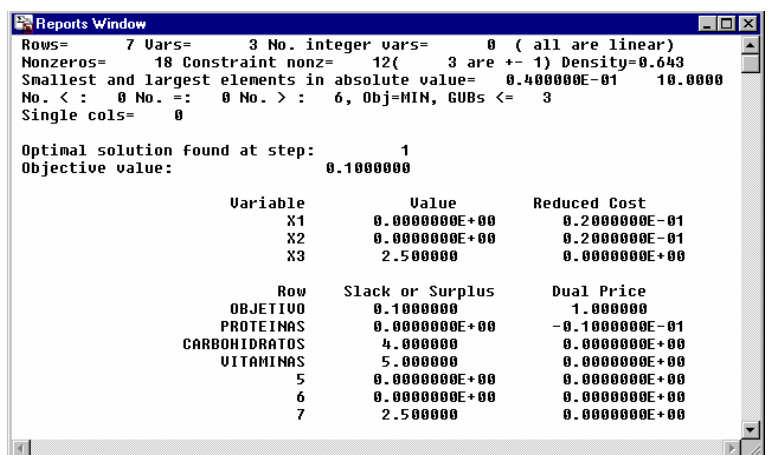

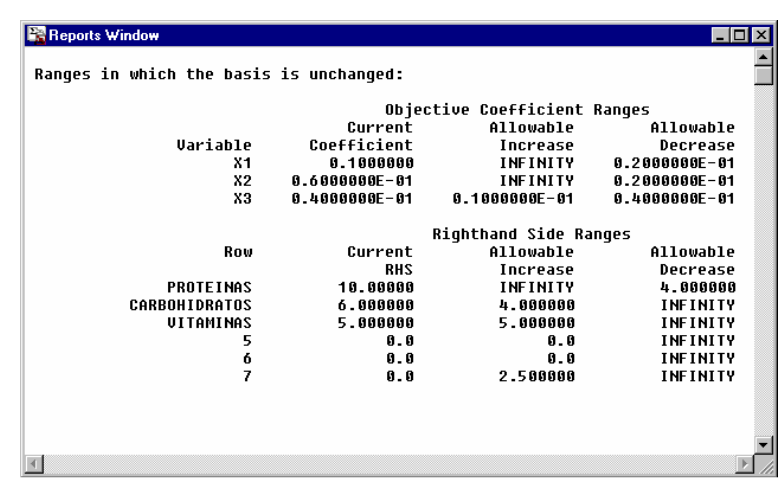

### **Análisis de los Ingredientes Nutricionales**

El plan óptimo a usar en la mezcla es cero unidades de maíz (X1) y cal (X2), 2.5 de alfalfa (X3) y para que el avicultor lleve sus costos a un mínimo de \$0.1.

La solución del modelo de los ingredientes nutricionales revela que la holgura de la primera restricción es cero, lo que significa que los requerimientos de proteínas se satisfacen en el nivel mínimo, siendo esta restricción activa.

La holgura de la segunda restricción es de 4, lo que significa que el contenido de carbohidratos de la mezcla óptima está 4 unidades por encima del nivel mínimo requerido, siendo esta restricción inactiva. La holgura de la tercera restricción es de 5, lo que significa que el contenido de vitaminas de la mezcla

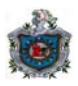

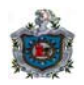

óptima está 5 unidades por encima del nivel mínimo requerido, siendo esta restricción inactiva.

El costo unitario del ingrediente de maíz puede disminuir hasta \$0.08 o aumentar en cualquier cantidad y se mantiene como óptimo usar cero unidades de los ingredientes de maíz y cal, y 2.5 unidades del ingrediente de alfalfa.

El costo unitario de cal puede disminuir hasta \$0.04 o aumentar en cualquier cantidad y se mantendrá la solución como óptima. De la misma manera si el costo unitario del ingrediente de alfalfa está entre \$0 y \$0.05 por unidad también se mantendrá la mezcla como óptima.

El requerimiento de proteínas es de 10 unidades, y el precio sombra es -0.01, lo que significa que por cada gramo en que se aumente el requerimientos de proteínas, el costo de la mezcla aumentará en \$0.01 siempre y cuando la cantidad requerida de proteínas sea mayor que 6.

El precio sombra cero para la restricción de los nutrientes de carbohidratos, indica que aunque el requerimiento de carbohidratos aumente esto no provocará aumento en el costo de la mezcla, siempre que las unidades requeridas de carbohidratos sean menos que 10.

El precio sombra cero para la restricción de los nutrientes de vitaminas, indica que aunque el requerimiento de vitaminas aumente esto no provocará aumento en el costo de la mezcla, siempre que las unidades requeridas de vitaminas sean menos que 10.

El ingrediente de maíz tiene un costo reducido de 0.02, es decir, por cada unidad del ingrediente de maíz que se exija que esté presente en la mezcla, el valor de la mezcla óptima aumentará en \$0.02

El ingrediente de cal tiene un costo reducido de 0.02, es decir, por cada unidad del ingrediente de cal que se exija que esté presente en la mezcla, el valor de la mezcla óptima aumentará en \$0.02.

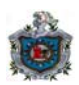

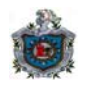

## **CONCLUSIONES**

- $\checkmark$  La Optimización Lineal es una potente herramienta de modelización de muchas situaciones prácticas.
- $\checkmark$  Existen una variedad de programas para resolver problemas de Optimización Lineal con pequeñas diferencias, dentro de lo estudiado se destaca que LINGO coincide con el concepto de precio sombra, mientras que el QSB y SOLVER difieren en el signo.
- $\checkmark$  El análisis de los resultados e informes de la solución de un problema de Optimización Lineal brinda una rica variedad de información relativa al problema.

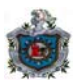

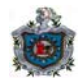

# **BIBLIOGRAFÍA**

Hamdy A. Taha. Investigación de Operaciones. Segunda edición. Departamento de Ingeniería industrial, Universidad de Arkansas, Fayetteville.

Mathur, K/ Solow, D. Investigación de Operaciones. El arte de la toma de decisiones. Prentice may. México. 1996.

Moskowitz, H. Investigación de Operaciones. Prentice. Hall. México. 1982.

Taha. Investigación de Operaciones, Una introducción. Prentice Hall. México. 1997.

Gallagher- Watson. Métodos Cuantitativos para la toma de decisiones en administración. McGraw- Hill. México. 1996.

Frederick Hillier / Gerald J. Lieberman. Introducción a la Investigación de Operaciones. Editorial McGraw – Hill. Cuarta Edición en Español.

Chapra, Steven y Canale, Raymond. Métodos Numéricos para Ingenieros. Graw Hill – 1988.

Eppen, Gould y Schmidt – Investigación de Operaciones en la Ciencia Administrativa. Quinta Edición, Editorial Prentice Hall- 1996.

Mokhtar S. Bazaraa, John J. Jarvis. Programación Lineal y Flujo en Redes. Primera Edición: 1981. Escuela de Ingeniería Industrial y de Sistemas. Georgia Institute of Technology, Atlanta, Georgia.

Dr. Yih – Long Chang – Problemas de Investigación de Operaciones. (Internet).